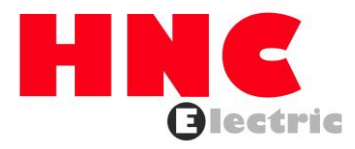

# **HSD2 Series Servo Drive User Manual**

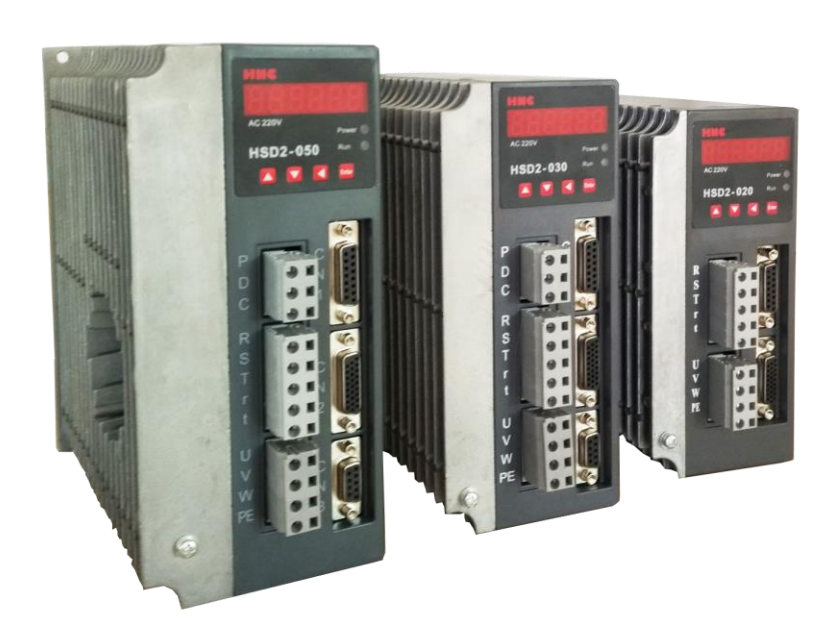

**HNC Electric Limited**

HSD2 Series AC Servo Drive

Thank you for purchasing our HSD2 AC servo drives.

This manual provides the related information about product installation, wiring, inspection and operation of our AC servo drive. Before using the product, please read through this manual carefully in order to ensure the correct use of the product.

# **This manual includes:**

 Installation of AC servo drives Configuration and wiring Parameter settings Control functions and adjusting methods of AC servo drives Trial run steps **Troubleshooting** 

#### **This manual is intended for the personnel with the following qualifications:**

Installation or wiring personnel

Operating or programming personnel

Troubleshooting personnel

#### **Important Precautions**

Before using the product, please read this user manual thoroughly to ensure correct use and place this manual in a safe place for a quick reference whenever is needed. In addition, please pay your attention to the following precautions accordingly:

 No water, corrosive and inflammable gas are allowed in the installation environment.

Ensure that the drive is correctly connected to a ground. The grounding method must comply with the electrical standard of the country.

Do not connect a commercial power supply to the U,V,W terminals of drives, it may damage the drive.

Do not disconnect servo drive, motor or change the wiring when power is ON

Do not touch the heat sink of the drive before connecting to the power and operation.

If you have any inquiries, please contact your local distributor or our customer service center.

# **Preface**

Please read and follow the following NOTES before using the product:

- 1. HSD2 series driver is designed to apply with AC 220V power input. Do not connect this product with AC 380V power, it's possible to damage the drive or cause personnel injury.
- 2. Please refer to this user manual, set the correct motor parameters PA1,so as to ensure proper parameters match between servo drive and motor.
- 3. Do not turn the power on and off too often, if continuous power on and off is needed, please add break resistor. Please follow the user manual or contact our technical support, use the correct break resistor for the driver.
- 4. Please set the right Electronic Gear Ratio parameter PA12, PA13.
- 5. Please set the right pulse command input parameter PA14.
- 6. When you finished the parameters setting of PA1,PA14, PA35, please re-power the drive to activate and save the modified settings.
- 7. Please use stranded wires and multi-core shielded-pair wires for making the encoder cable. The total length should not exceed 15meters.
- 8. Please use shielded wires to make control cable as well, and the max length of the control cable is 15meters, otherwise it may cause pulse lose.

### **Safety Precautions**

#### **Installation**

◆It is not allowed to expose the product with the environment which contains water, corrosive gas, inflammable gas, etc.Otherwise it may result in electric shock,fire or personal injury.

◆Do not apply the product to the environment of direct sunlight, dust, salt and metal powder,etc.

◆It is prohibited to apply this product to the place which contains oil and pharmaceuticals, etc.

#### **Wiring**

◆Please connect the ground terminals to a class-3 ground system (Under 100  $Ω$ ), poor grounding may result in electric shock or fire.

◆The HSD2 series AC servo drive is applicable for AC 220V single-phase or three-phase power. Please do not connect the product to AC 380V power. Otherwise it's may lead to possible drive damage..

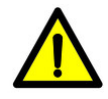

◆ Do not connect the three-phase source to the output terminal U, V and W. Or it is possible to cause personnel injury or fire, or damage the drive.

◆Please tighten the screws of the power, wire terminals & connectors of the motor and drive, otherwise it may result in damage, fire or personnel injury.

◆In order to prevent any danger, it is strongly recommended to follow the specifications outlined in this manual when wiring.

#### **Operation**

◆Before the operation, please change the parameter setting value according to the requirement, if it is not properly adjusted to the correct setting value, it may cause equipment out of control, or lead to malfunction of the machine.

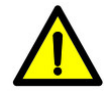

◆Do not touch or approach any rotating parts (e.g. Heat sink) during operation, it may cause serious personnel injury.

◆Do not remove /disconnect the operation panel while the drive is

connected to the power supply, otherwise, it is possible to cause electric shock.

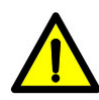

◆Do not disassemble the servo drive as this may cause electric shock or personnel injury.

◆Do not connect or disconnect wires or connectors while power is on, otherwise it may cause electric shock or personnel injury.

◆The high voltage may still remain in the servo drive when the power is off,

please wait for at least 10 minutes (after power is off) before touching or

performing any inspections.

# **Contents**

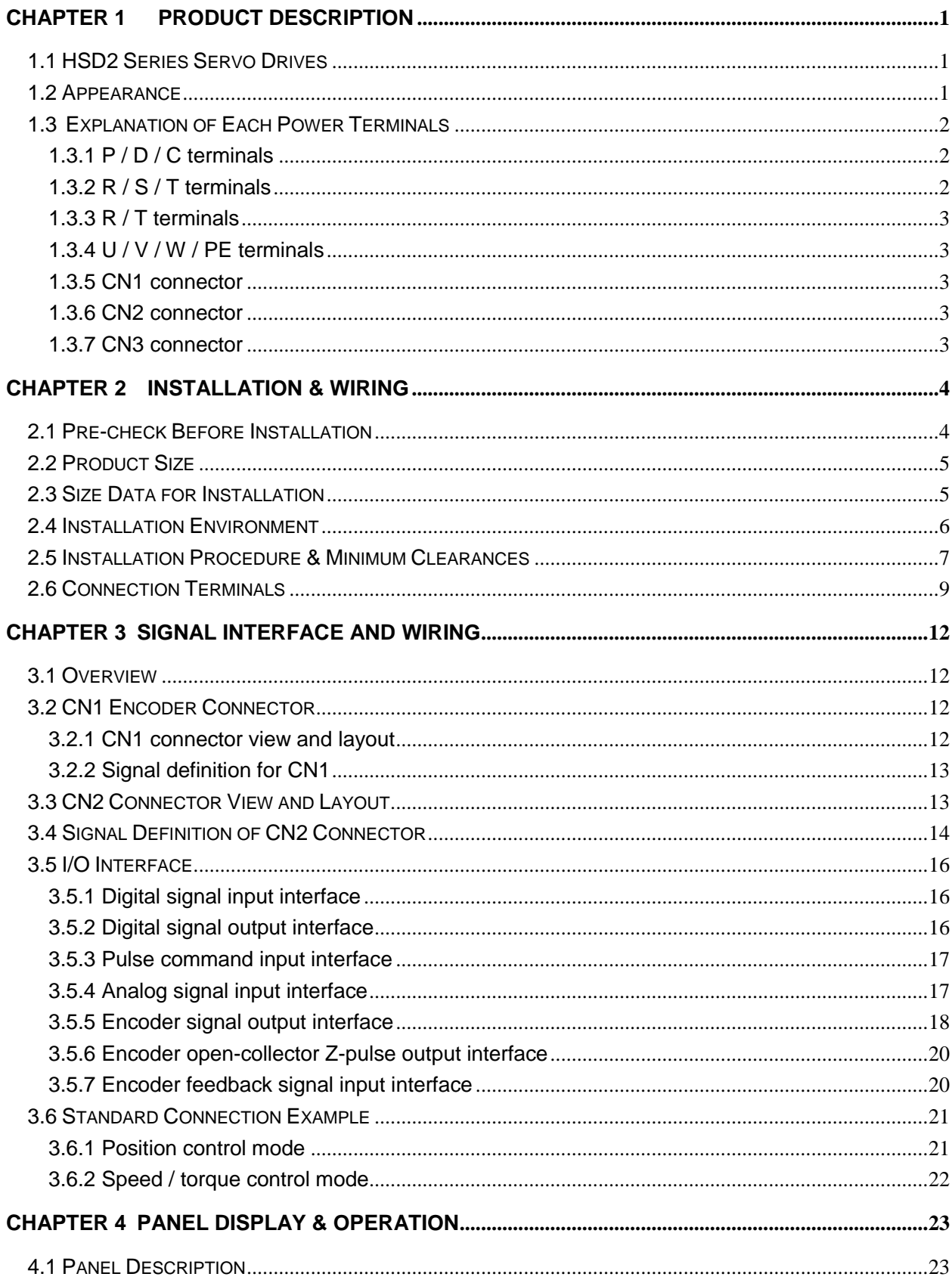

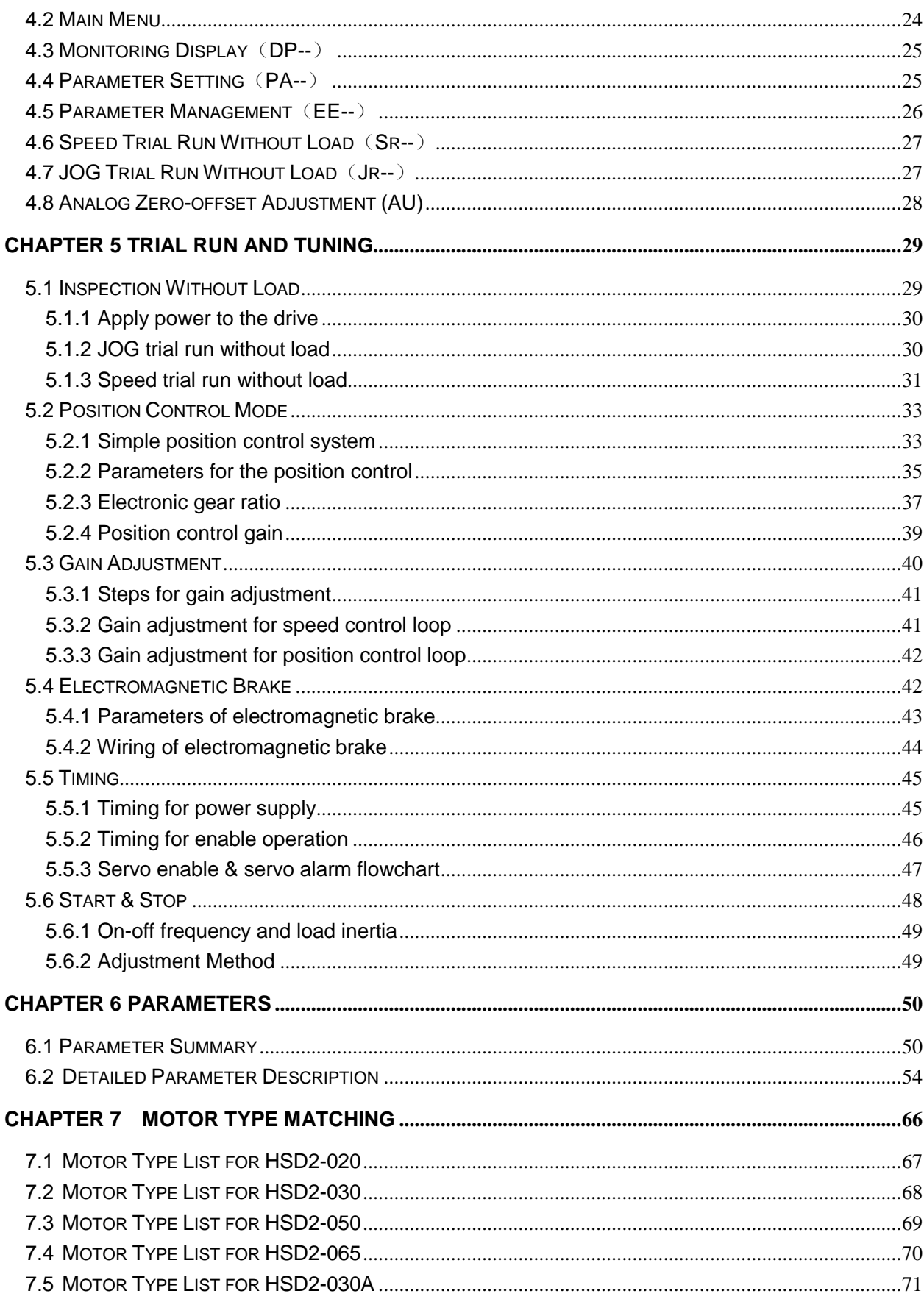

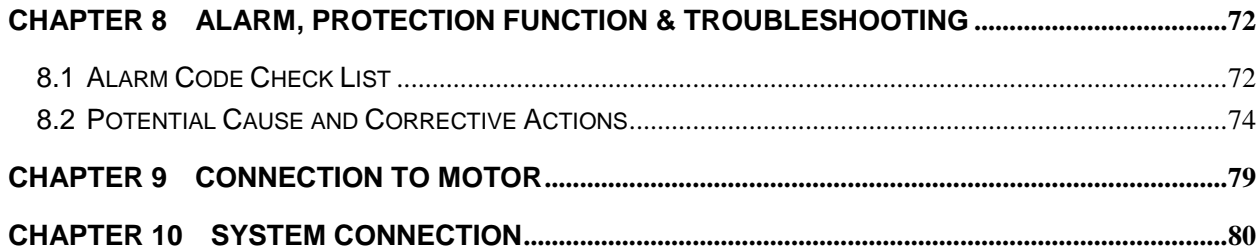

# **Chapter 1 Product Description**

# <span id="page-9-1"></span><span id="page-9-0"></span>**1.1 HSD2 Series Servo Drives**

HSD2 series drives include five different models: HSD2-020, HSD2-030, HSD2-050, HSD2-065 and HSD2-030A.

Except for HSD2-030A, which has a barrier screw secure terminal, the rest of above mentioned models have pinhole type power terminals (P / D / C, R / S / T, r / t, U / V / W  $/$  PE $)$ 

CN1, CN2, CN3 are signal connectors.

Please refer to the power level table (1-1) for each HSD2 series servo drives:

| <b>TYPE</b>      | <b>IPM</b><br>(A) | <b>POWER</b><br><b>LEVEL</b><br>(kw) |
|------------------|-------------------|--------------------------------------|
| <b>HSD2-020</b>  | 20                | 1.0                                  |
| <b>HSD2-030</b>  | 30                | 1.5                                  |
| <b>HSD2-050</b>  | 50                | 2.5                                  |
| <b>HSD2-065</b>  | 65                | 3.5                                  |
| <b>HSD2-030A</b> | 30                | 1.5                                  |

Table 1-1 Power level of HSD2 series drivers

# <span id="page-9-2"></span>**1.2 Appearance**

The appearance of HSD2-030, HSD2-050, HSD2-065 are the same. They have designed with P / D / C, R / S / T / r / t terminals and CN1, CN2, CN3 connectors..

HSD2-020 doesn't have P / D / C terminals and CN3 connector..

The power terminal of HSD2-030A differs from the rest of four models, it has not equipped with P / D / C ports additionally.

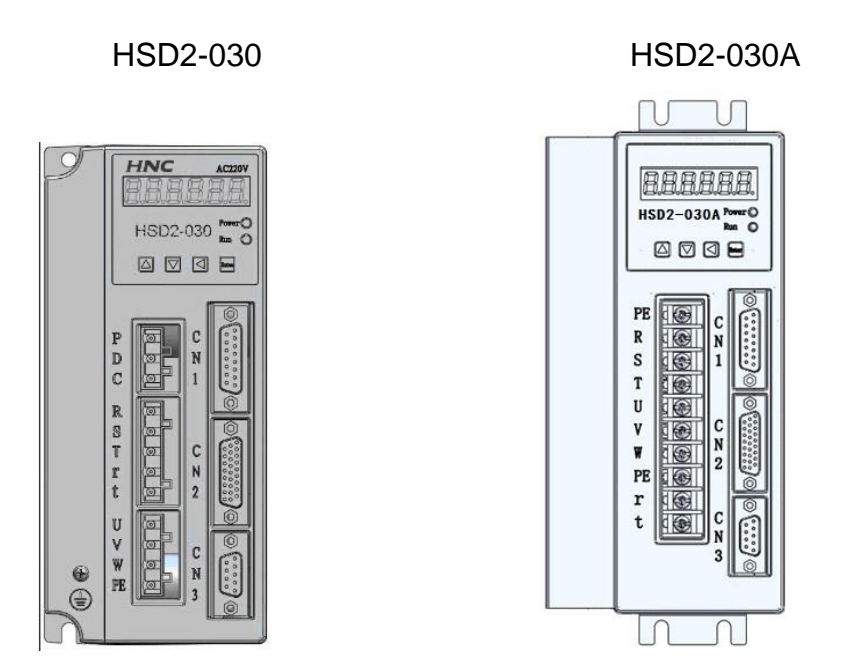

Figure 1-1 appearance of HSD2

# <span id="page-10-0"></span>**1.3 Explanation of Each Power Terminals**

# <span id="page-10-1"></span>**1.3.1 P / D / C terminals**

- 1. P / D / C are the wiring terminals of brake resistor.
- 2. It is prohibited to connect P and C directly, this will damage the drive.
- 3. When P and D is connected, it means the inner brake resistor is effective, the default setting is P and D being connected.
- 4. If an extra break resistor is needed, it will be connected between P and C.
- 5. If P and D is connected, an extra external break resistor is connected between P and C, both the internal and external resistors are working on a parallel basis.

# <span id="page-10-2"></span>**1.3.2 R / S / T terminals**

R / S / T are the three phased AC 220V power supply connection terminals, no phase sequence requirement.

Do not connect AC 380V power supply to the R/S/T terminals, otherwise it will damage the drive and cause personnel injury.

### <span id="page-11-0"></span>**1.3.3 R / T terminals**

R/T are the power supply terminals for the control system of the servo drive, AC 220V power supply is required in this case.

It will cause damages to the drive if you connect AC 380V power supply to these two terminals.

### <span id="page-11-1"></span>**1.3.4 U / V / W / PE terminals**

 $U / V / W / PE$  are the power output terminals of the drive, they can be connected to the corresponding ports of the servo motor.

The power cable is generally supplied by the manufacturer, if you need to make the power cable by yourself, please make sure you use the right shielded wire and ensure a correct connection of U / V / W / PE terminals to avoid loosing control of the drive.

Please follow up the instructions from table 2-3 and table 2-4.

# <span id="page-11-2"></span>**1.3.5 CN1 connector**

CN1 is the encoder signal interface, it's used to receive position signals from servo motor.

Only incremental encoder is applicable to our HSD2 series servo drive.

Incremental encoder has 6 signals: U V W A B Z, adopting differential output for each signal. The encoder resolution is 2500 PPR, please find the detailed definitions from table 3-1.

# <span id="page-11-3"></span>**1.3.6 CN2 connector**

CN2 is the control signal interface, detailed definitions, please refer to table 3-2.

# <span id="page-11-4"></span>**1.3.7 CN3 connector**

CN3 is the communication interface, it is a reserved port at the time being.

# **Chapter 2 Installation & Wiring**

<span id="page-12-0"></span>In this chapter, you will find the related information and cautions for storage, installation environment, wiring of HSD2 series servo drive.

1. If the driver is severely damaged during transportation, please do not power on the drive, contact the supplier for further actions.

2. Do not connect AC 380V power supply to R/S/T terminals.

3. Please ensure PE port is properly connected and earthed.

# <span id="page-12-1"></span>**2.1 Pre-check Before Installation**

After receiving the AC servo drive, please check for the following:

### **Ensure that the product is what you have ordered.**

Please check the nameplate to identify if the product you received is what you've ordered from the supplier. (You can refer to Section 1.1 and 1.3 for more details about the model explanation).

### **Check the appearance to see if there is any damage.**

Please inspect the product carefully to see whether or not there is any damage during transportation or shipping. Turn the motor shaft by hand, a smooth rotation indicates a good motor. However, a servo motor with an electromagnetic brake can not be rotated manually.

### **Check the screws**

Ensure that all necessary screws are tightened and secured.

If any items are damaged, please inform the distributor whom you purchased the product from or your local sales representative.

# <span id="page-13-0"></span>**2.2 Product Size**

Product size of HSD2 series servo drives, please refer to Figure 2-1 and table 2-1.

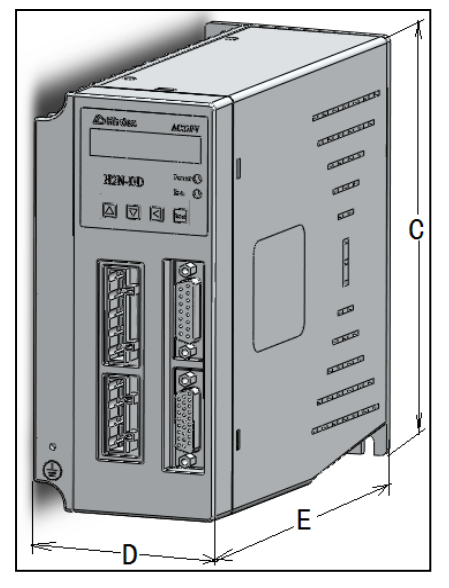

Figure 2-1 Dimensions sketch

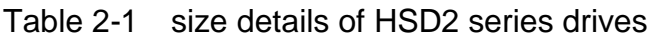

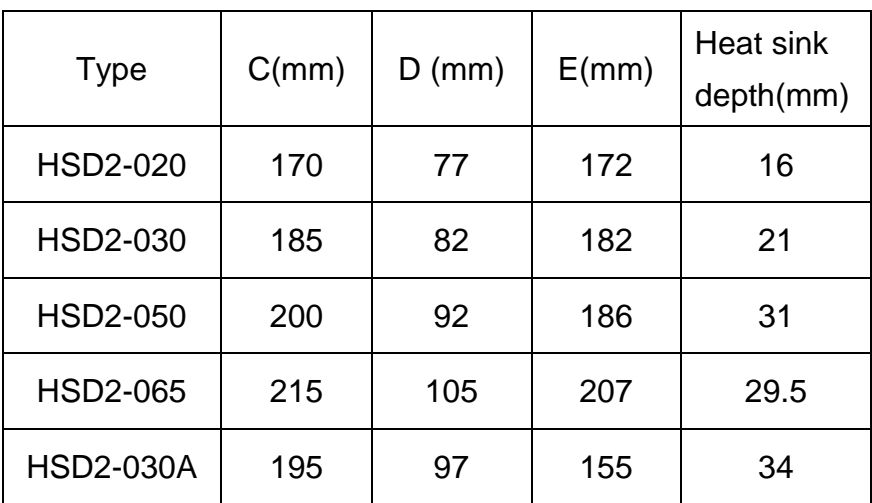

# <span id="page-13-1"></span>**2.3 Size Data for Installation**

Please refer to the installation size from Figure 2-2 and Table 2-2.

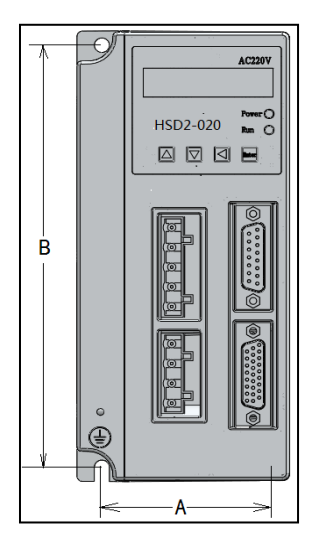

Figure 2-2 installation size sketch

| Installation size data |       |       |  |
|------------------------|-------|-------|--|
| Type                   | A/mm) | B/mm) |  |
| <b>HSD2-020</b>        | 60    | 160   |  |
| <b>HSD2-030</b>        | 65    | 175   |  |
| <b>HSD2-050</b>        | 75    | 189.3 |  |
| <b>HSD2-065</b>        | 88    | 203.5 |  |
| <b>HSD2-030A</b>       | 25    | 208   |  |

Table 2-2 installation size data for HSD2 series drives

# <span id="page-14-0"></span>**2.4 Installation Environment**

The operating temperature for the HSD2 series servo drive is ranging from 0℃  $(32^{\circ}F)$  to 55℃(131°F). If the ambient temperature of servo drive is higher than 45℃, please install the drive in a well-ventilated location and do not block the ventilation holes. The ambient temperature of servo drive for long-term reliability should be under 45℃(113°F).

If you need to install the servo drive and motor in a confined space, please ensure sufficient space around the units and make sure the ventilation status and size of the confined space won't cause overheating of the product. In addition, please also pay

your attention to the following cautions:

1. The ambient humidity should be less than 80%, without condensing.

2. Please keep the servo drive or motor away from the heat-radiating equipment or in direct sunlight.

3. Do not install the drive or motor in a location subjected to the environment which contains water, corrosive gas or liquid, dust or oily dust, floating dust, metallic particles.

4. Do not mount the servo drive or motor in the places where it will be subjected to high levels of electromagnetic radiation.

5. Do not mount the servo drive or motor in a location where temperature and humidity will exceed specification.

6. Do not mount the servo drive or motor in a location where vibration and shock will exceed specification.

7. The mounted position vibration should be less than 0.5G.

# <span id="page-15-0"></span>**2.5 Installation Procedure & Minimum Clearances**

Incorrect installation may result in a drive malfunction or premature failure of the drive. Please follow the guidelines in this manual when installing the servo drive.

1. The servo drive should not be tilted or upside down. Please mount the drive perpendicular to the wall or in the control panel, otherwise malfunction and damage will occur.

2. The servo drive should be mounted in the control panel with a cooling fan, to enhance air circulation and cooling.

3. In order to ensure the drive is well ventilated, ensure that the all ventilation holes are not obstructed and sufficient free space is given to the servo drive. To define the free space, please refer to the section "Minimum Spacing".

4. Please tighten the screws for securing drive or motor. Otherwise it may result in product damage or personnel injury.

5. As the drive conducts heat away via the mounting, the mounting plane or surface should not bring heat into the drive from external sources.

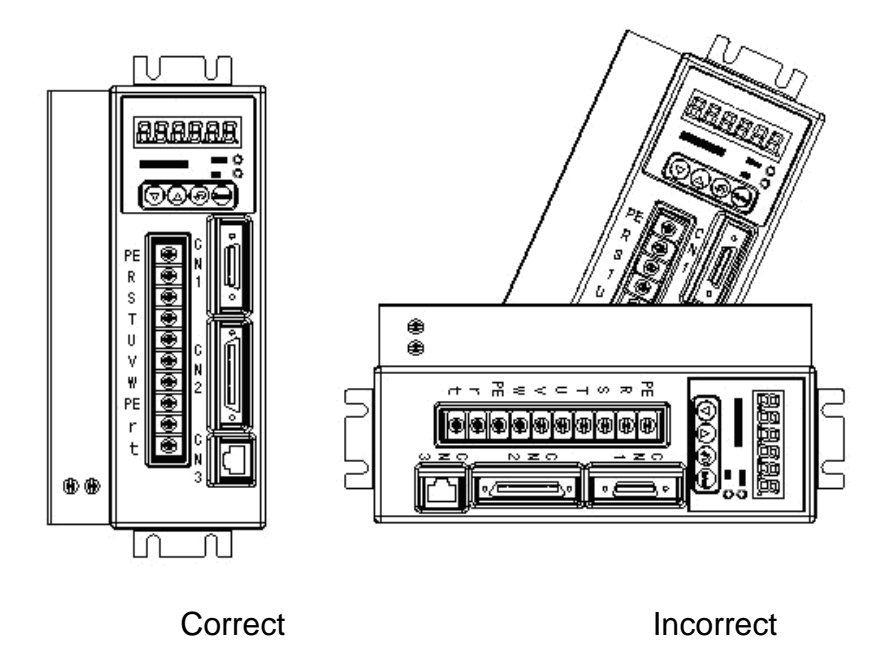

Figure2-3 The correct direction for mounting

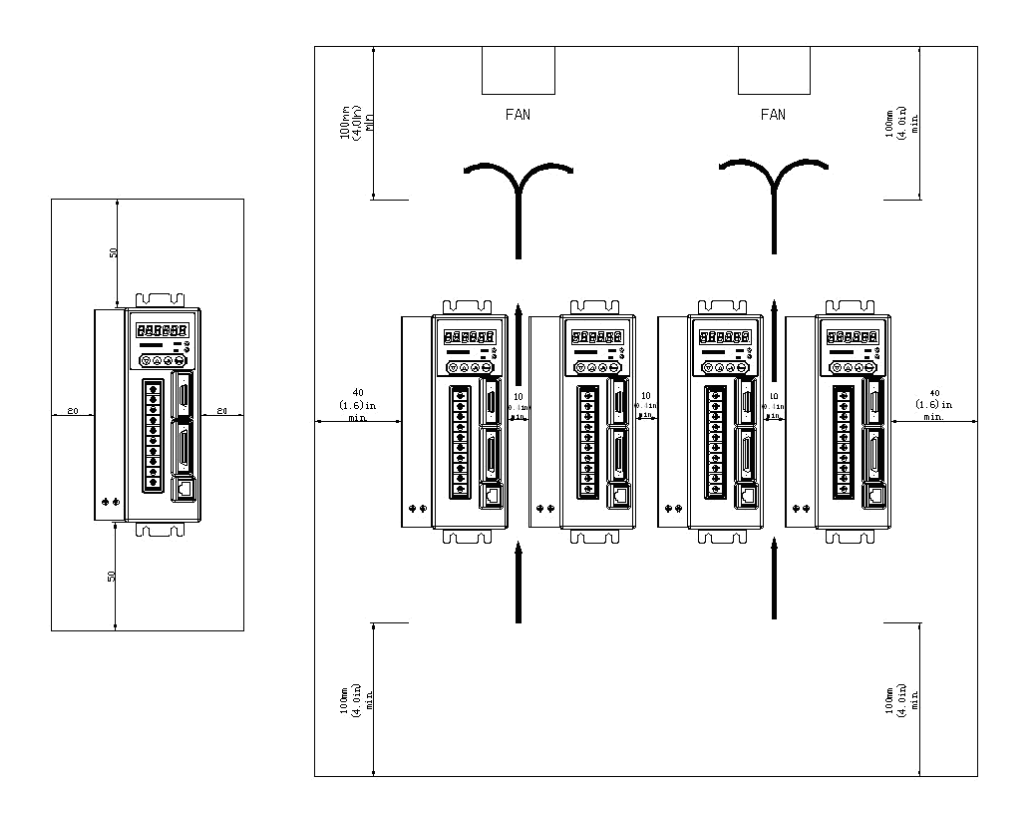

Figure 2-4 Installation Minimum Spacing

In order to increase ventilation to avoid ambient temperature being exceed to specification, please install a fan. A minimum spacing of two inches must be maintained above and below the drive for ventilation and heat dissipation. Additional space may be necessary for wiring and cable connections. When installing two or more drives next to each other, please follow the spacing diagram from the above Figure 2-4.

# <span id="page-17-0"></span>**2.6 Connection Terminals**

Please select the connecting terminals carefully and follow the instructions from table 2-3 and 2-4.

| Terminal        | Terminal                                  |                                                                                                    |                    |              |  |
|-----------------|-------------------------------------------|----------------------------------------------------------------------------------------------------|--------------------|--------------|--|
| Identification  | Description                               | <b>Descriptions</b>                                                                                                    |                    |              |  |
| R, S, T         | Main circuit<br>terminal                  | Used to connect three-phase AC main circuit<br>power depending on connecting servo drive<br>model.                        |                    |              |  |
| R, t            | Control circuit<br>terminal               | Used to connect single-phase AC control<br>circuit power. (Control circuit uses the same<br>voltage as the main circuit.) |                    |              |  |
|                 |                                           | Used to connect servo motor                                                                                               |                    |              |  |
|                 |                                           |                                                                                                    | Terminal<br>symbol | Wire colour  |  |
| U, V, W,        | Servo motor                               |                                                                                                    | U                  | <b>Brown</b> |  |
| <b>PE</b>       | output                                    |                                                                                                    | $\vee$             | <b>Black</b> |  |
|                 |                                           |                                                                                                    | W                  | Grey         |  |
|                 |                                           |                                                                                                    | <b>PE</b>          | Yellow and   |  |
|                 |                                           |                                                                                                    |                    | green        |  |
| <b>PE</b>       | Ground                                    | Used to connect with the grounding wires of                                                                               |                    |              |  |
|                 | terminal                                  | power supply and servo motor.                                                                                             |                    |              |  |
| CN <sub>1</sub> | Encoder<br>connector                      | Used to connect with the encoder of servo<br>motor. Please refer to section 3.2 for more<br>details.                      |                    |              |  |
|                 |                                           | Used to connect with external controllers.                                                                                |                    |              |  |
| CN <sub>2</sub> | I/O connector                             | Please refer to section 3.3 for more details.                                                                             |                    |              |  |
| CN <sub>3</sub> | Communicatio<br>n connector<br>(Reserved) | Connect with personal computer (PC or<br>laptop).                                                                         |                    |              |  |

Table 2-3 Definition and function of the terminals

| Terminal<br>Identification | Terminal<br><b>Description</b> | Cable specification                                           |
|----------------------------|--------------------------------|---------------------------------------------------------------|
| R, S, T                    | Main circuit<br>terminal       | $1.5 - 2.5$ mm <sup>2</sup>                                   |
| $r2$ t                     | Control circuit<br>terminal    | $0.75 - 1$ mm <sup>2</sup>                                    |
| U, V, W                    | Servo motor output             | 1.5~2.5 mm <sup>2</sup>                                       |
| <b>PE</b>                  | Ground terminal                | $1.5 - 2.5$ mm <sup>2</sup>                                   |
| CN <sub>1</sub>            | Encoder connector              | ≥0.14 mm <sup>2</sup> , 7 pair shielded<br>twisted-pair cable |
| CN <sub>2</sub>            | I/O connector                  | ≥0.14 mm <sup>2</sup> , shielded twisted-pair<br>cable        |

Table 2-4 Cable specifications for the terminals

#### **Wiring Cautions**

Please read and follow up the below wiring precautions while performing wire connections with the servo drive and servo motor.

1. Please ensure that the wiring of the main power supply terminal R/S/T and control power supply terminal R/T are properly selected and connected, power specification is correct.

2. Please use shielded twisted-pair cables for wiring to voltage coupling and eliminate electrical noise and interference.

3. Please ensure a correct connection for U, V, W terminals, or it may not be able to start the motor or cause galloping.

4. The ground terminal of the servo motor should be connect with the PE of the servo drive properly and ensure a single point grounding. The grounding cable requires to be coarse as well.

5. As a residual hazardous voltage may remain inside the drive, please do not touch any of the terminals (R, S, T, & U, V ,W) or the cables connected to them after the power has just been turned off. Wait for at least 10 minutes until the charging light is off before you take any further actions with the drive.

6. With regards to the I/O signal cable, please use the recommended cable or similar shield cable. The total length of I/O signal cable shouldn't exceed 3 meters, while encoder cable should be less than 15 meters. Please use a twisted-shield signal wire with grounding conductor for the encoder cable (CN1) and the position feedback signal connector (CN2). The wire length shouldn't exceed 20meters. If it exceeds 20m, please choose a bigger wire diameter (double the existing one) of signal cable to reduce the signal fading.

7. The shield of shielded twisted-pair cables (encoder cable) should be connected to the SHIELD end (ground terminal) of the servo drive.

8. The cables which connected to R, S, T and U, V, W terminals should be placed in separate conduits from the encoder or other signal cables. Separate them by at least 30cm.

9. Please ensure the diode connecting direction of signal output relay is correct, otherwise it may lead to malfunction of the drive.

10. Please install a non fuse type circuit breaker (NFB) to achieve external power cut offs when the servo drive is in a malfunction status.

11. Shut down the power supply if the servo drive is not being used for a long term.

12. Definition of rotating directions: face the motor shaft, the counter-clockwise direction is defined as the CCW. And the clockwise direction of rotation is defined as the CW. Generally, we refer the CCW as the positive direction, while CW as negative direction.

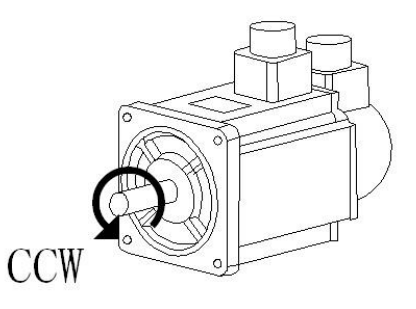

Figure 2-5 Definition of rotating directions

# **Chapter 3 Signal Interface And Wiring**

<span id="page-20-0"></span>CN1, CN2, CN3 are the signal interfaces of the servo drive, while CN3 is the communication port, (reserved).

This chapter provides the definitions and standard wiring/connections for the three ports.

# <span id="page-20-1"></span>**3.1 Overview**

- 1. CN1 is an encoder connector, used for receiving position signals from servo motor.
- 2. HSD2 series servo drive is only applicable with incremental optical encoder(resolution 2500ppr)
- 3. Incremental optical encoder includes 6 signals: U V W A B Z respectively. It adopts differential encoder signal output(15-line output generally).
- 4. CN2 is the I/O connector, used to receive control signal from the controller, and output the feedback signal to the controller by return.
- 5. Control signal generally include pulse command signal: PULS+, PULS-, and direction signal: SIGN+, SIGN-,analog speed command signal :AS+, AS-, drive signal: SON etc.
- 6. The feedback signal include encoder signal: A+, A-, B+, B-, Z+, Z-, Z ;signal OC, output signal :CZ, servo drive alarm signal: ALM+, ALM-, etc.

# <span id="page-20-2"></span>**3.2 CN1 Encoder Connector**

# <span id="page-20-3"></span>**3.2.1 CN1 connector view and layout**

CN1 is the encoder connector for the motor, which named as DB26M.Please refer to the layout from the below Figure 3-1.

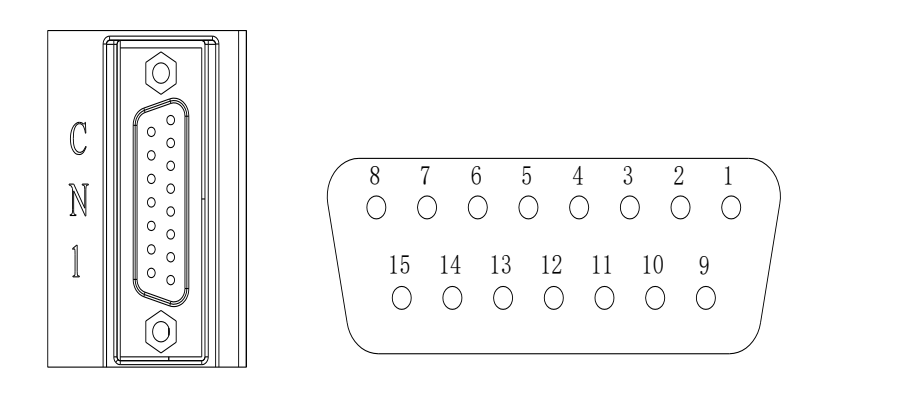

Figure 3-1 The view and layout of the CN1 encoder connector interface

### <span id="page-21-0"></span>**3.2.2 Signal definition for CN1**

| PIN No.        | Identification | Description          |
|----------------|----------------|----------------------|
| 1              | A+             | Encoder signal A+    |
| 9              | A-             | Encoder signal A-    |
| $\overline{2}$ | B+             | Encoder signal B+    |
| 10             | B-             | Encoder signal B+    |
| 3              | $Z+$           | Encoder signal Z+    |
| 11             | Z-             | Encoder signal Z+    |
| 14             | U+             | Encoder signal U+    |
| 6              | U-             | Encoder signal U-    |
| 13             | V+             | Encoder signal V+    |
| 5              | V-             | Encoder signal V-    |
| $\overline{4}$ | W+             | Encoder signal W+    |
| 12             | W-             | Encoder signal W-    |
| 7              | $+5V$          | Power supply 5V      |
| 8              | <b>GND</b>     | GND for power supply |
| 15             | PЕ             | Shielded wire        |

Table 3-1 Signal definition for CN1

# <span id="page-21-1"></span>**3.3 CN2 Connector View and Layout**

CN2 is the signal I/O connector, please refer to the view and layout from the below Figure 3-2.

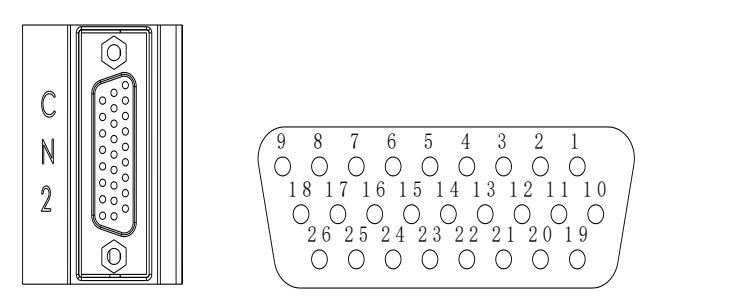

Figure 3-2 The view and layout of the CN2 I/O connector

# <span id="page-22-0"></span>**3.4 Signal Definition of CN2 Connector**

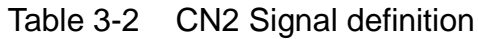

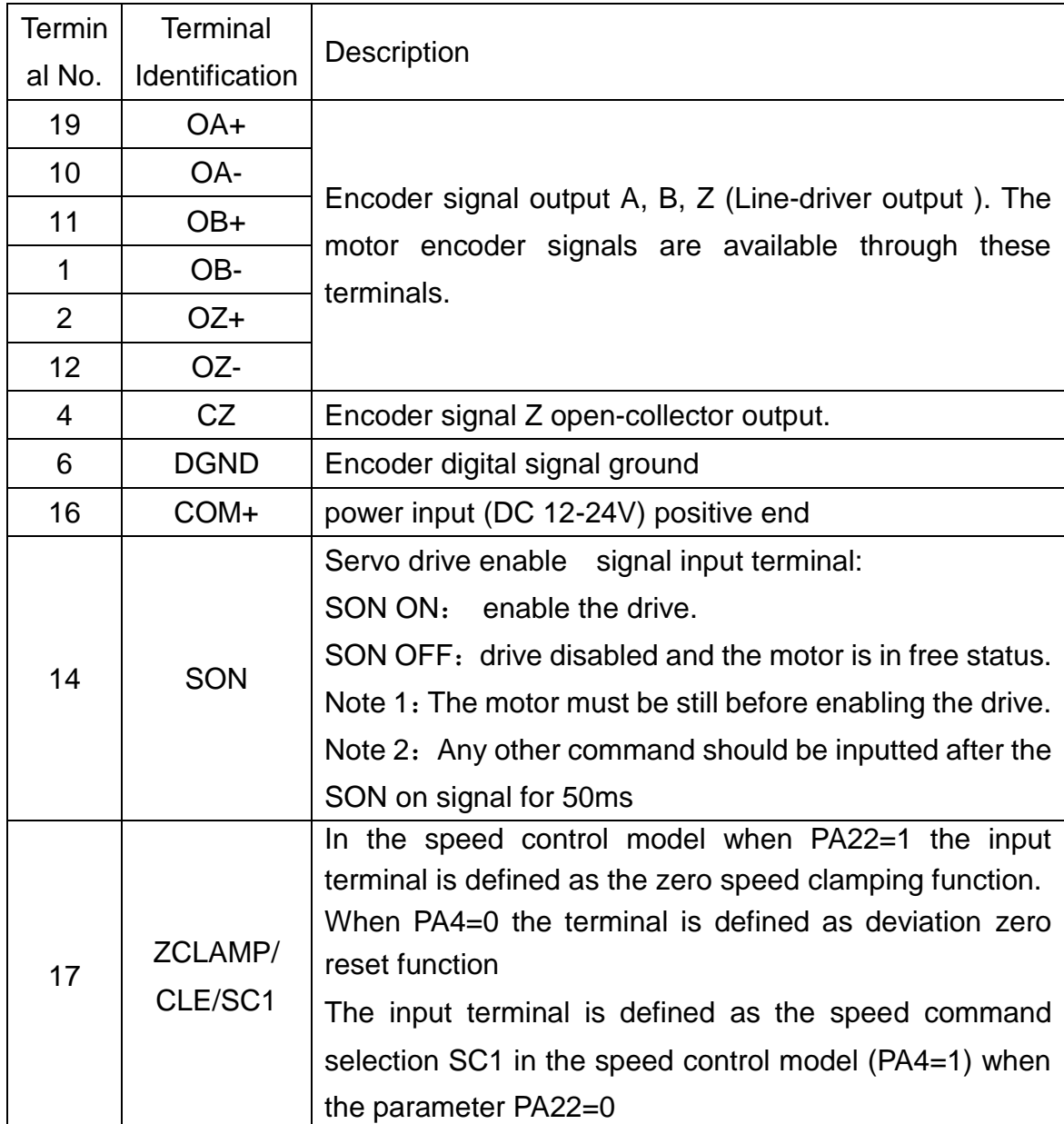

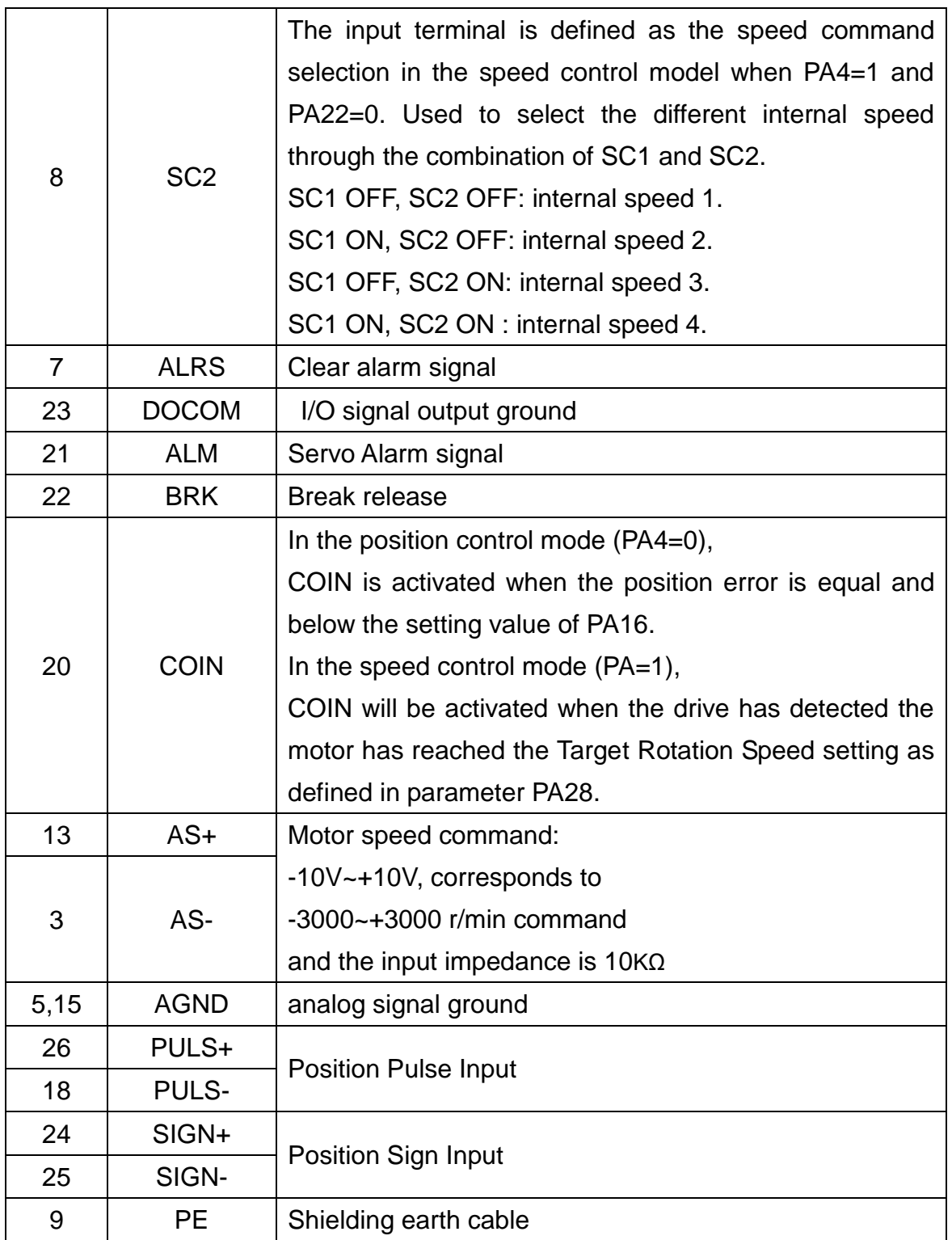

# <span id="page-24-0"></span>**3.5 I/O Interface**

### <span id="page-24-1"></span>**3.5.1 Digital signal input interface**

Digital signal input interface circuit is generally composed by optocouplers, switches, relays, open-collector transistors or other components as shown in the following diagram(3-3).

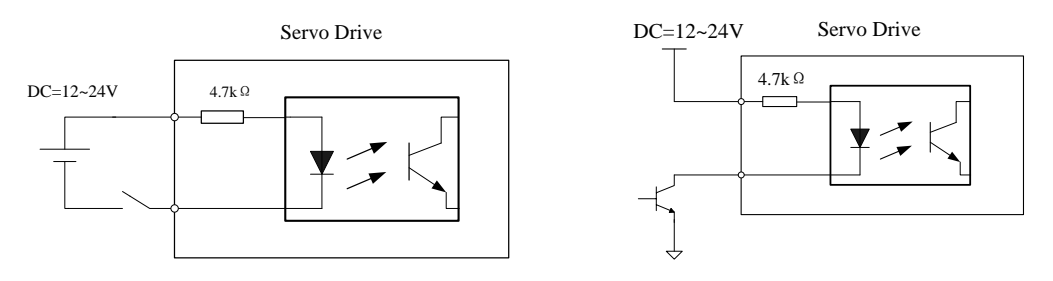

Diagram 3-3 Digital signal input interface circuit type 1

1. The voltage of the external power is DC12~24V and available current should be 100mA at least.

2. Ensure that the polarity of the power is correct, otherwise it will damage the drive.

### <span id="page-24-2"></span>**3.5.2 Digital signal output interface**

The digital signal output interface circuit is connected with optocoupler or optocoupler and relays together, achieve the transferring of the isolated digital signal.

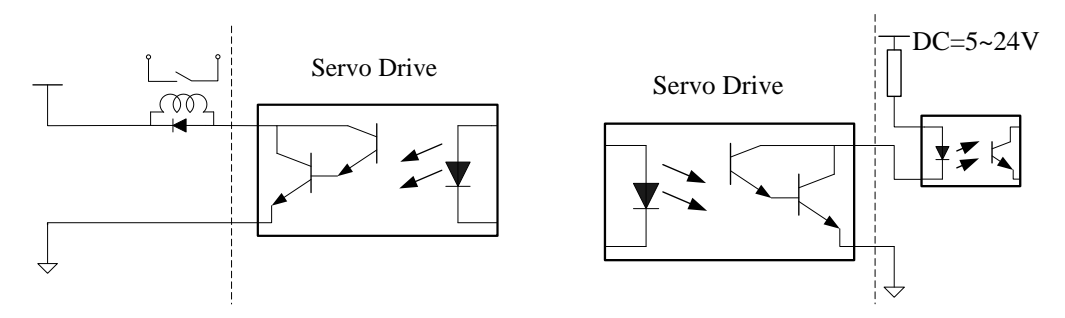

Diagram 3-4 Digital signal output interface circuit type 2

1. The voltage of the external power is DC5~24V.

2. The output form of optocoupler is open-collector, the max current is 50mA and the external max DC voltage is 25V.

3. When inductive components (i.e relays) are on load, please parallel fly-wheel diode at each end of the component, ensure the correct connection of the polarity, otherwise, it may damage the drive.

#### <span id="page-25-0"></span>**3.5.3 Pulse command input interface**

The drive can run two different types of pulse inputs: Line-drive input and Open-collector input. The maximum input frequency of line-drive input is 500Kpps,with strong anti-jamming capability, while the Open-collector input type is 200Kpps.In order to ensure reliable signal transition, the Line-drive input circuit is recommended.

1. Diagram for Line-drive input circuit

In the Line-drive mode, AM26LS31,MC3487 or RS422 is used in the Line-drive output circuit of the host controller.

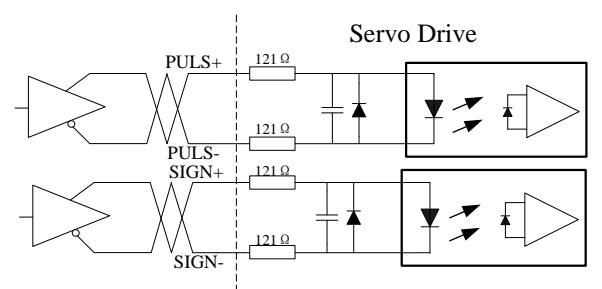

Diagram 3-5 Pulse input interface circuit type  $3 \times 1$  Chine-drive input circuit)

2. Diagram for Open-collector input circuit

 The source of pulse input is open-collector PNP equipment which applies the external power of the servo drive. Please pay attention to the power polarity, incorrect connection may damage the drive.

By adopting the open-collector input circuit, it reduces the motion frequency, the driving current of the circuit is between 10~15mA, users can calculate the resistance value of R according to the power supply voltage.

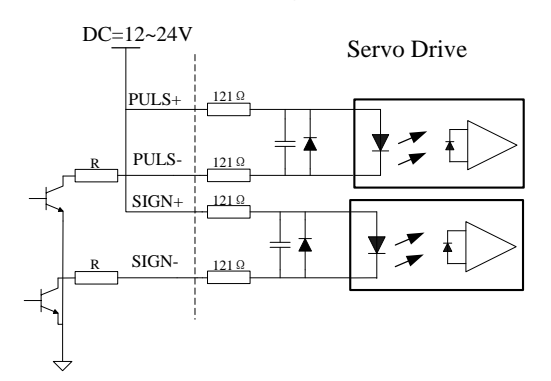

Diagram 3-6 Pulse input interface circuit type 3 (Open-collector input circuit)

### <span id="page-25-1"></span>**3.5.4 Analog signal input interface**

There are two different input circuit types of analog signal: differential input mode

and single-ended input mode. It is recommended to use the differential input circuit as it can inhibit the common-mode interference.

 The valid voltage range of analog input command in speed and torque mode is -10V~+10V, and the input impedance is 10KΩ .The command value can be set via relevant parameters. The zero drift of the analog signal could be compensated by adjusting the parameters.

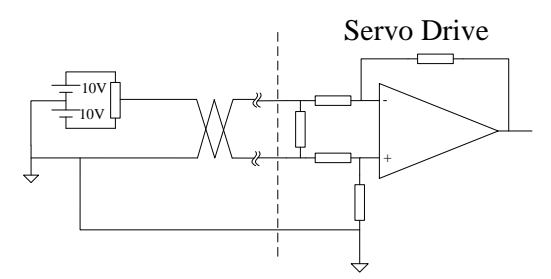

Diagram3-7Analog signal input interface circuit type 4 (differential input mode )

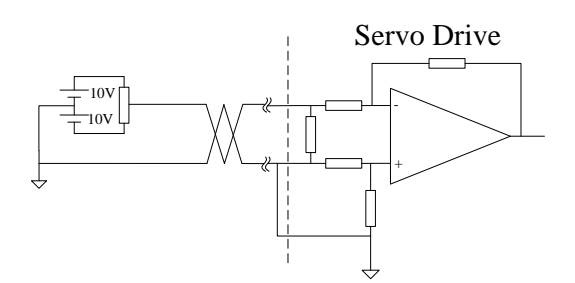

Diagram3-8 Analog signal input interface circuit type 4 (single-ended input mode)

1. Three connecting wires are needed in differential input mode, but only two connecting wires required in single-ended input mode.(The wires mentioned here means the wire from the analog generator.)

Note: under the single ended input mode, the short-circuit is not pre-designed inside of the servo drive in order to avoid the potential interference. Users need to create the short-circuit for CN2 side.

2. The voltage of the signal should not exceed the specified range (-10V~+10V) or it may damage the drive.

3. This interface is a non-isolated input interface, so the shielded cable is recommended to reduce the noise interference.

### <span id="page-26-0"></span>**3.5.5 Encoder signal output interface**

The servo drive output the motor encoder feedback position signals by Line-drive transmitter chip AM26LS31 to the controller signal input end. The user could receive the encoder A, B and Z phase signals by two types: Line-drive receiver chip and the high-speed optocoupler.

The host controller receives the encoder signals by Line-drive receiver chip. Please refer to the wiring diagram from the below Diagram 3-9

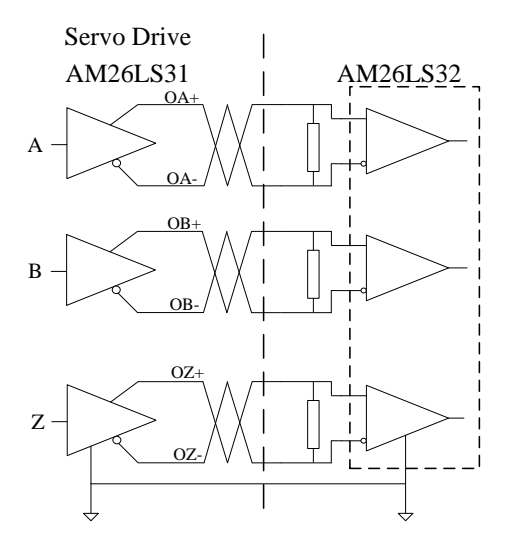

Diagram 3-9 Encoder position signals output interface circuit type 5 (Line-drive)

The value of the resistance is 220 $\Omega$ ~470 $\Omega$ , and the command ground (GND) of the encoder should connect with the signal ground of the host controller.

When the host controller is receiving the signal by high speed optocoupler, series resistor is required to be added at the input end of host controller, resistance value is 220Ω approx. Detailed circuit please refer to the below Diagram 3-10.

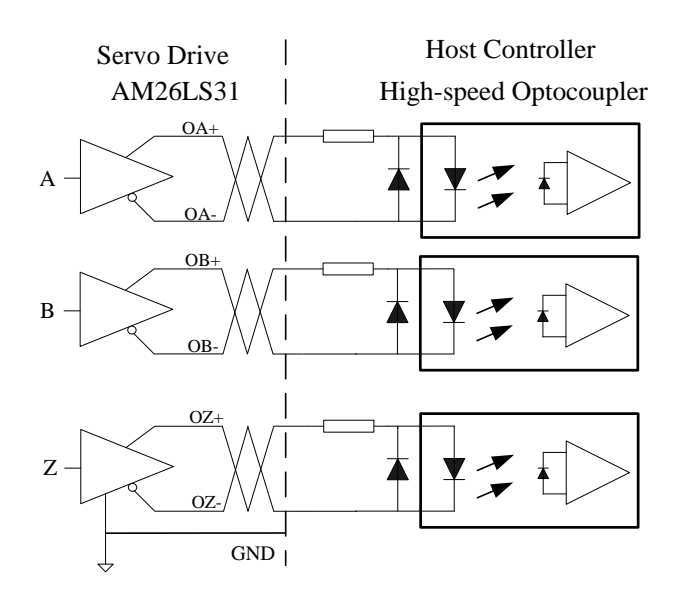

Diagram 3-10 Encoder position signals output interface circuit type 5 (optocoupler)

### <span id="page-28-0"></span>**3.5.6 Encoder open-collector Z-pulse output interface**

The drive transmit encoder zero position signal Z to the host controller via open-collector output interface mode. The width of the zero position pulse is narrow, therefore the high-speed optocoupler is recommended as the receiver. This interface is a non-isolated input interface, the maximum current is 50mA and the maximum voltage is 30V. The specific interface circuit is shown as the following.

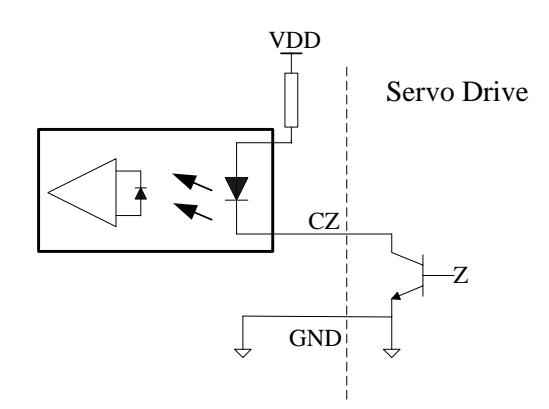

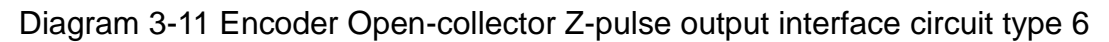

### <span id="page-28-1"></span>**3.5.7 Encoder feedback signal input interface**

The servo drive adopts AM26LS32 or equivalent IC encoder to receive the feedback signal, the detailed circuit please refer to the below Diagram 3-12.

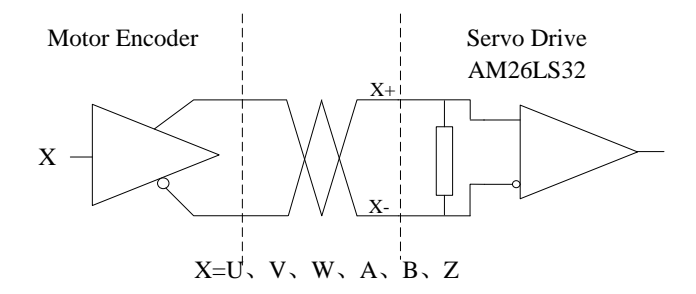

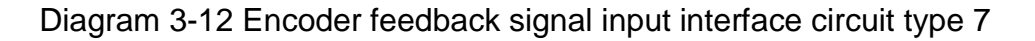

# <span id="page-29-0"></span>**3.6 Standard Connection Example**

# <span id="page-29-1"></span>**3.6.1 Position control mode**

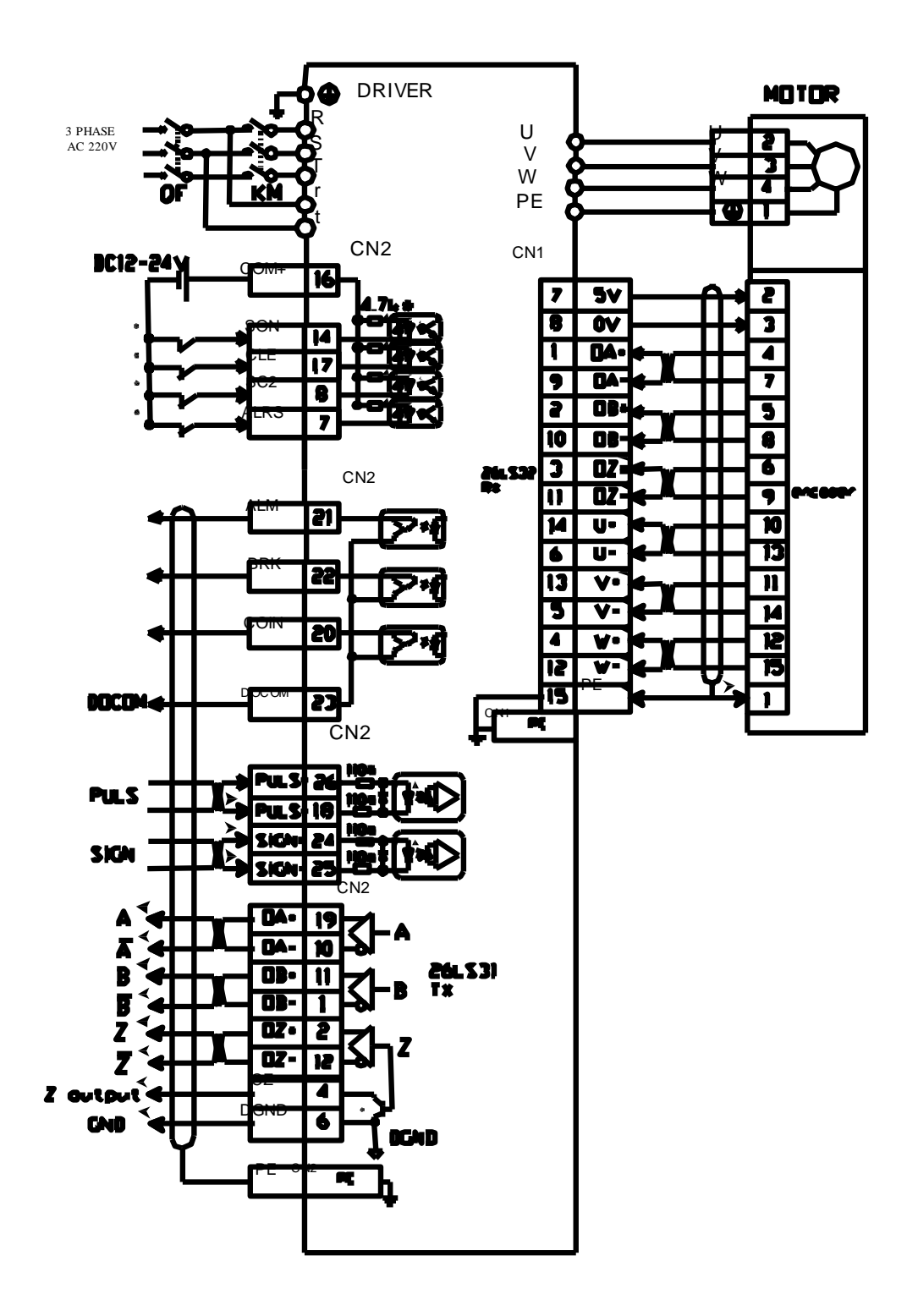

Diagram 3-13 position control mode

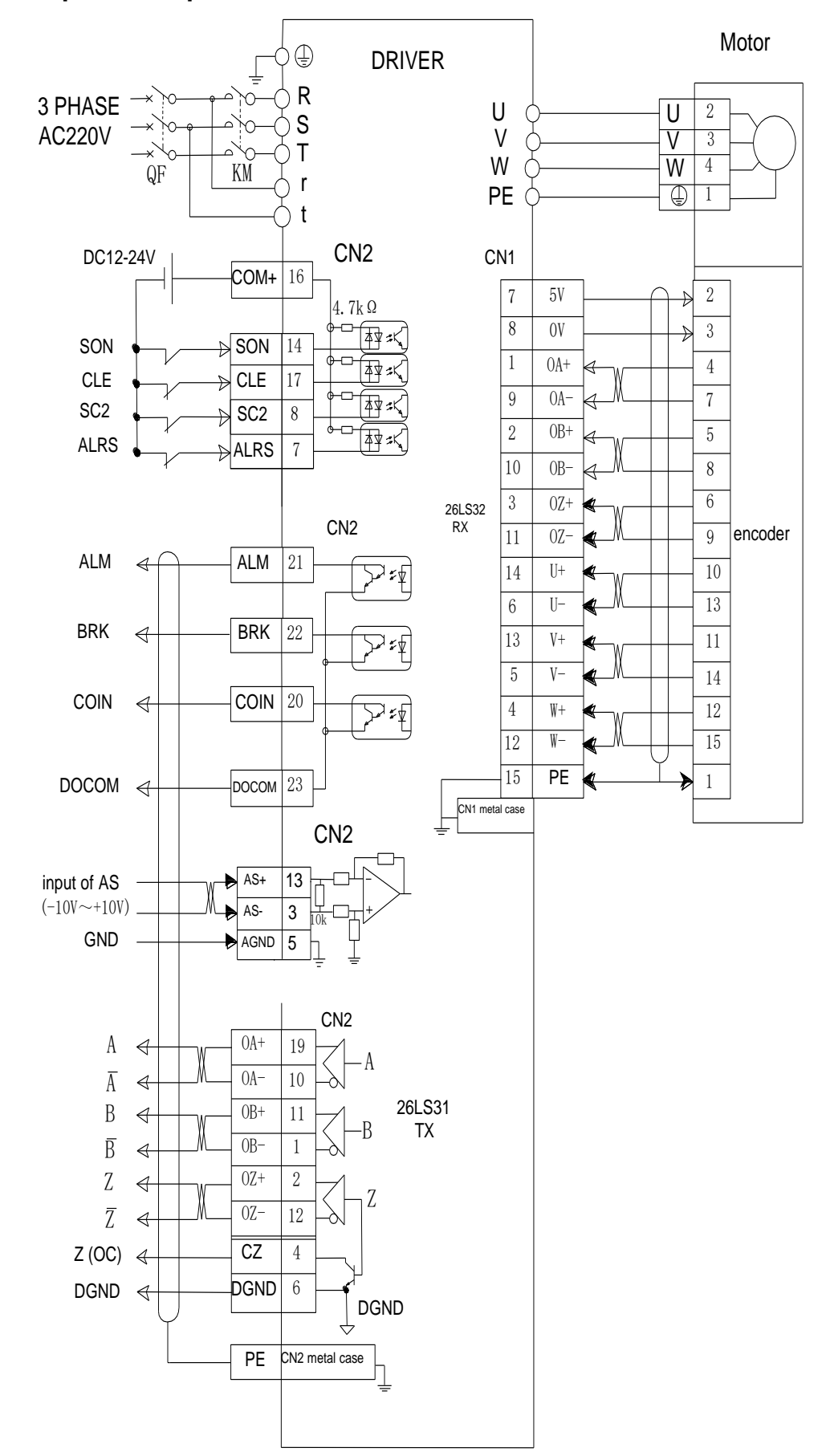

### <span id="page-30-0"></span>**3.6.2 Speed / torque control mode**

# **Chapter 4 Panel Display & Operation**

<span id="page-31-0"></span>This chapter describes the panel status and basic operations of the digital keypad.

# <span id="page-31-1"></span>**4.1 Panel Description**

The operation panel is composed by an LED display panel, and 4 functional keypads, for the use of displaying current status of the drive, and setting parameters etc. Please refer the key functions from Table 4-1 and overview of the panel from Figure 4-1

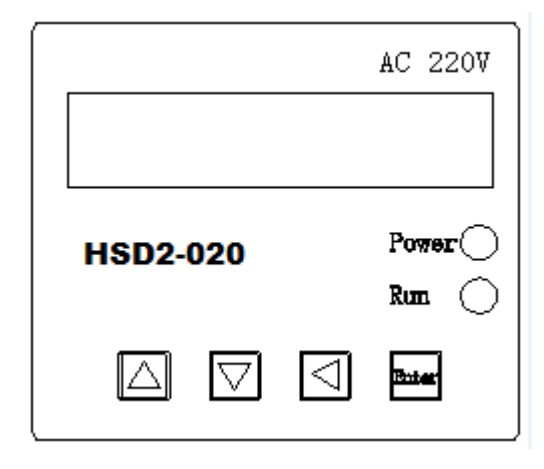

Figure 4-1 Display Panel overview

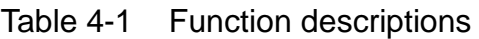

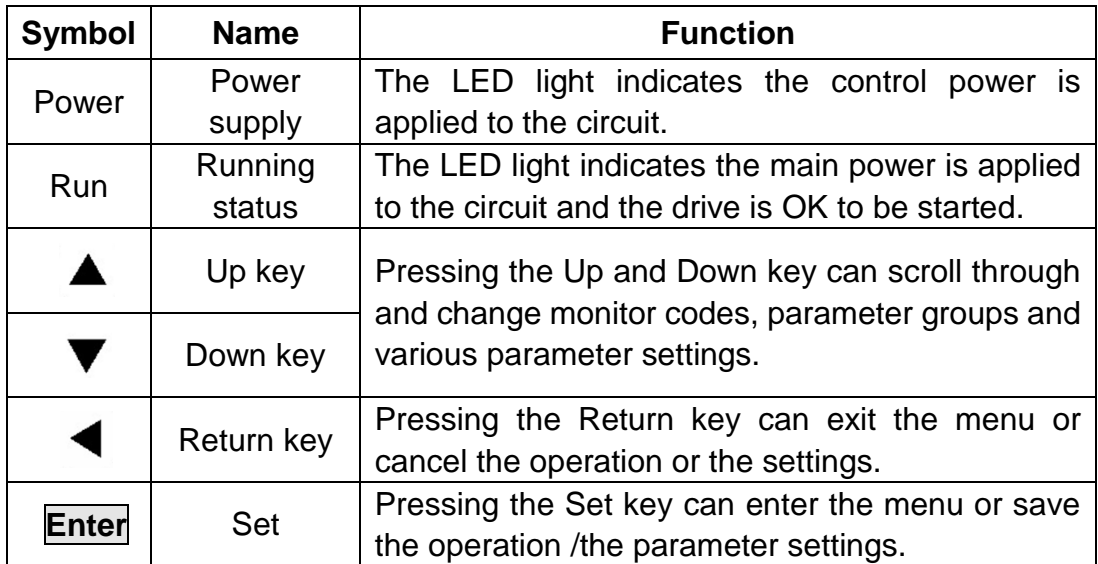

Note :The 6 segment LED display is blinking means there is a failure or alarm.

# <span id="page-32-0"></span>**4.2 Main Menu**

As the first layer of the operation panel, the main menu consists six sections. You can use the Up and Down key to change the content of the main menu display and press the Set key to enter the secondary menu, you can also press the Return key to quit the secondary menu and back to the main menu.

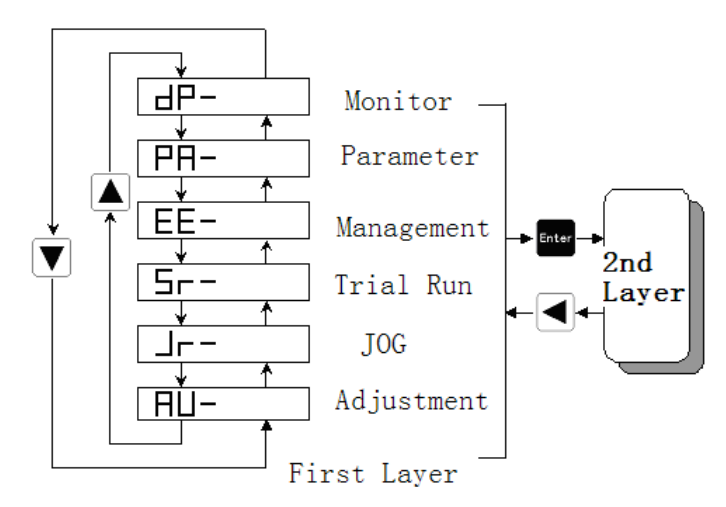

Figure 4-2 Flowchart for the main menu of the operational processes

# <span id="page-33-0"></span>**4.3 Monitoring Display**(**DP--**)

Press the Up and the Down key to find the monitor display from the main menu. When "dp-" is displayed, please press the Set key to enter the monitor mode. There are 19 kinds status for the monitor display, details shown in the following Diagram .Use Up and Down key to select the display and press the Set key to enter the specific monitor and display interface.

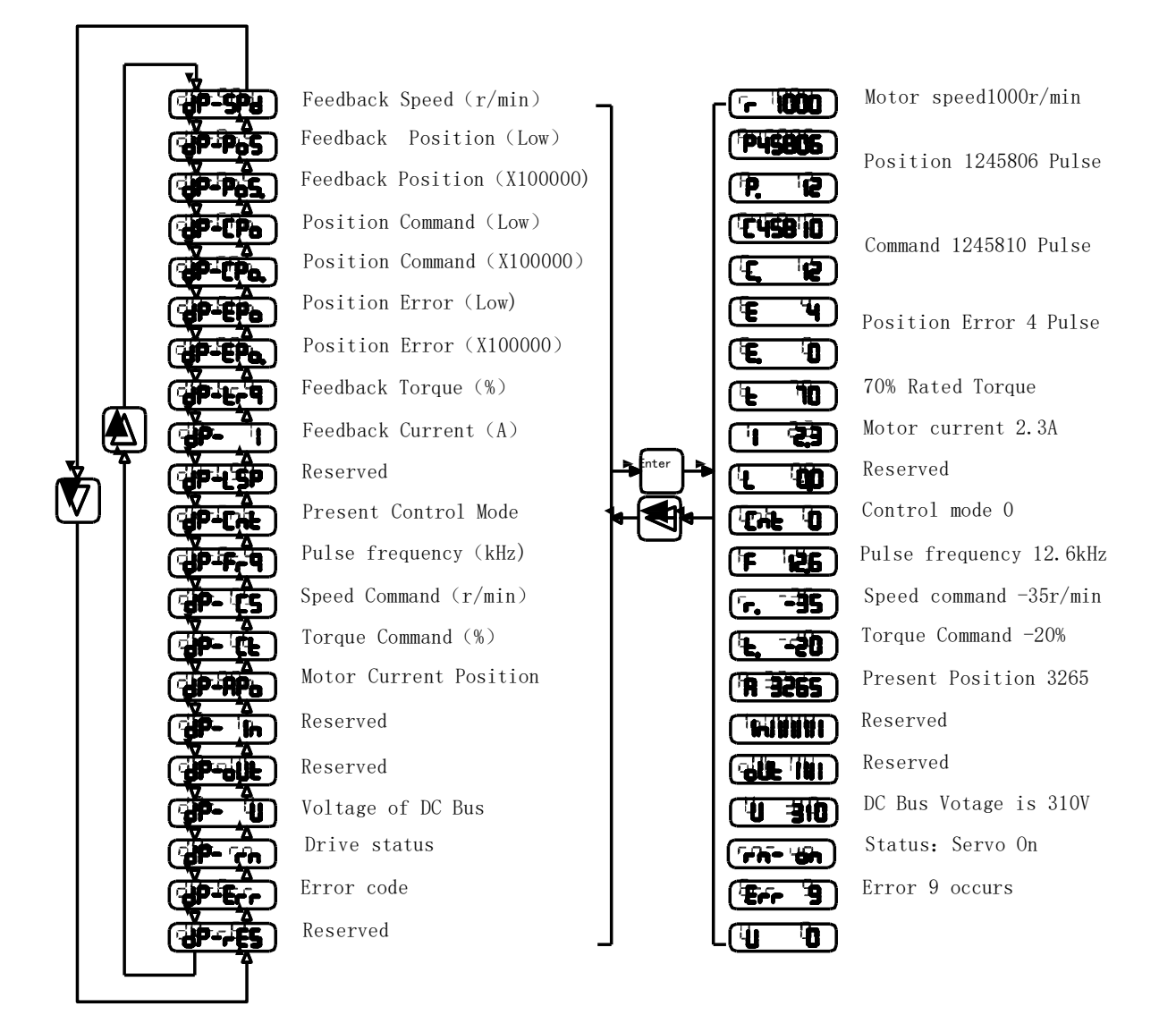

Diagram 4-3 The operational process of the monitor display

# <span id="page-33-1"></span>**4.4 Parameter Setting**(**PA--**)

Find the "PA-" on the main menu by using the Up and Down key, and then enter the parameter selection interface by pressing the Set key. By using the Up and Down key you can select the parameters according to your requirement, and then press the Set key to enter the parameter modification interface. When the parameter is being modified, the LED digital display is ON , that means you are in the process of changing the parameters but they are not yet being activated. Press the Set key to save them and the light will go off. Press the Return key to cancel the settings if required.

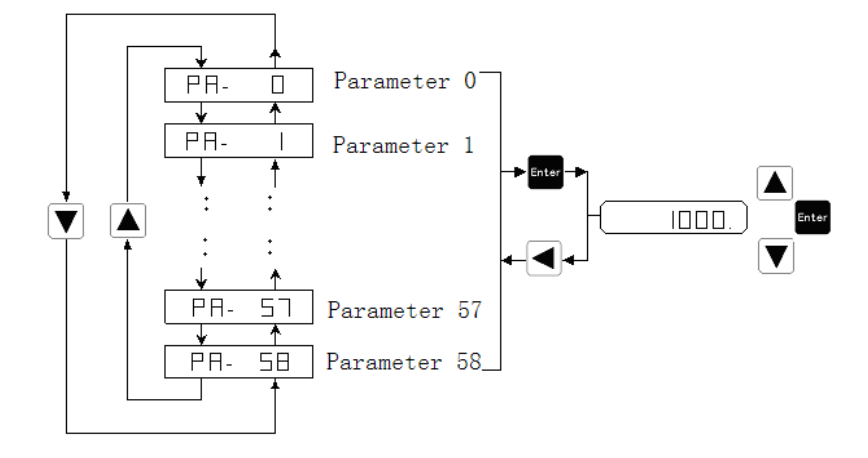

Diagram 4-4 Operation process of parameter settings

# <span id="page-34-0"></span>**4.5 Parameter Management**(**EE--**)

Find the "EE-" from the main menu by using the Up and Down key, and then enter the parameter management interface by pressing the Set key. The functions and descriptions of each symbol are shown in the Diagram 4-5. By using the Up and Down key you can select the operations according to your requirement. Press and hold the Set key for 3 seconds, when "FINISH" is displayed on the LED panel, it means the operation is completed. But if it displays "Error", it means the operation failed, please press the Return key to cancel.

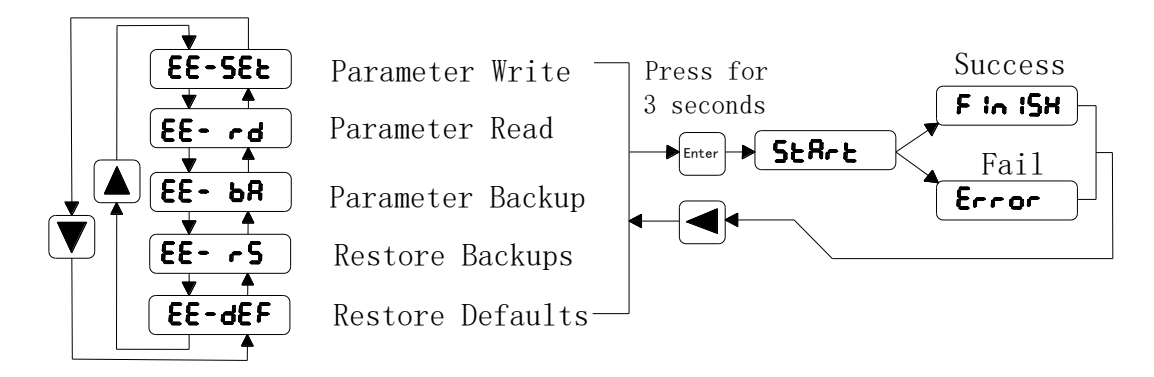

Diagram4-5 Operation process of parameter management

- EE-set Parameters write: It indicates that all the parameters will be stored in the EEPROM parameters district, power-off is not going to lose the saved settings.
- $\bullet$  EE-rd Parameters read: you can read the parameters from EEPROM district, modify the parameters according to your request, however,when the power goes off, your revised data won't be saved.
- $\bullet$  EE-rs Parameters restore: you can read the data from the EEPROM parameter list, do the changes according to your requirement, perform a write operation to save the revised parameters permanently.
- $\bullet$  EE-def Restore the default parameters: when the parameters are disordered or changed improperly, you can bring all of the defaults into the parameter list, and then write the parameters into the EEPROM. After this operation, you should ensure that the motor code (PA1) is matching with the motor you are using.

# <span id="page-35-0"></span>**4.6 Speed Trial Run Without Load**(**Sr--**)

You can enable the "Sr" operation mode by set parameter PA4=3. Find the "Sr-" on the main menu by using the Up and Down key, and then enter the speed trial run operation interface by pressing the Set key. This mode will display an "s" and "Sr 0.00", the speed unit is r/min, input the speed command by pressing Up or Down key.

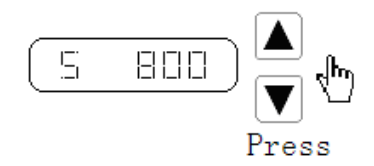

Figure 4-6 Speed trial (off load) display

### <span id="page-35-1"></span>**4.7 JOG Trial Run Without Load**(**Jr--**)

• EE-set Parameters write: It indic<br>
in the EEPROM parame<br>
• EE-rd Parameters read: you c<br>
district, modify the parameters read: you c<br>
district, modify the parameters read: you c<br>
• EE-rs Parameters restore: you<br>
• Param You can enable the "Jr" operation mode by set parameter PA4=4 and change the JOG speed command by setting parameter PA 21. You can find the "Jr-" on the main menu by using the Up and Down key, and then enter the JOG trial run operation interface by pressing the Set key. When "J 0.0" is displayed (unit is r/min), press Up or Down key to jog the motor CCW or CW direction. The motor will rotate according to the given speed command.
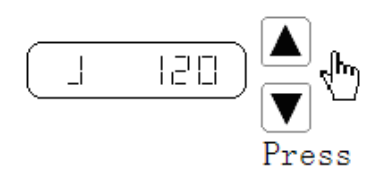

Figure 4-7 Jog trail run without load

# **4.8 Analog Zero-offset Adjustment (AU)**

By performing the following operation, the drive can automatically detect the zero bias of the analog speed or torque command, and write the value in the parameter PA45 or PA39. After that, the drive will save the parameter in the EEPROM automatically. You can find the "AU-" from the main menu by using the Up and Down key, and then enter the operation interface for Zero-offset adjustment by pressing the Set key. The AU-SPD correspond to the speed zero-offset adjustment and the AU-trq correspond to torque zero-offset adjustment. Select the process by Up or Down key, and then press and hold the Set key for 3 seconds till the LED displays "FINISH".

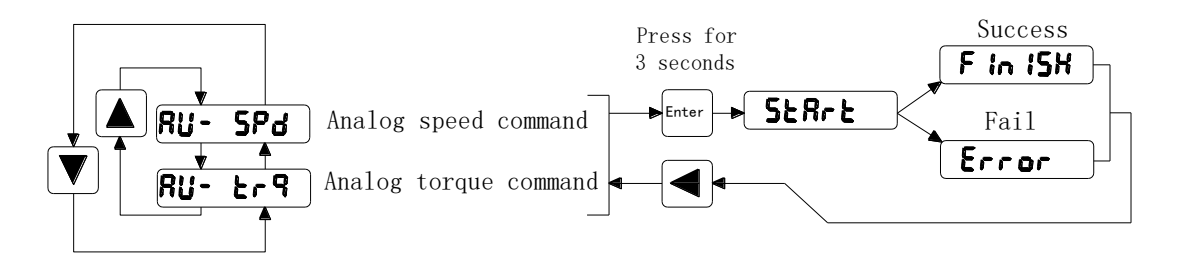

Figure 4-8 Operations of analog zero-offset adjustment

# **Chapter 5 Trial Run and Tuning**

This chapter describes trial run for servo drive and motor, including the trial run without load and introductions about the operation mode of the drive. Please always make sure that you perform a trial run without load first, before an on-load running/operation.

# **5.1 Inspection Without Load**

In order to prevent accidents and avoid any potential damages to the servo drive and mechanical system, the trial run should be performed without load. Please remove the load of the servo motor, including coupling on the shaft and accessories so as to avoid any damage on servo drive or mechanism. This is aiming to avoid the falling off of the disassembled parts of the motor shaft and indirectly causing the personnel injury or equipment damage during operation.

Always remember to perform the trial without load first before you connect the drive with power supply.

Before the trial run (without load), please inspect the following points carefully:

1. Check the drive and motor appearance to see whether or not there is any obvious damage.

 2. Check all the wiring to see if they are correctly connected, especially R, S, T, U, V, W and PE terminal. The terminals should be connected with the specified cables.

3. Ensure that there are no extra things inside the drive, such as conductive objects and flammable objects.

4. Confirm that the electromagnetic brake is working normally if brake is required.

5. Please make sure the external voltage level of the servo drive is correct.

6. Make sure that the cable and the mechanical parts are not intertwined, to avoid wear or pulling phenomenon at the run time.

7. Ensure that the servo drive and motor are well connected to the ground.

Please pay attention to the following notes when you are undertaking the trial run.

1. Please check if there is any abnormal display of the power indicator and LED display panel.

2. Ensure that all user-defined parameters are being set correctly. The

characteristics of different machinery equipment differ from each other, in order to avoid accident or cause potential damage, do not adjust the parameter abnormally and change parameter to an excessive value.

3. Make sure that the servo drive is off when you set parameters.

4. Check the vibrations and sound during operation. If the servo motor is vibrating or there are unusual noises while the motor is running, please contact your local distributor or manufacturer for further assistance.

5. Please make sure that all the relays are working properly, contact our local distributor or us directly if there is any abnormal case.

## **5.1.1 Apply power to the drive**

Turn on the control power supply (leave the main power off at the moment), the LED indicator should be lighted, if there is any alarm displayed on the panel, please check the wiring.

Next, connect the main power supply, the RUN indicator should be on, if not or there is any alarm, check the wiring, or replace your drive.

## **5.1.2 JOG trial run without load**

It is very convenient to use JOG trial run without load to test the servo drive and motor as it doesn't require an extra wiring. In order to ensure a safe trial run, it is recommended to set JOG speed at low speed level such as 100r/min. The JOG speed could be set in the parameter PA21.

#### **1. Parameter settings**

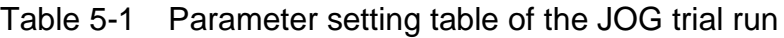

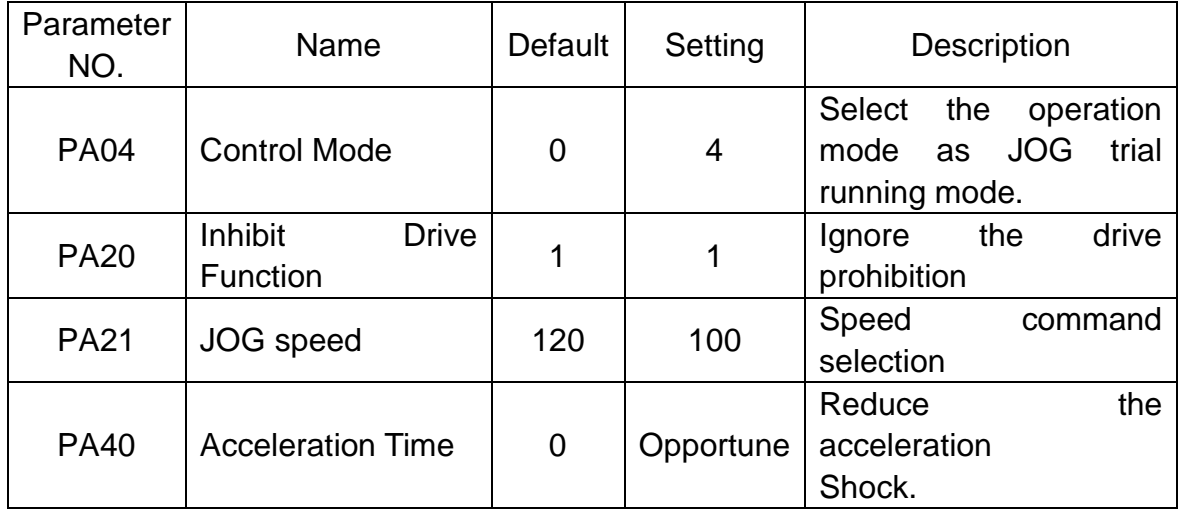

HSD2 Series AC Servo Drive

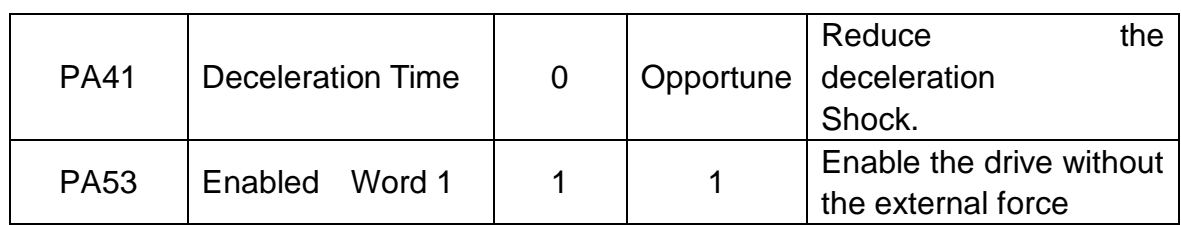

#### **2. Operation**

Step 1: Set the parameter PA53=0001, the servo drive is activated, indicator Power and Run is on light, both the drive and motor are in a zero speed running status.

Step 2: Set parameter PA21 as JOG speed. After the desired JOG speed is set, and then press the Set key, the speed will be written into the control software.

Step 3: Enter the JOG operation interface by using the digital keypad, and the digital LED display should be displayed as the following:

**J 0.0** (r/min)

Step 4: Press the Up key and the servo motor will run in CCW direction. After releasing Up key, the motor will stop running.

Step 5: Press the Down key and the servo motor will run in CW direction. After releasing Down key, the motor will stop running.

Step 6: Press Return key, the drive exits JOG operation mode.

CCW and CW definition.

CCW ( ): Face the servo motor shaft, CCW is running in the counterclockwise direction.

CW (): Face the servo motor shaft, CW is running in clockwise direction.

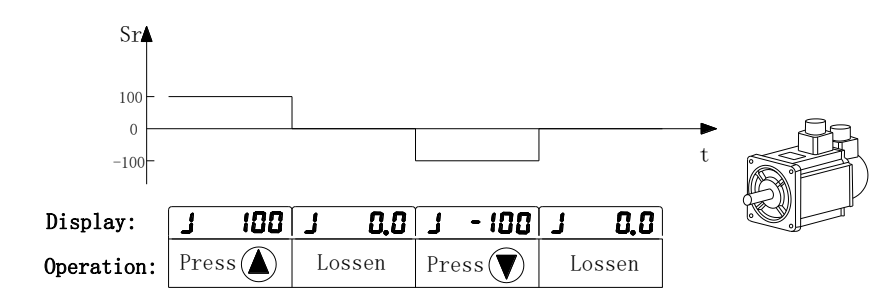

Figure 5-1 JOG trial run without load

#### **5.1.3 Speed trial run without load**

Before you perform this operation, please ensure all the parts and basement are properly tightened and secured with the servo drive and motor. During the high speed running, any unsecured parts can cause malfunction and personnel injury.

#### **1. Parameter setting**

| Parameter   | Name                             | Default | Setting | <b>Description</b>                                                   |
|-------------|----------------------------------|---------|---------|----------------------------------------------------------------------|
| <b>PA04</b> | Control mode                     |         | 3       | Select the operation mode<br>as speed trial running control<br>mode. |
| <b>PA20</b> | <b>Inhibit Drive</b><br>Function |         | 1       | Ignore the drive prohibition                                         |
| <b>PA53</b> | Control word 1                   |         | 1       | Enable the drive without the<br>external signal                      |

Table 5-2 Parameters for the speed trial run

## **2. Operation**

Step 1: Set the parameter PA53=1the servo drive is activated, indicator Power and Run is on light, both the drive and motor are in a zero speed running status.

Step 2: Set parameter PA04 =3, choose the speed trial running mode as the current mode.

Step 3: Enter the speed trail run operation interface by pressing the UP and DOWN key, the minimum given vale is 0.1r/min.Use the Up or Down key to select the "Sr" mode on the main menu, and the press the Set key to enter the operation interface for the speed trial running. And the LED display should be shown as the following:

S 0.0 (r/min)

 Step 4: By pressing the UP and DOWN key, you can change the running speed as well as the running directions (CCW, and CW).

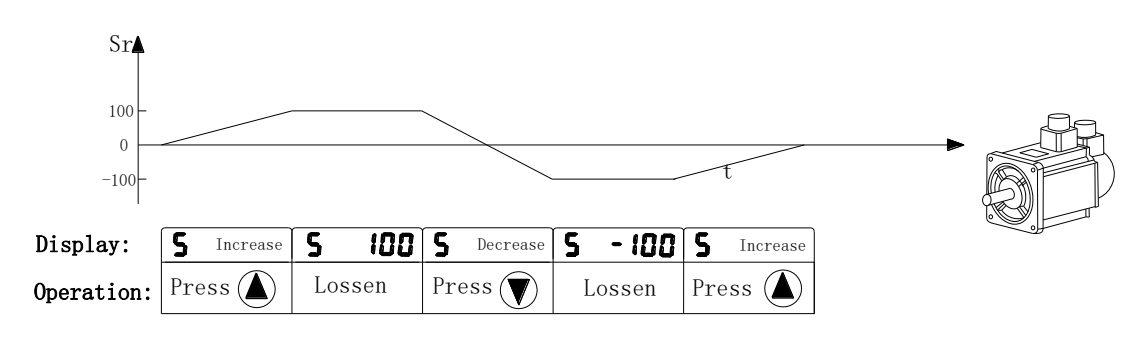

Figure 5-2 Speed trial run

## **5.2 Position Control Mode**

The position control mode is usually used for the applications requiring precision positioning, i.e, industry positioning machine. Before position trial run, please carry out the following inspections:

1. Ensure that all wiring is correct and wiring terminals of the servo drive and motor are correctly insulated.

2. Ensure all the parts and basement are properly tightened and secured with the servo drive and motor. During the high speed running, any unsecured parts can cause malfunction and personnel injury.

#### **5.2.1 Simple position control system**

A simple position control system only requires two sets of position pulse command signals, drive enable signal, prohibited drive signal, servo ready and servo alarm output signals. Please refer to the wiring from the below Diagram 5-3.

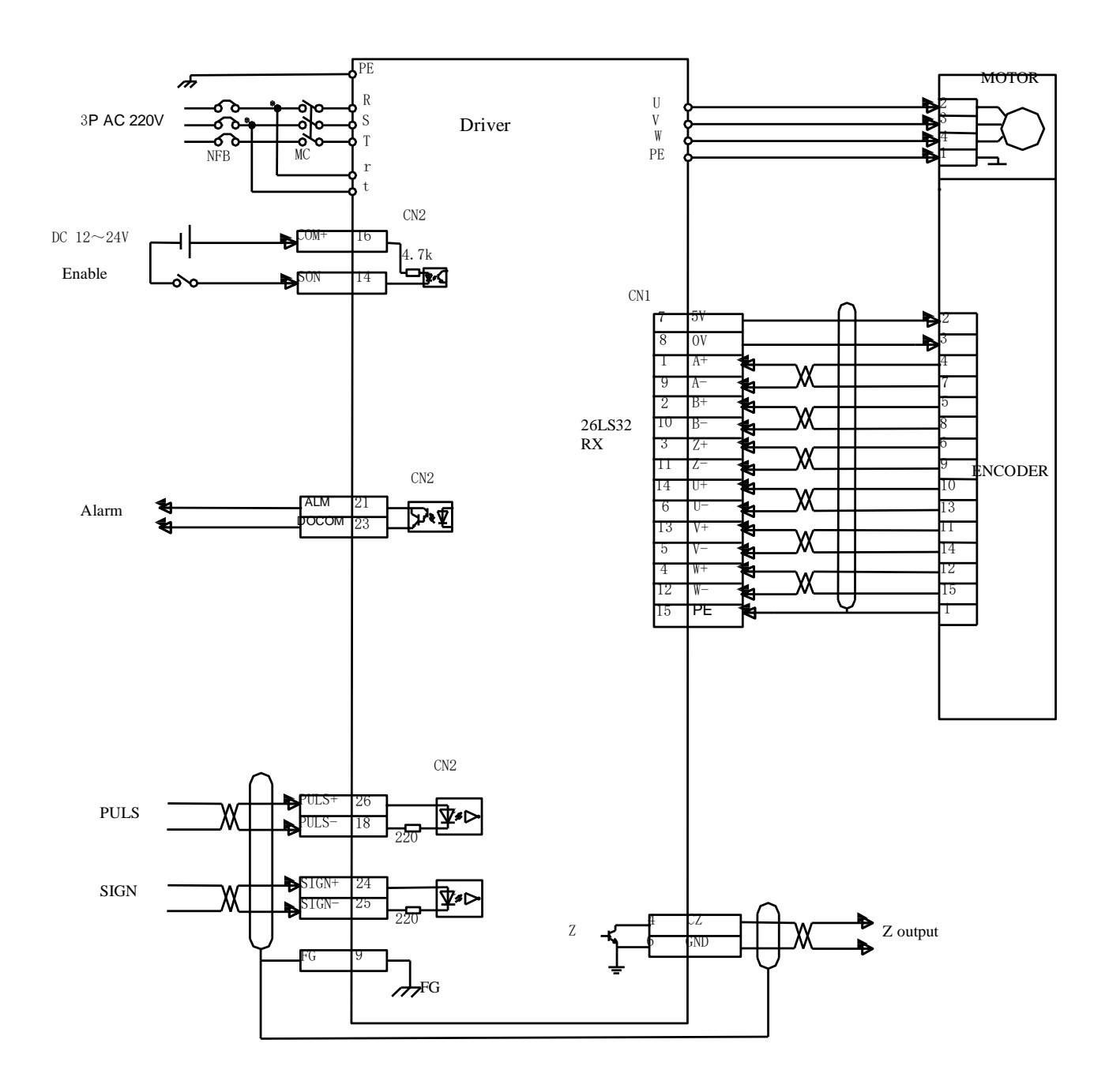

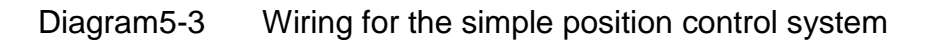

Note: In section 3.6.1, you can find the detailed wiring diagram for the position control system.

# **5.2.2 Parameters for the position control**

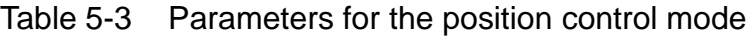

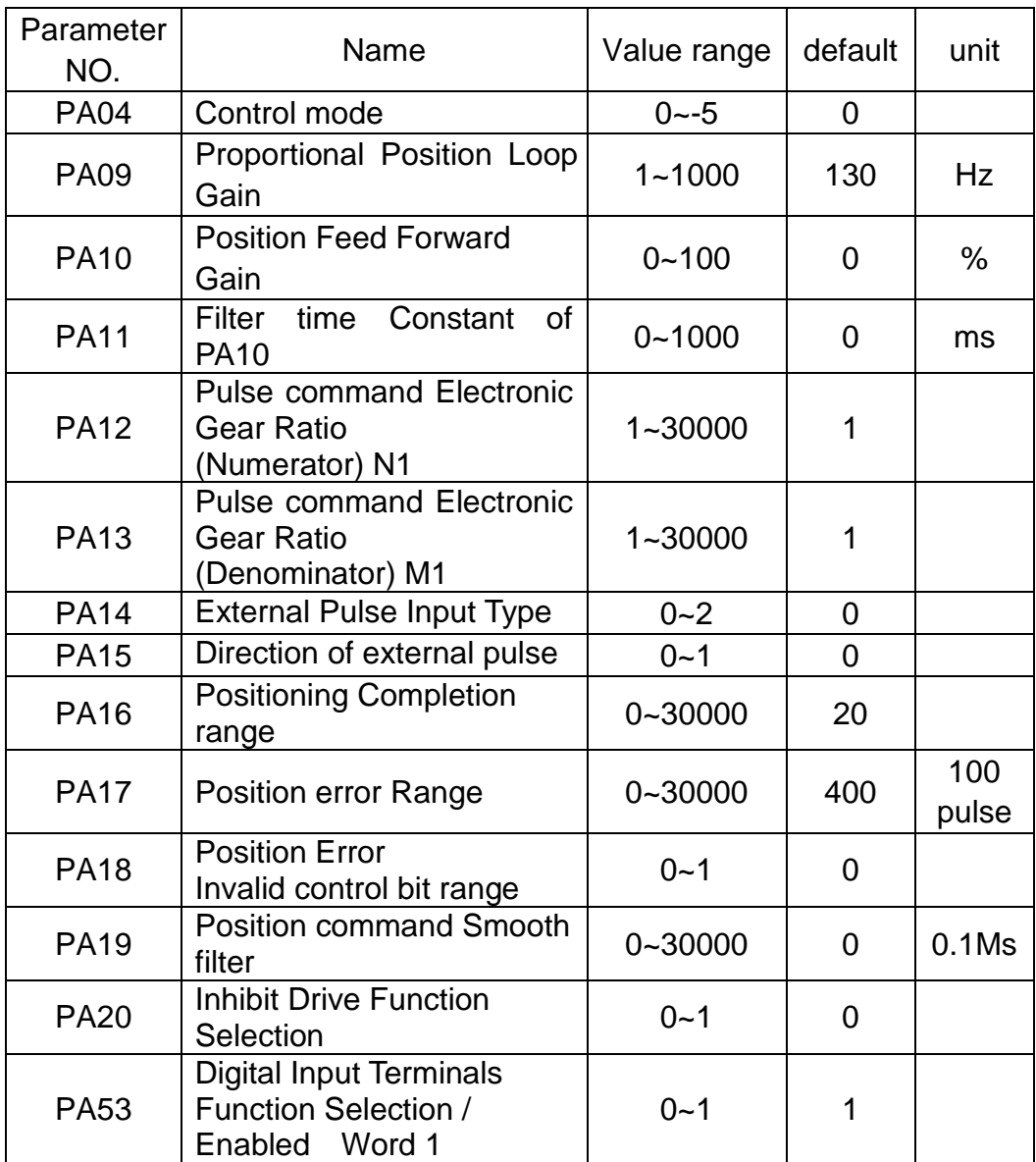

#### **Pulse command input type**

| Pulse Type                 | Forward                                              | Reverse       | PA14     |
|----------------------------|------------------------------------------------------|---------------|----------|
| Pulse<br>$^{+}$            | <b>PULS</b><br>- TITI                                |               | $\Omega$ |
| Direction                  | <b>SIGN</b>                                          |               |          |
| <b>CCW</b><br>$^{+}$<br>CW | $A$   $A$   $A$   $A$<br>${\rm PULS}$<br><b>SIGN</b> | ▜▏▜▕▕▝▏▏▁▝▏▏▁ |          |
| AB<br>Phase<br>Pulse       | <b>PULS</b><br><b>SIGN</b>                           |               | 2        |

Table 5-4 Type and waveform of position command input type

The host controller uses pulse command to control motor running and positioning via servo drive, in general, there are three different types of pulse outputting from the host controller: Pulse+ direction; CCW+CW;AB phase pulse...

The above three types are applicable with HSD2 series drive, you can select the required mode by setting parameter PA14.The detailed descriptions, please refer to the Table 5-4, the arrows indicate pulse counting, PA15 is used to change the pulse count direction.

Position pulse inputs through the terminals PULSE+(26) , PULSE-(18) , SIGN+(24), SIGN-(25) of CN2 connector, please refer to the detailed definition and description from section 3.4

#### **Filter for position control**

The filter is designed to smooth the motion command. You can set parameter PA19 to to achieve pulse filtering under the following circumstances: when the host controller doesn't have accelerate or decelerate function, electronic gear ratio set value being too high; system load inertia being high or command frequency value is low. By using the pulse filter, you can have a more stable and smooth pulse frequency, avoid position command lose, however, this performance will delay command reactions. When PA19=0,it means the filter is being disabled. This parameter indicates the time for position frequency varies from 0-63% of the external pulse frequency. The pre and after filtering diagram comparison, please refer to the following Diagram 5-4.

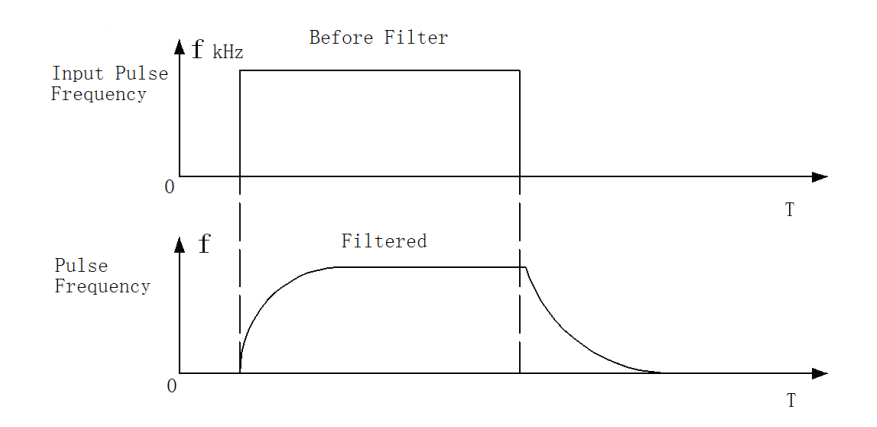

Diagram5-4 Comparison waveform between Pre and after filtering

## **5.2.3 Electronic gear ratio**

Electronic gear provides simple ratio change of travel distance. The high electronic gear ratio would cause the position command to be the stepped command.

Please follow the below rules for setting:

- N1: Numerator of the electronic gear ratio (PA12 )
- M1: Denominator of the electronic gear ratio (PA13)
- P1: Number of pulses corresponding to 1mm in the host controller
- F2: Number of encoder pulses per circle
- S1: Screw pitch of the mechanical transmission (mm)
- F1: Number of pulses required by actual moving distance 1mm.

F1=N1\*P1/M1 (pulses / mm)

F1=F2/S1 (pulses / mm) for actual moving distance without gearbox

Therefore the electronic gear ratio N1/M1 is equal to F2/(S1\*P1).

For example, if P1 of the host is 1000 pulses/mm, F2 of the H series servo drive is 10000, S1 of the screw is 6mm, the electronic gear ratio N1/M1=10000/(1000\*6)=5/3. So you can set the parameter PA12 (N1)=5 and the PA13 ( M1 )=3.

If there is a gearbox between ball screw and motor, the ratio of the gearbox is N2/M2;

N2: rotation number of the motor

M2: rotation number of the ball screw

F1=N1\*P1/M1 (pulses / mm) for host controller

F1=F2\*N2/(S1\*M2) ( pulses / mm ) for actual moving distance with gearbox Therefore the electronic gear ratio N1/M1 equals to F2\*N2/(S1\*P1\*M2).

For the above-mentioned example, if the ratio of the gearbox is N2/M2=5/3.

According to the formula, the electronic gear ratio N2/M2=10000\*5/(1000\*6\*3)=25/9. So you should set the parameter PA12 (N2) =25 and the PA13 (M2) =9 for the mechanical transmission system with a gearbox.

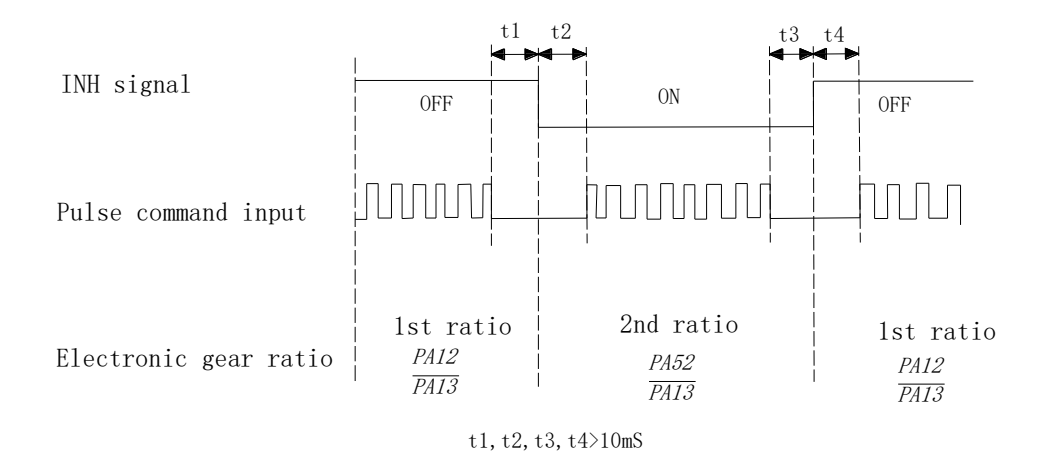

Diagram5-5 Dynamic electronic gear ratio

**Note:** HSD2 series servo drive provides two sets of dynamic electronic gear ratio. The second numerator of the electronic gear ratio is set in the parameter PA 52, and denominator is same as the first one (PA13). When the PA51 equal to 1, the function of the dynamic electronic gear is enabled and the signal connected to pin-15 of the I/O port CN2 could control the switching of the electronic gear. When the level of the signal is low, the servo drive chooses the second electronic gear ratio PA52/PA13.

#### **5.2.4 Position control gain**

Before you set the position control unit, please complete the setting of speed control unit manually since the speed loop is included in the position loop. After this operation, you can then adjust the position loop gain PA09 and position feed forward gain PA10 accordingly.

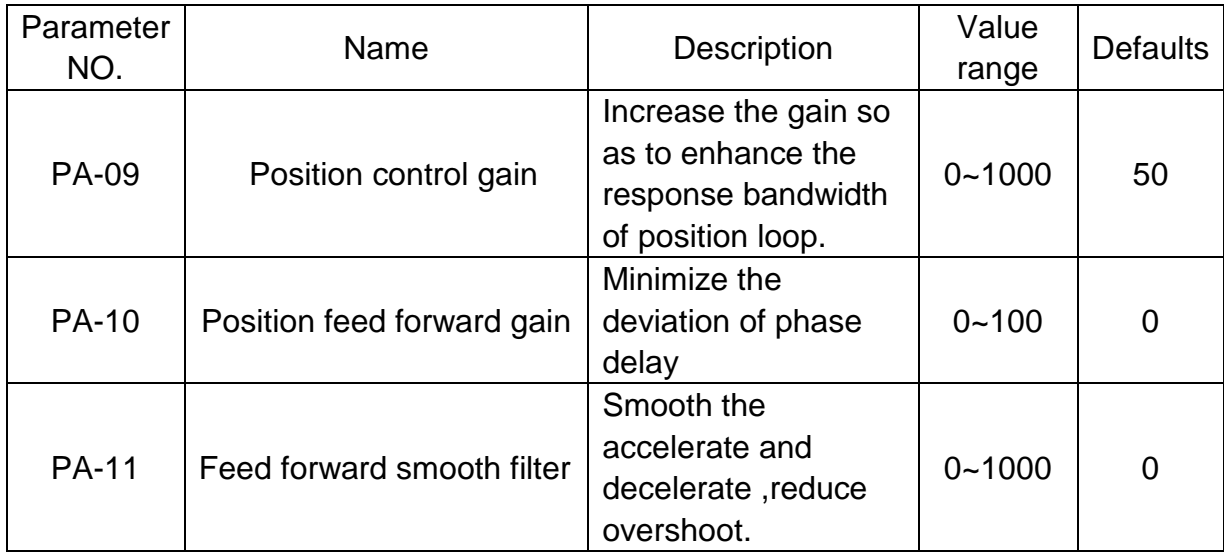

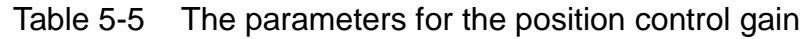

Because the positional control loop includes the speed control loop, the position loop bandwidth can be restricted by the one of the speed loop. It is recommended that the speed loop bandwidth should be at least four times faster than the position loop bandwidth. This means that the setting value of the proportional speed loop gain PA05 should be at least four times more than position control gain PA09.

The position loop bandwidth cannot exceed the speed loop bandwidth. It is suggested that  $fp \leq f \sqrt{4}$ .

fv: response bandwidth of speed loop (Hz).

Fp: response bandwidth of position loop(Hz)

KPP (PA09)=  $2 \times \pi \times$  fp

For example, the desired position loop bandwidth is 40 Hz.

Then PA09=2\*π\*40=251 rad/s

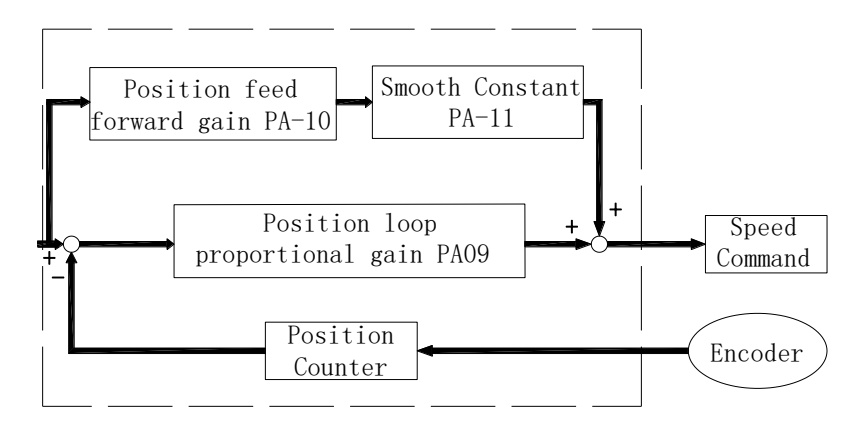

Position Control Block

Diagram5-6 Flowchart of the position control loop

 Increase the value of position loop gain can enhance the position response and reduce position error. If the set value is too high, it may cause vibration and noise.

 If the position command is being transmitted smoothly, increasing the gain value can reduce the position error. However, if the position command is not transmitted smoothly, decreasing the gain value can tackle the problem of mechanical vibration.

 When the value of proportional gain, (KPP set value) is too big, the response bandwidth of position loop will be increased and diminish the phase margin. And the motor rotor rotates back and forth with vibration. Thus, KPP has to be decreased until the rotor stops vibrating. When the external torque interrupts, the over low KPP (PA09) cannot meet the demand of position deviation. In this situation, adjusting parameter PA10 can effectively reduce the position error.

## **5.3 Gain Adjustment**

Servo drive has three control loops: position control loop, speed control loop and current control loop. Please refer to the below Diagram 5-7 for detailed explanation.

The inner control loop bandwidth should always be higher than the outer control loop, otherwise it will cause motor rotor running back and forth with vibration and noise, affect the actual performance.

Therefore, having correct selection of response bandwidth for each control loop is very crucial. Generally speaking, the current loop has the highest response bandwidth while the position loop has the lowest.

The response bandwidth of the current loop is decided by the system itself, users can't modify this value by themselves. Please set and match the bandwidths for both speed loop and position loop properly through adjusting.

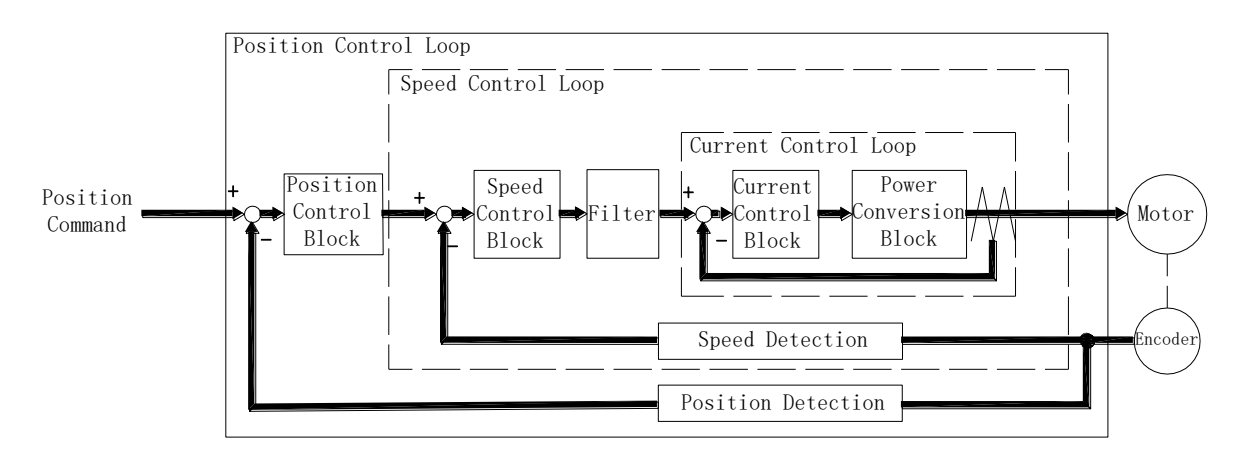

Diagram 5-7 Servo closed-loop control

## **5.3.1 Steps for gain adjustment**

Since the motor load inertia, stiffness, damp ratio differ from the environment or application changes, the system default settings are not good enough to ensure a perfect response and cover all the circumstances. Therefore, adjusting the speed and position respond bandwidth according to each application is quite necessary to achieve a good performance from the servo system.

As for the whole system, when you change one of the parameters, the relevant ones also need to be modified accordingly, please do not set some excessive values and follow the below operation rules respectively:

|        | Reduce vibration or overshoot      | Increase response speed            |  |
|--------|------------------------------------|------------------------------------|--|
| Step 1 | Decrease the proportional position | Increase the proportional speed    |  |
|        | control gain PA9                   | control gain PA9                   |  |
| Step 2 | Increase the integral time of the  | Decrease the integral time of the  |  |
|        | speed control PA6                  | speed control PA6                  |  |
| Step 3 | Decrease the proportional speed    | Increase the proportional position |  |
|        | control gain PA5                   | control gain PA9                   |  |

Table 5-6 steps and rules for parameters setting

## **5.3.2 Gain adjustment for speed control loop**

You can adjust the relative speed control loop gain according to the following steps: Step 1: Increase the integral time of the speed control loop PA6

Step 2: Gradually increase the value of the proportional speed control loop gain PA5 setting without causing major vibration or noise, if this does occur, please decrease the gain setting value properly.

Step 3: Gradually decrease the integral time of the speed control loop PA6 until the resonance occurs, and then increase the setting value to eliminate the vibration.

Step 4: If the mechanical system resonates at a certain point, it's impossible to get a very good system response performance. In this case, please adjust the torque value PA7 for the low-pass filter to suppress the resonance, repeat the above steps to achieve a better response characteristic for the position and speed control loop.

#### **5.3.3 Gain adjustment for position control loop**

If the inertia of the machinery and conditions of applications is too high, and it creates system resonance, you can adjust the relative parameters according to the following steps:

Step 1: Increase the integral time of the speed control loop PA6

Step 2: Gradually increase the value of the proportional speed control loop gain PA5 setting without causing major vibration or noise , if this does occur, please decrease the gain setting value properly.

Step 3: Gradually decrease the integral time of the speed control loop PA6 until the resonance occurs, and then increase the setting value to eliminate the vibration.

Step 4: Gradually increase the value of proportional position loop gain until the resonance occurs, and then decrease the setting value to eliminate the vibration.

Step 5: If want to shorten position control time and minimise position error, you can adjust position feed forward gain PA10 and PA11 (the smooth constant of feed forward gain) to achieve it.

Step 6: If the mechanical system resonates at a certain point, it's impossible to get a very good system response performance. In this case, please adjust the torque value PA7 for the low-pass filter to suppress the resonance, repeat the above steps to achieve a better response characteristic for the position and speed control loop.

#### **5.4 Electromagnetic Brake**

When operating brake via servo drive, if the digital output BRK is set to off, it

indicates that the electromagnetic brake is disabled and motor is locked. If the digital output BRK is set to ON, it indicates electromagnetic brake is enabled and motor can be operated. The electromagnetic brake is usually applied in Z-axis to reduce the large energy generated from servo motor. In order to avoid the brake error, it must be on when the servo drive if off. The brake has to be activated before the motor stops running (Servo OFF). The brake has to be released after Servo ON. Otherwise, it would become the load of the motor and may damage the brake.

If the brakes is working during the process of acceleration or constant speed, the servo drive needs to generate more current to resist the force of brake and it may cause the alarm of overload warning.

#### **5.4.1 Parameters of electromagnetic brake**

The on delay time of the electromagnetic brake is set within the servo drive, except this there are three parameters about the off delay time (speed) of the electromagnetic brake. The users can use these three parameters to set the off delay time of electromagnetic brake.

| Parameter   | <b>Name</b>                                                              | Value     | <b>Defaults</b> | <b>Units</b>     | Applic |
|-------------|--------------------------------------------------------------------------|-----------|-----------------|------------------|--------|
| NO.         |                                                                          | range     |                 |                  | able   |
|             | Motion delay time of                                                     |           |                 |                  | All    |
| <b>PA47</b> | electromagnetic brake when                                               | $0 - 200$ | $\overline{0}$  | 10ms             |        |
|             | motor is still                                                           |           |                 |                  |        |
|             | Motion delay time of                                                     |           |                 |                  | All    |
| <b>PA48</b> | electromagnetic brake when                                               | $0 - 200$ | 50              | 10 <sub>ms</sub> |        |
|             | motor is running                                                         |           |                 |                  |        |
|             | Motion speed for                                                         |           |                 |                  | All    |
| <b>PA49</b> | electromagnetic relay when the<br>$0 - 3000$<br>100<br>motor is running. |           |                 | r/min            |        |
|             |                                                                          |           |                 |                  |        |

Table 5-7 Parameters for the electromagnetic brake

## **5.4.2 Wiring of electromagnetic brake**

Wiring of the electromagnetic brake is shown in the below Diagram 5-8.

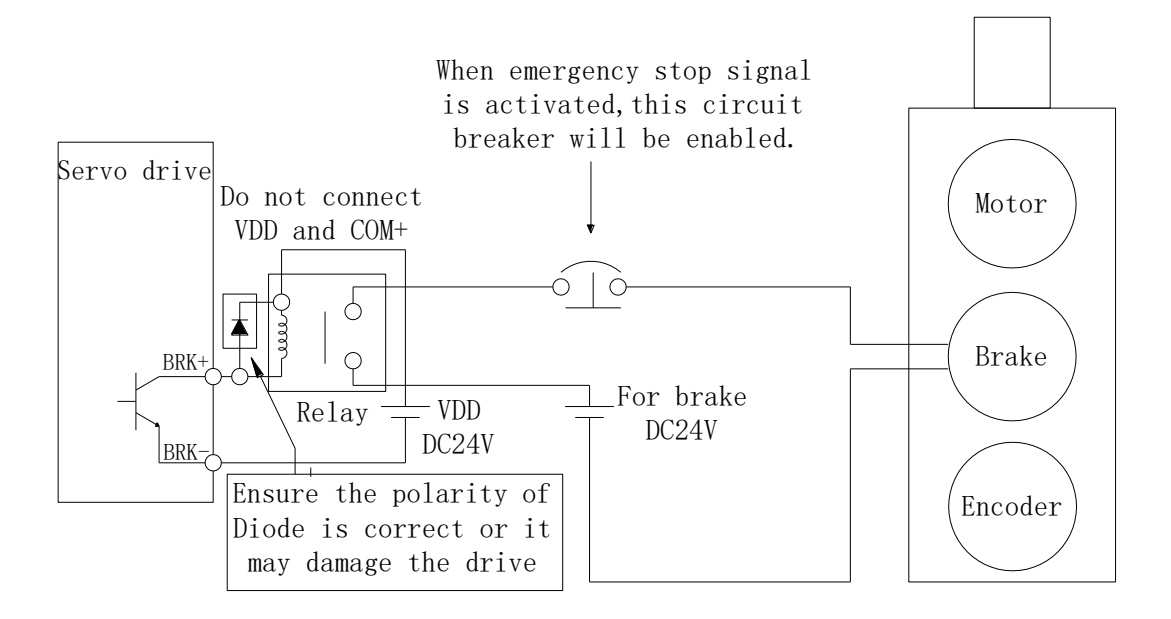

## Diagram5-8 Diagram for electromagnetic brake

The BRK signal controls the brake operation. The VDD DC24V power supply supplied externally should be used to power the relay coil. When BRK is on, the motor brake is activated. Please note the coil of the brake has no polarity, while the diode has polarity, please ensure the polarity of the diode is correctly matched or it may cause damages to the drive. Power supply for brake is DC24V. Never use brake power and control power (VDD) at the same time.

Timing diagram of electromagnetic brake control:

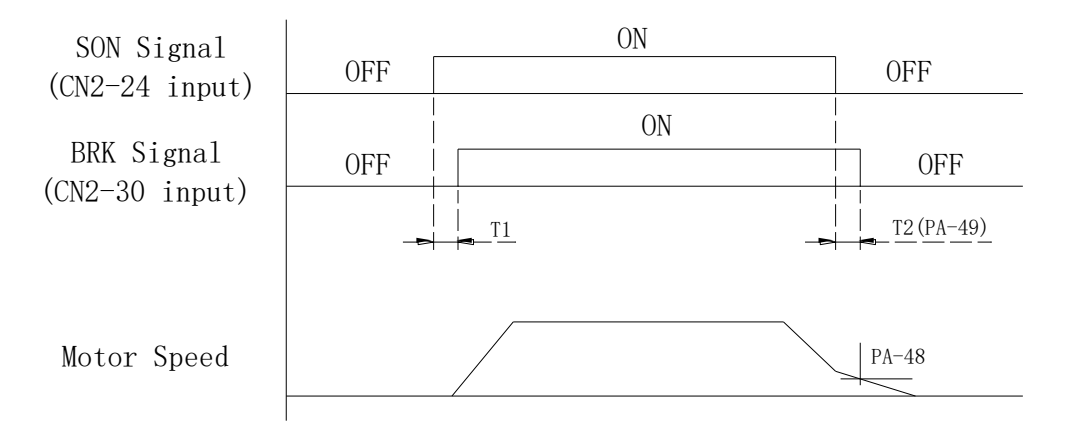

Diagram5-9 Timing diagram of brake control

BRK output timing explanation:

1. when servo off ( when DI SON is not activated), the BRK output goes off (electromagnetic brake is locked ) after the delay time set by PA48 reached and the motor speed is still higher than the setting value of PA49.

2. when servo off ( when DI SON is not activated), the BRK output goes off (electromagnetic brake is locked ) if the delay time set by PA48 has not reached but the motor speed is still lower than the setting value of PA49.

# **5.5 Timing**

## **5.5.1 Timing for power supply**

Step 1. Control power supply should be turned on earlier than the main power, or simultaneously.

Step 2. When the main power is turned on, it delays for about 1.2s.The servo SYDY signal is ready, then the servo drive is able to receive enable signal (SON) from host controller. When the drive detects SON signal, main circuit can be activated, the motor is now in a operational status. If the serve drive detects the invalid SON signal or there is any alarm, main circuit will be disabled and the motor will be in a zero-speed status.

Step 3. Please try to avoid switching the system power on and off too often.

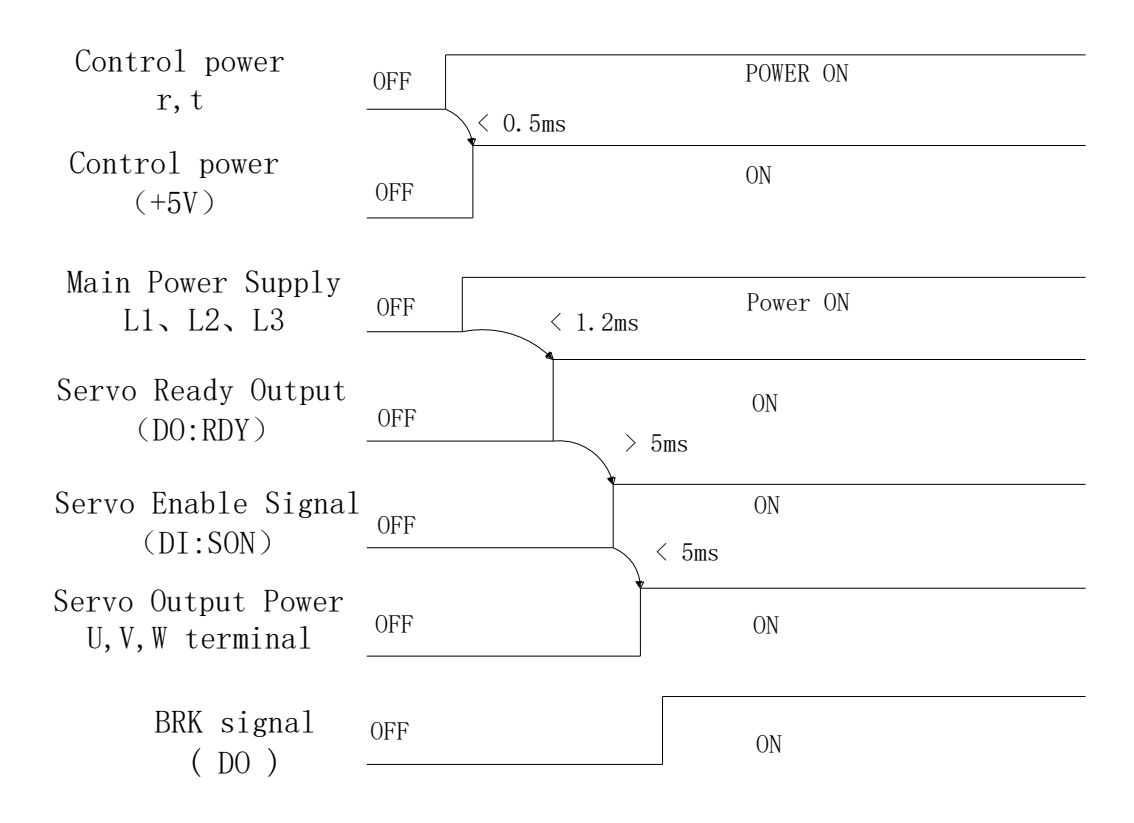

Diagram5-10 Timing flowchart of control power and main power

**Note:** Even if the host controller output the SON signal before the SRDY signal of the drive, the servo drive couldn't receive the SON until the SRDY signal is ON for 5 ms.

#### **5.5.2 Timing for enable operation**

1. Enable operation ON/OFF timing for standstill motor

When the motor is still, if the SON is OFF, the main circuit continues to work to hold the position, the brake is going through the stage of OFF-ON-OFF, wait for a while(PA47 setting value) and disable the power supply for the motor.

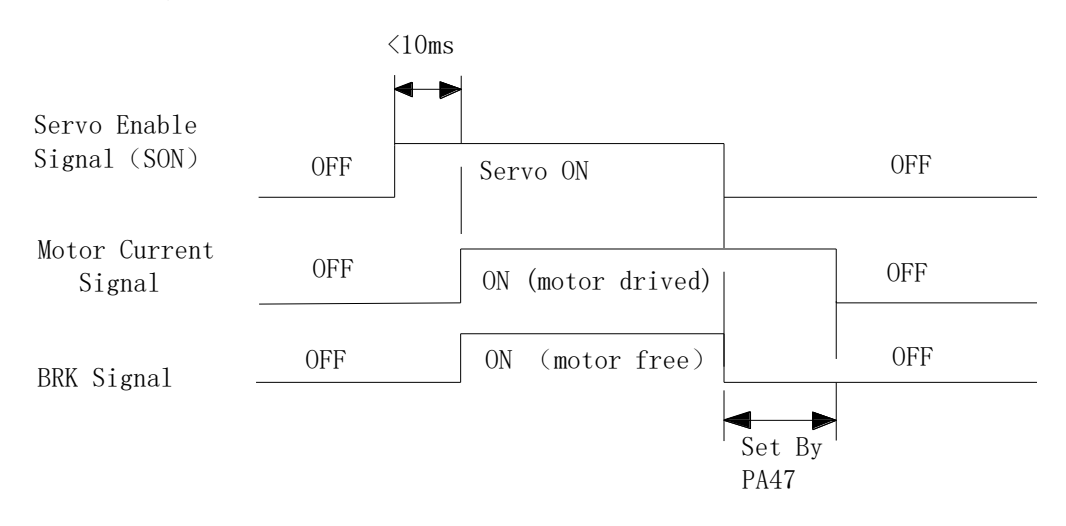

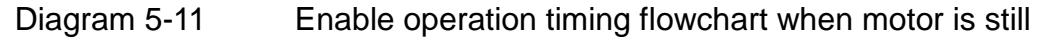

2. Enable operation ON/OFF timing when the motor is running

When the motor is running, if the SON is off, the main circuit of the drive will be disabled and the brake continues to be ON before it turns OFF because of the delay. In this way, we can avoid the potential damage to the brake when the motor is still running at a very high speed. The actual delay timing is decided either by parameter PA48 or the time for the motor to be slowed down to the set value of PA49, the lower one of the two numbers is the actual delay time.

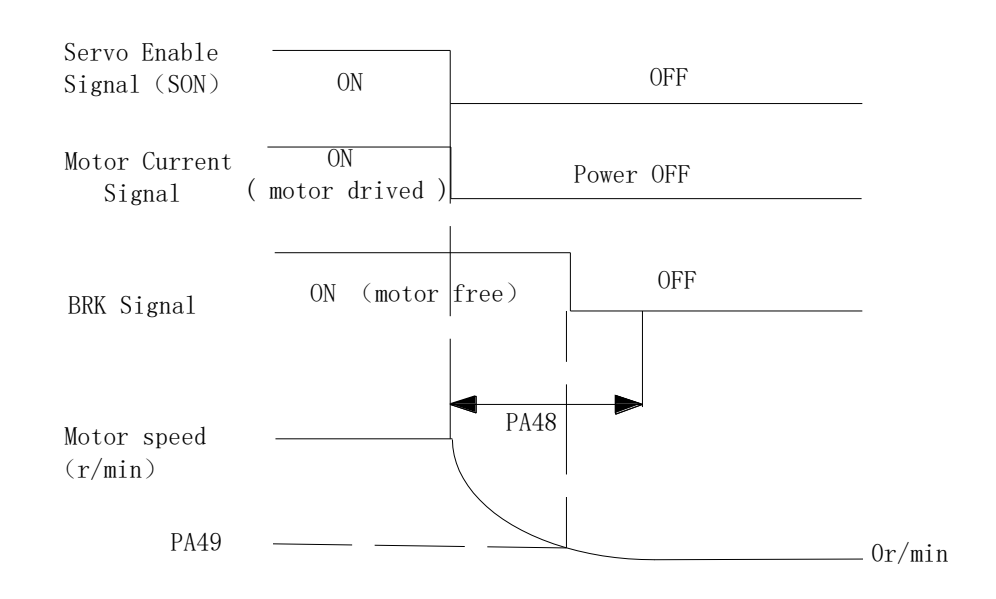

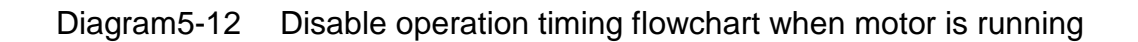

## **5.5.3 Servo enable & servo alarm flowchart**

1.servo enable & servo alarm timing flowchart when the motor is in static status:

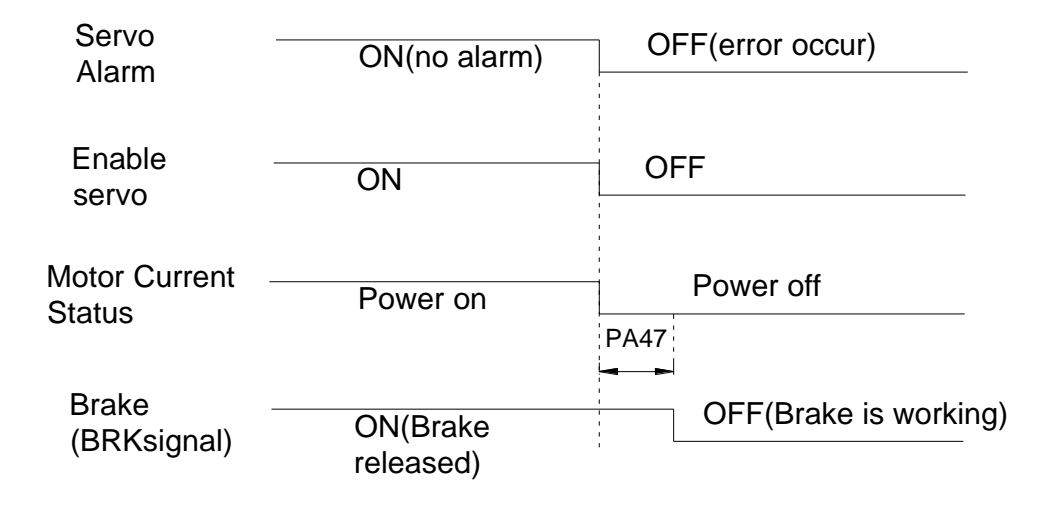

Note: when the motor is in a static status, an error occurs, it will trigger the servo alarm, servo enable OFF very instantly, this will cut off the power at the same time.If you want the brake to work instantly,you need to set PA47=0.

servo enable & servo alarm timing flowchart when the motor is in the running status.

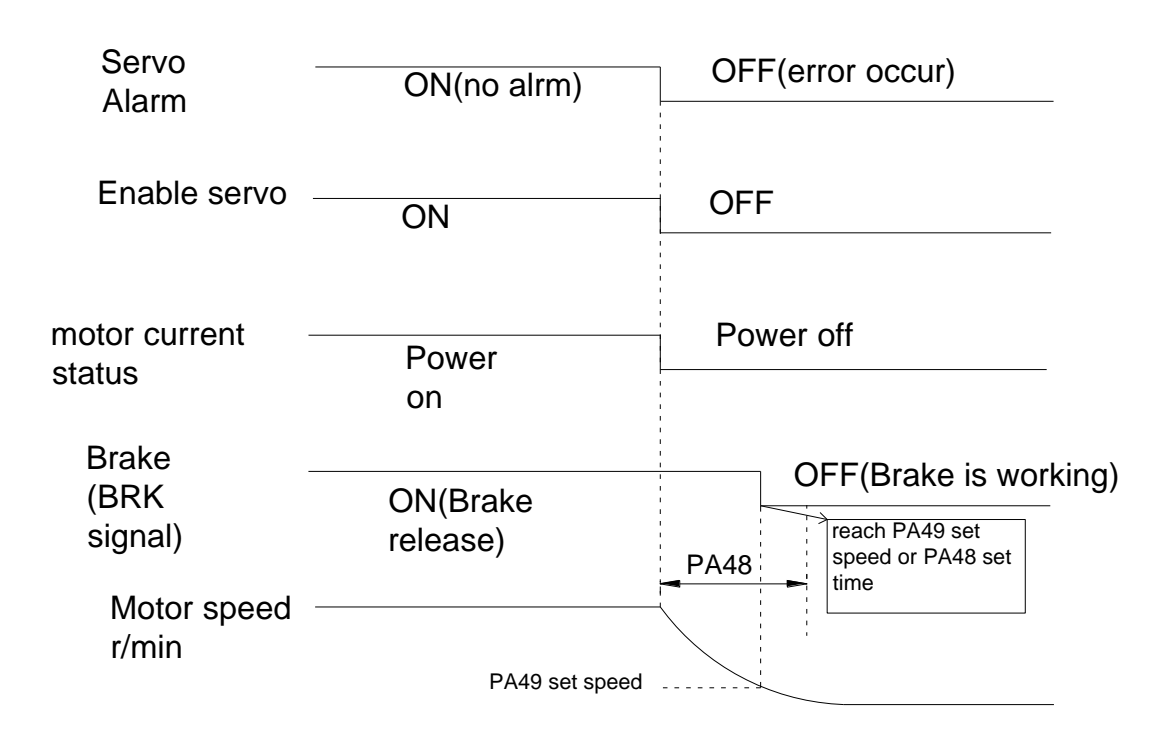

Note: when the motor is in a running status and there is an error and it triggered the servo alarm, servo enable will be off very instantly, power will be cut off at the same time.The motor may be running at a high speed when the alarm triggers, in this case, if the brake is enabled to stop the motor at a high speed, it may damage the brake.Therefore, we have PA48 and PA49 two parameters to avoid the potential damage.PA48 is the brake response delay time, PA49 is the set motor speed for the brake to enable.The brake will work if one of these parameters reached it's set value.

If the motor is applied on the vertical axis of the equipment/machine, and it doesn't allow any degree of free-fall of the motor, set PA48=0,and the brake will be working straight after the alarm triggered.

If the applied equipment can allow a certain distance of free-fall for the motor, you can set proper values for PA48 & PA49, the brake will be enabled until the motor speed slows down to a certain degree(PA49 set value).During the speed slowdown process, the power is in OFF status for the servo, the load inertia slows the motor down in this case. If the time for the motor to reach PA49 set point is longer than PA48, then once it passed PA48 set time, brake enables.

# **5.6 Start & Stop**

The drive start/stop characteristics is determined by many aspects, such as load inertia, on/off frequency, the status of both the drive itself and servo motor.

#### **5.6.1 On-off frequency and load inertia**

When the servo drive is used in the applications which require high on-off frequency, please confirm whether the frequency is within the rated frequency range of "H" series servo drives before you connect the application. The frequency range is determined by the motor type, the load inertia and the speed of the motor etc. Please refer to the detailed information from Table 5-8.

| Inertia multiples       | On-off frequency and ACC/DEC time         |  |  |
|-------------------------|-------------------------------------------|--|--|
| J≤3J <sub>motor</sub>   | less than 70Ms<br>$f > 100$ /min:         |  |  |
| J≤5J <sub>motor</sub>   | $60 < f \le 100$ /min;<br>less than 130Ms |  |  |
| $J > 5J_{\text{motor}}$ | f $\leq 60$ /min:<br>greater than 150Ms   |  |  |

Table 5-8 On-off frequency VS Load inertia

**Note:** The above table only provides the on-off frequency in the general cases, the specific circumstances will vary from the motor types and the load conditions.

#### **5.6.2 Adjustment Method**

When the load inertia is five times (or above) greater than the motor inertia, some errors may occur, such as position overshoot, excessive position deviation and speed response fault, break abnormal etc.

Under the above situations, you can take relevant actions according to the following steps:

Step 1: Increase the value of PA5 properly.

Step 2: Decrease the value of PA9 in the meantime. Reduce the inner torque limitation value PA36.

Step 3: Increase the value of the parameter PA40, PA41 and PA42. (ACC/DEC time content) along with the S-curve ACC/DEC time content.

Step 4. Increase the ACC/DEC time content of the host system.

You can also consider of selecting a bigger inertia motor to meet your requirement.

# **Chapter 6 Parameters**

## **6.1 Parameter Summary**

The defaults of the following parameter table is shown as an example of HSD2-030 drive. The value of the parameters marked "\*" may be different from other types.

In the table, Applicable Mode means that the parameter can play a role in a certain control mode: P refers to position control mode, S refers to speed control mode, T refers to Torque control mode and ALL refers to all of the control mode(position, speed and torque control mode).

Input password parameter PA0 =315, you are able to set all parameters except for PA1.You need to set password PA0 = 302 to do changes about PA1.

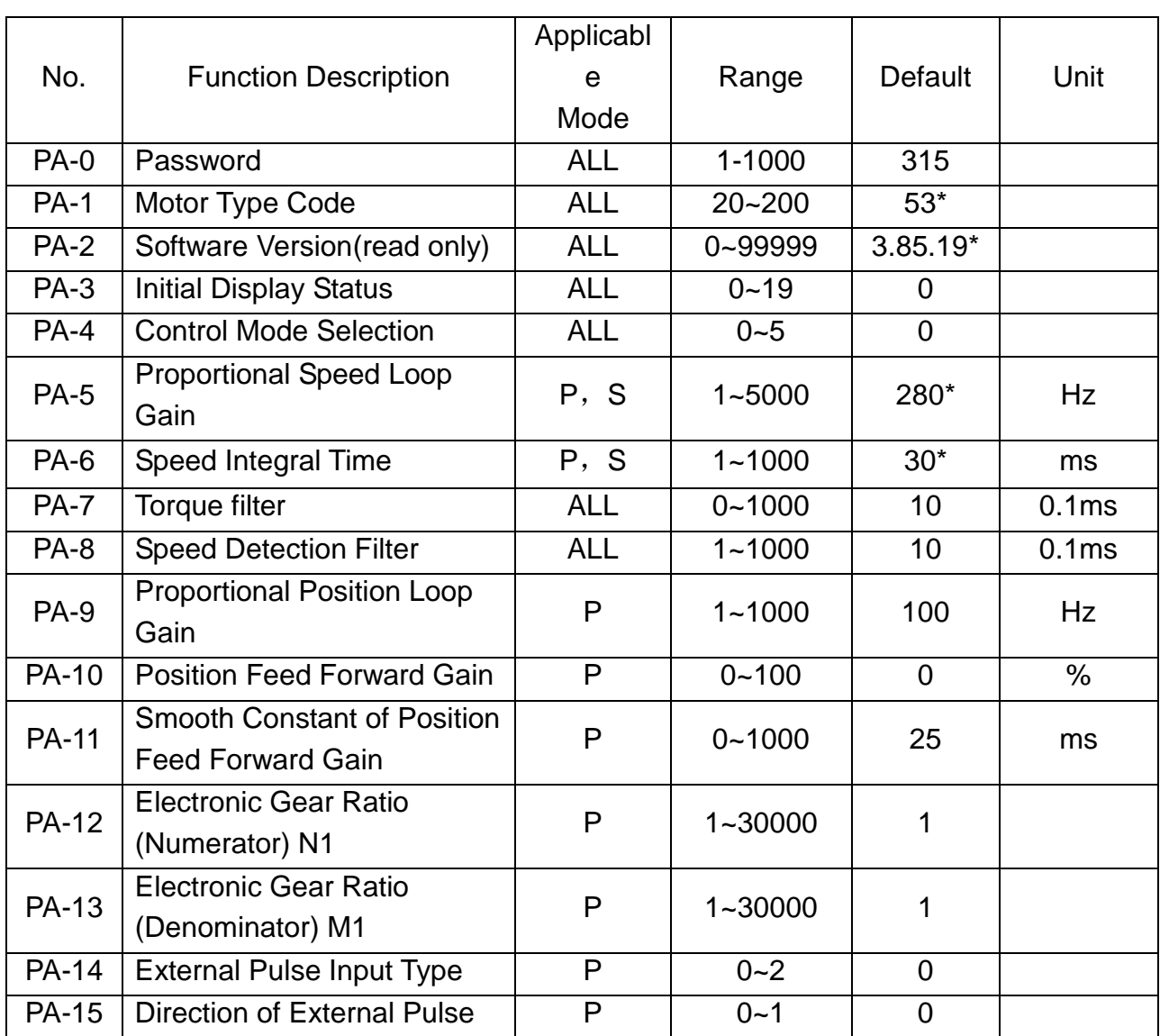

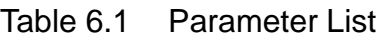

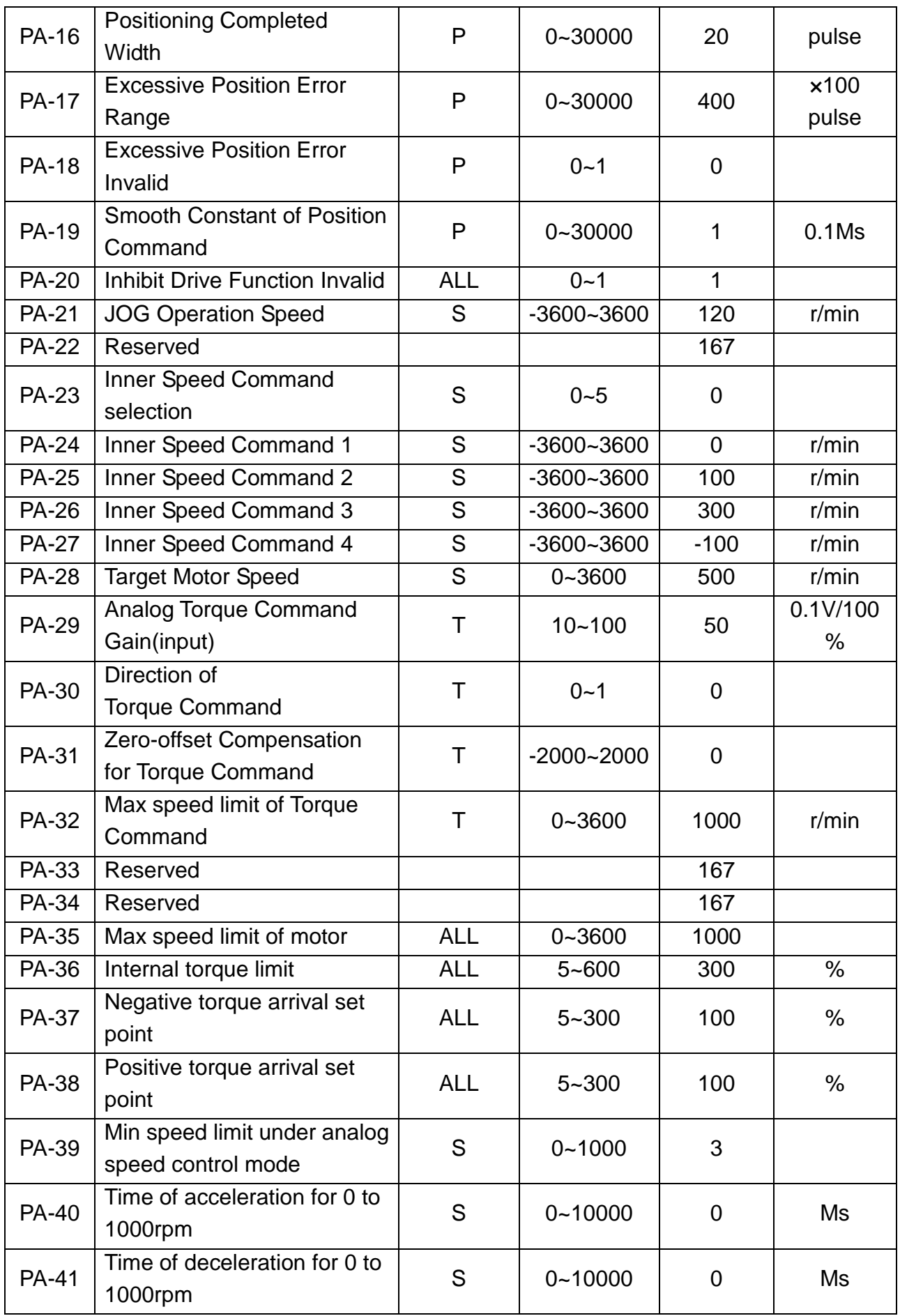

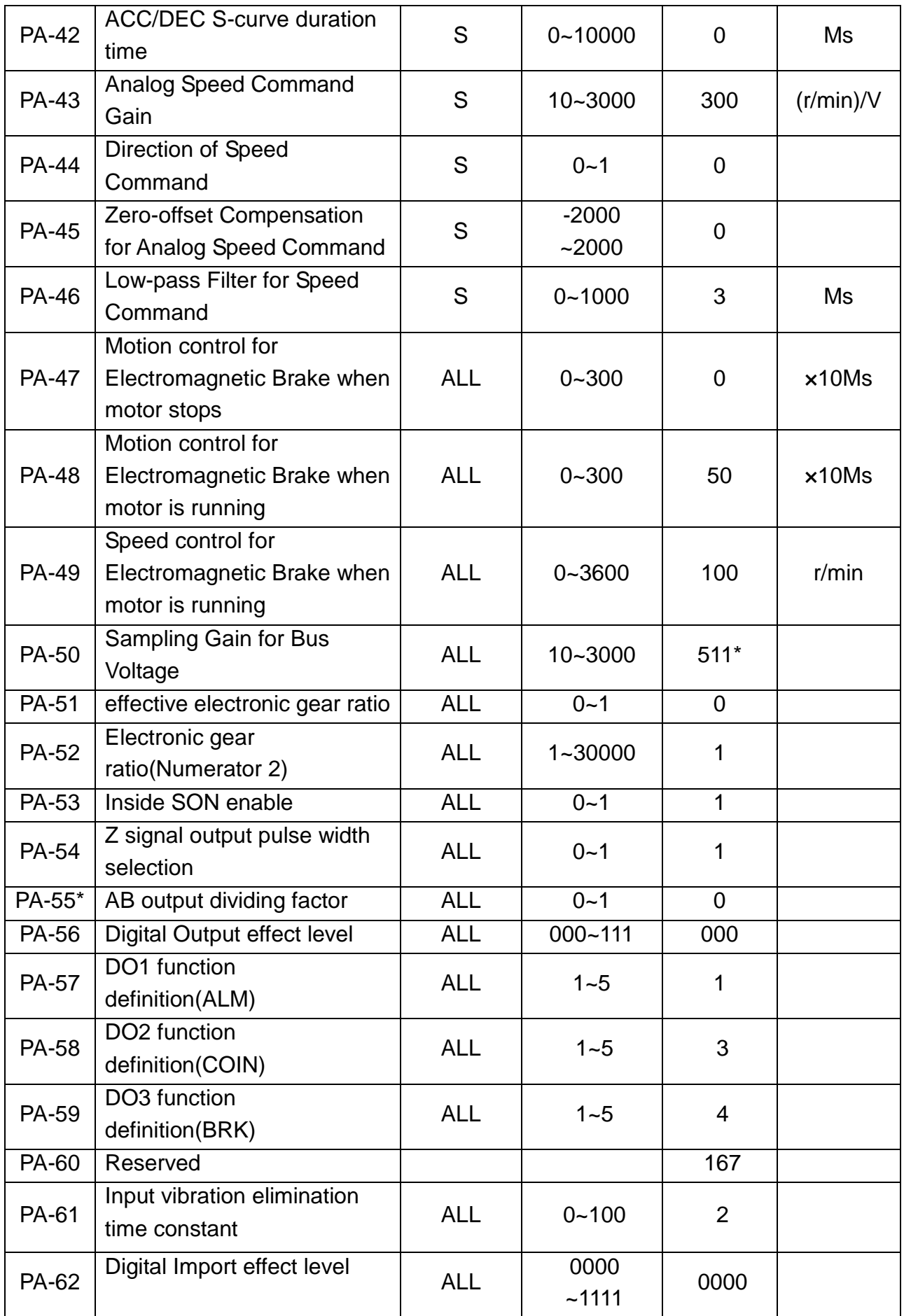

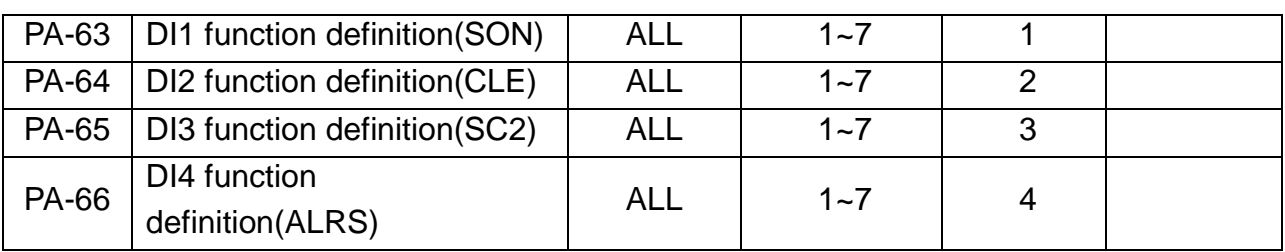

Note1: "\*" next to the parameter numbers means this function may be "reserved" for some models, for instance,PA-55\*, it may not exist or reserved in some models, the detailed information, please consult with our after sales service center or local distributors.

# **6.2 Detailed Parameter Description**

# Table 6-2 Detailed description for the parameter settings

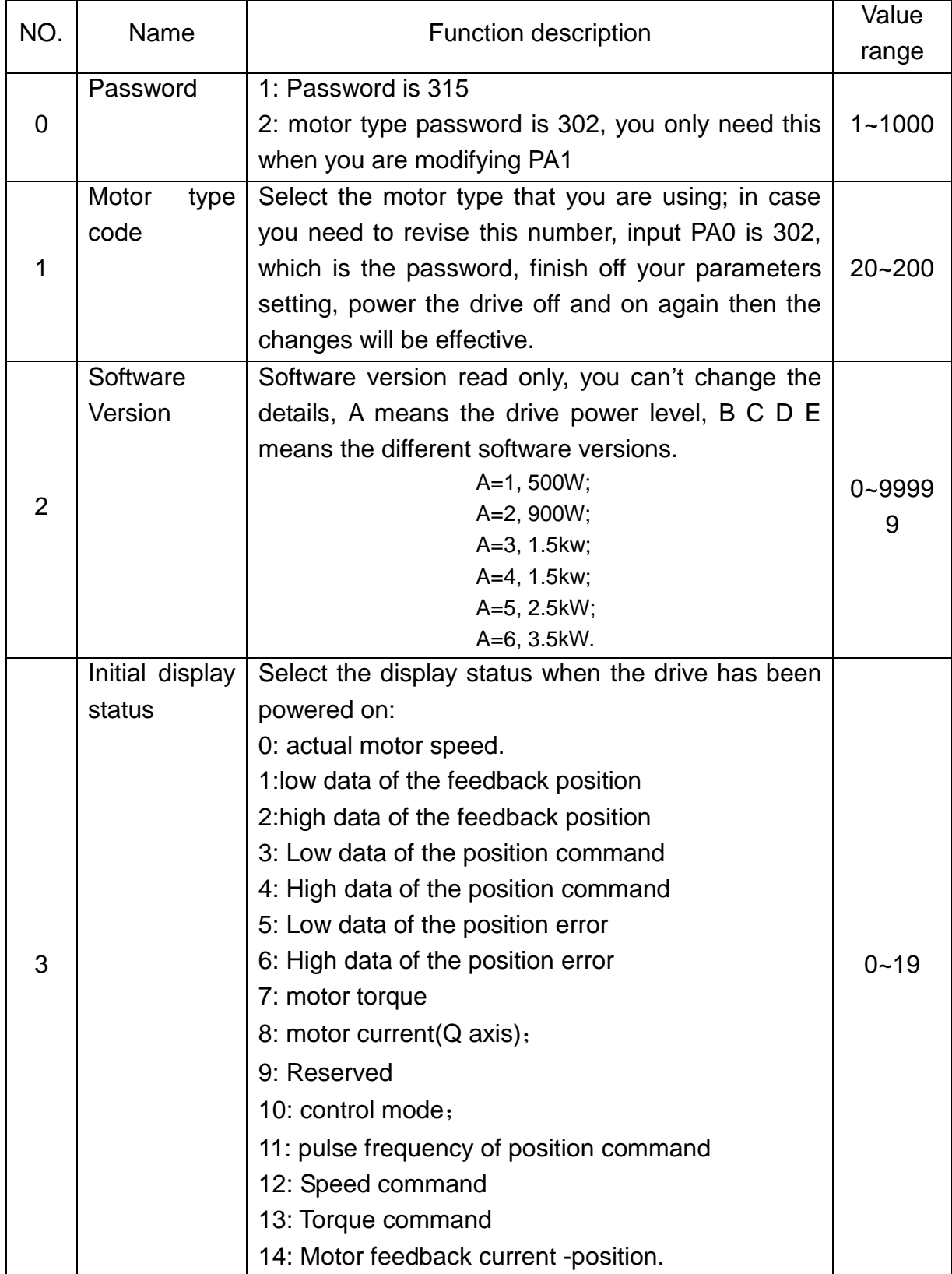

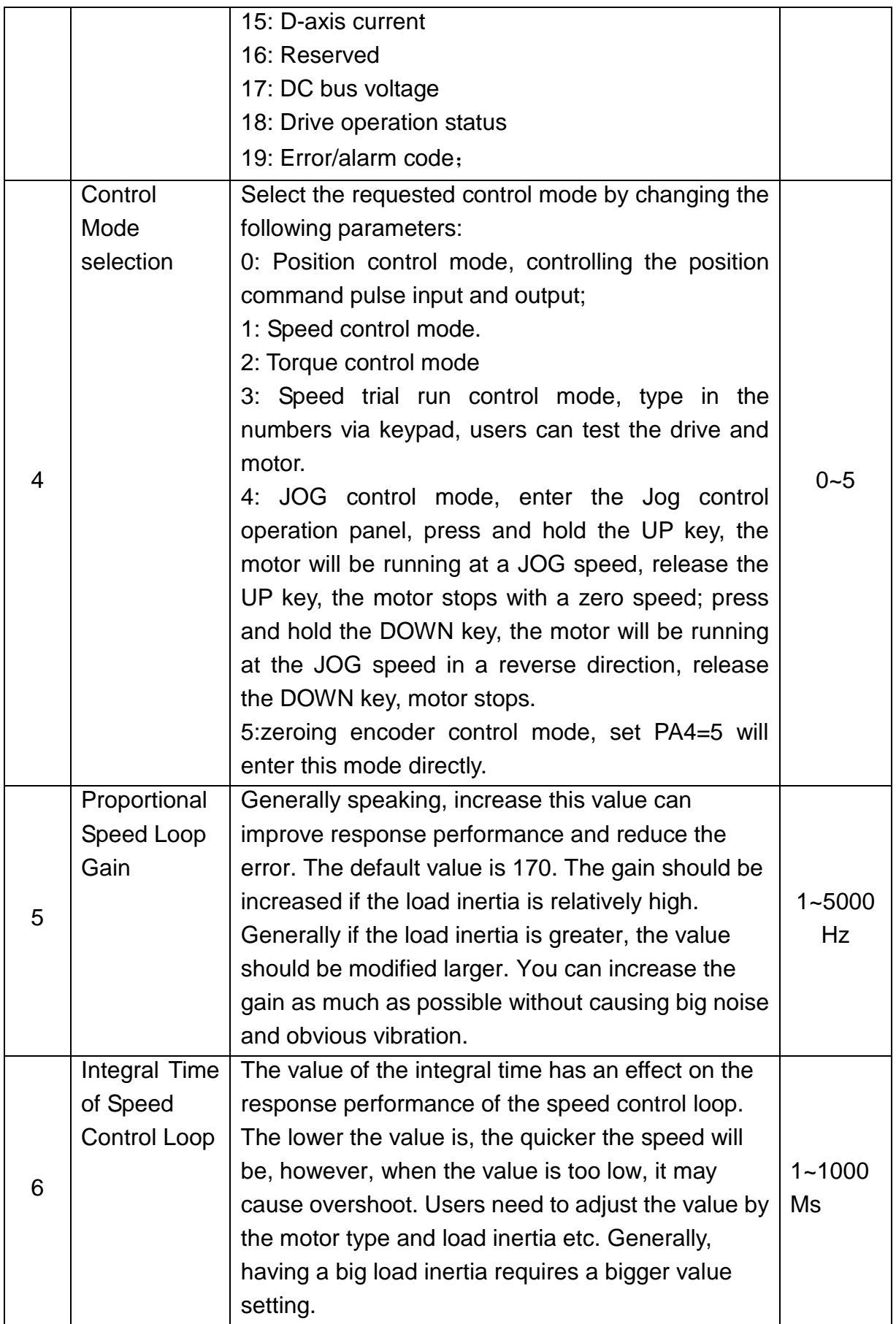

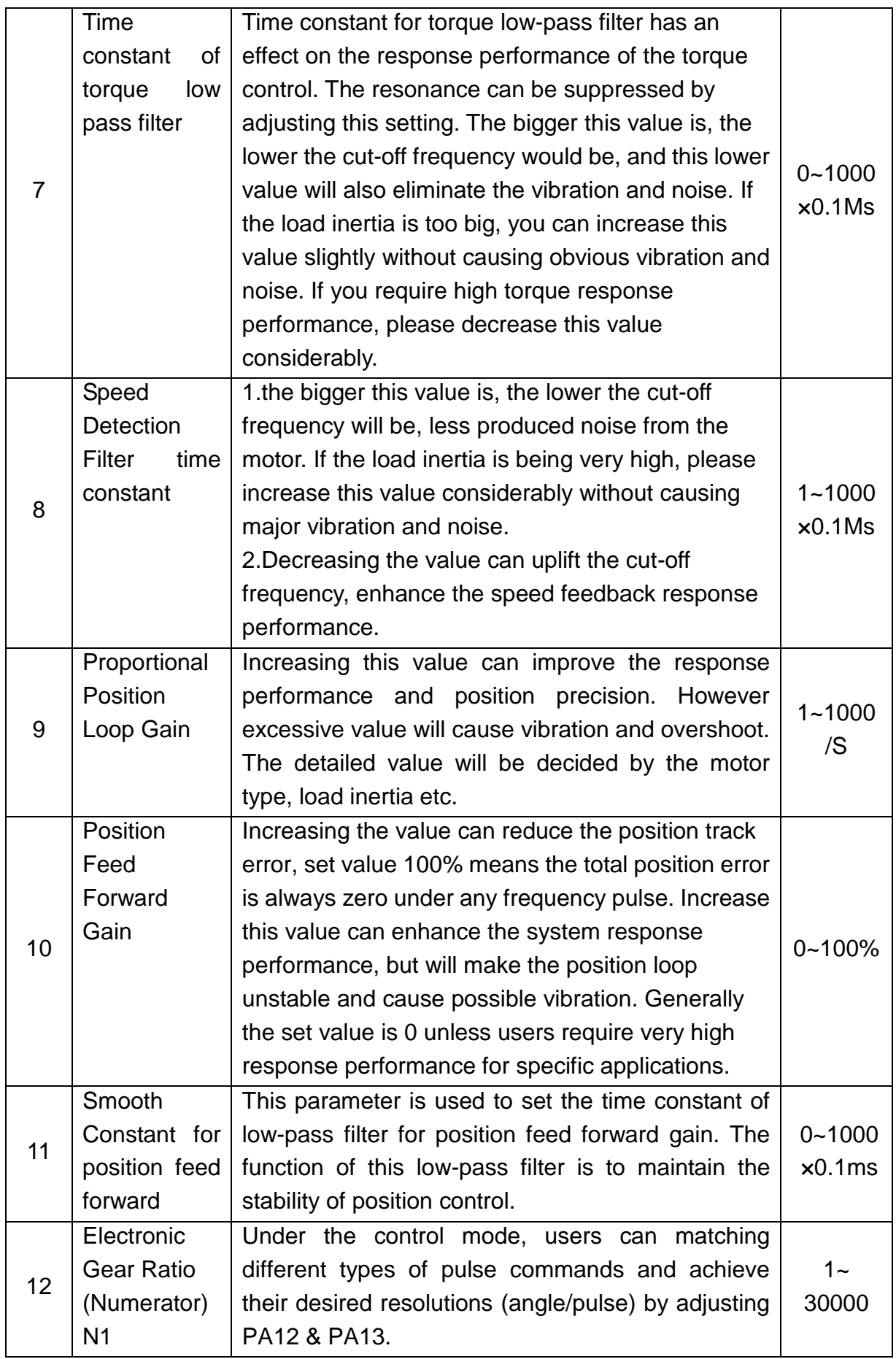

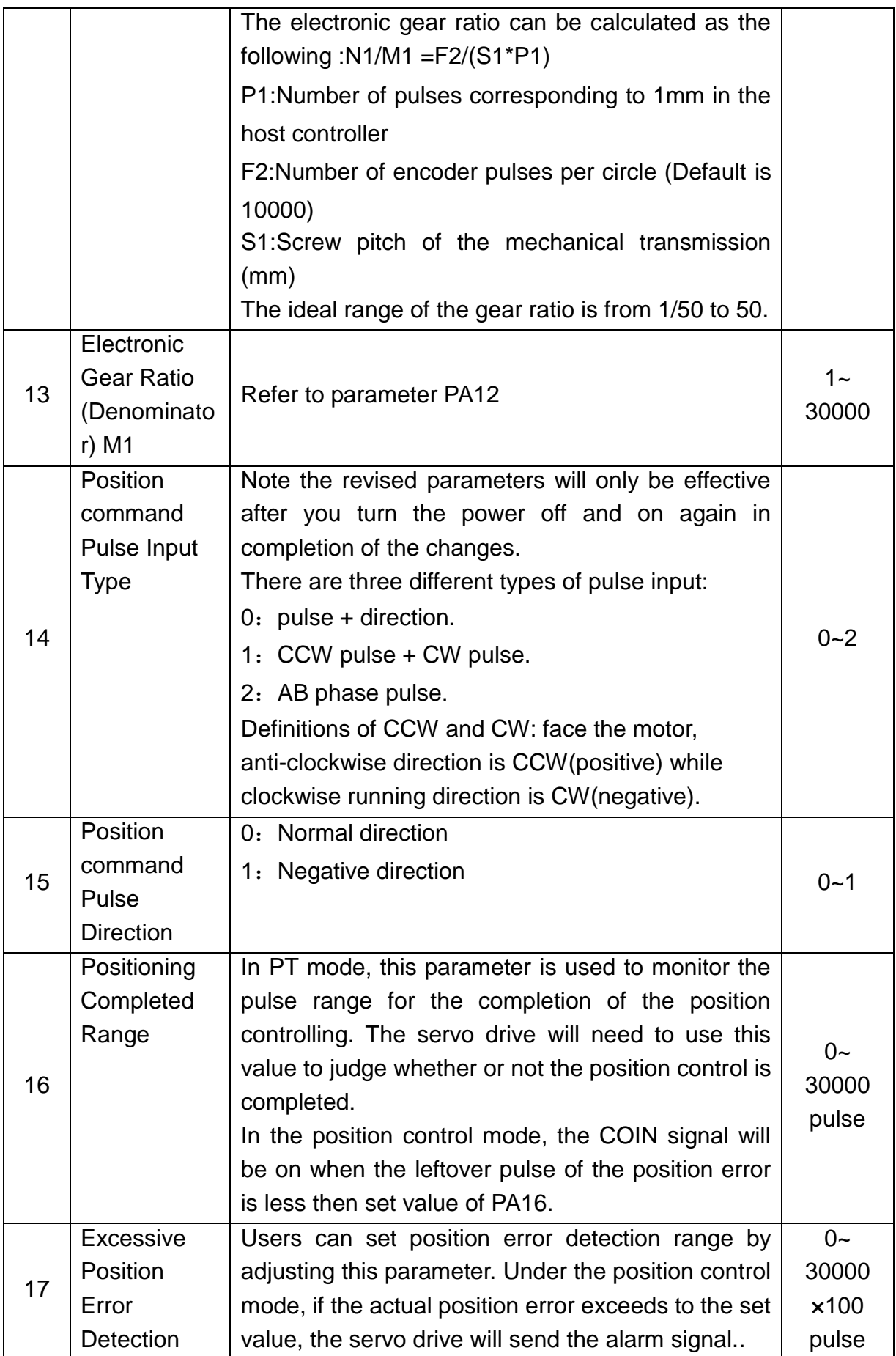

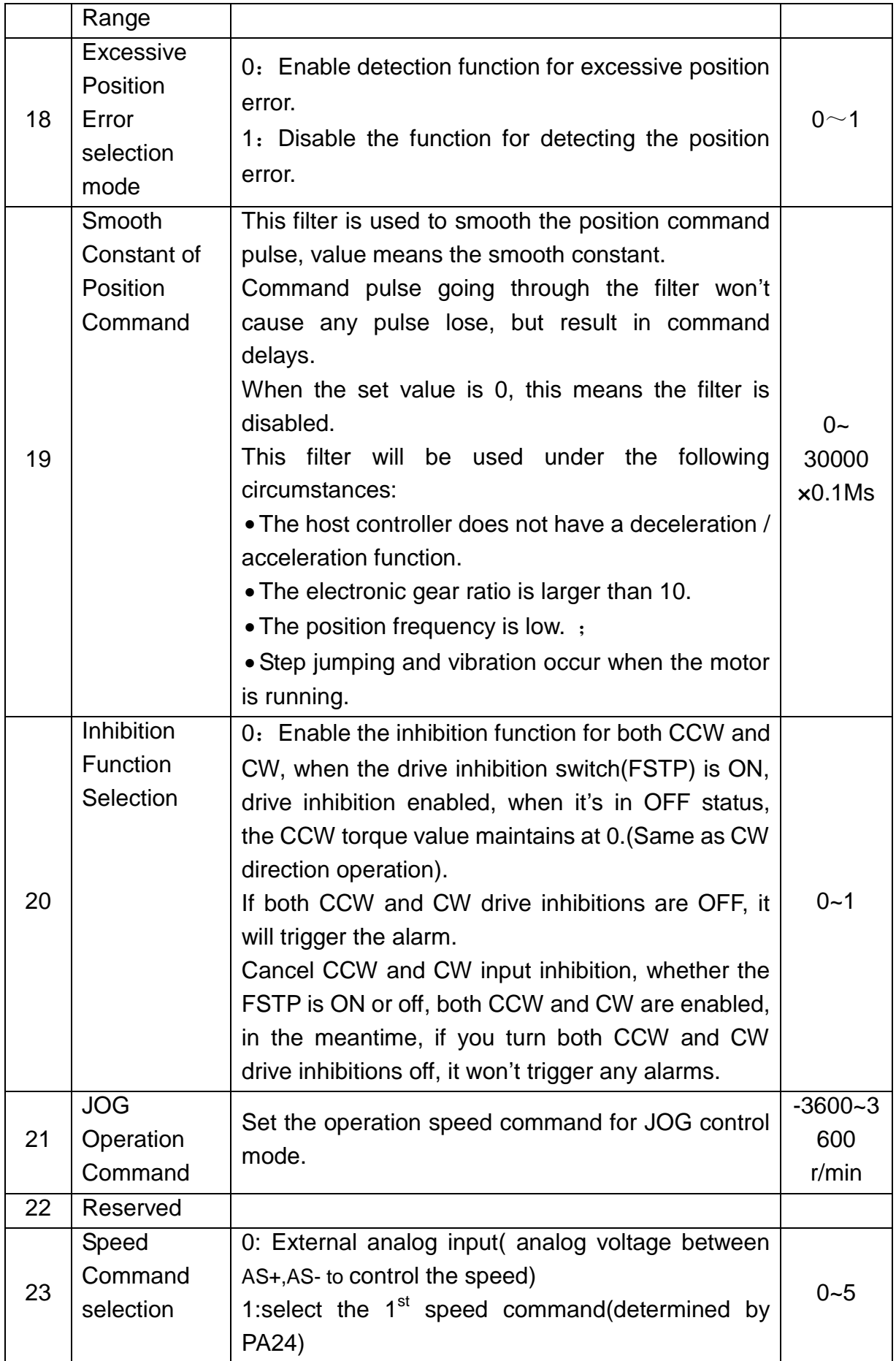

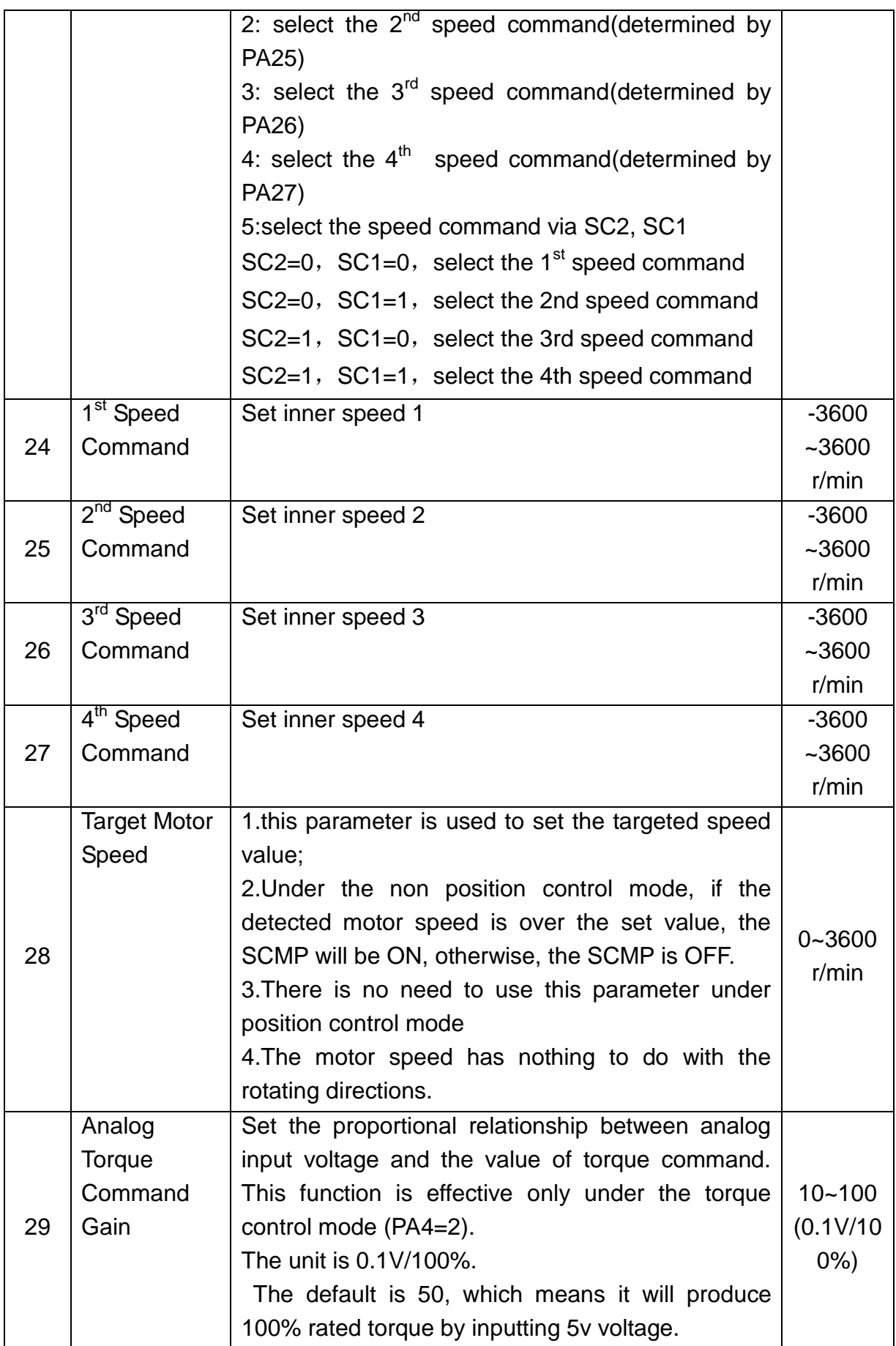

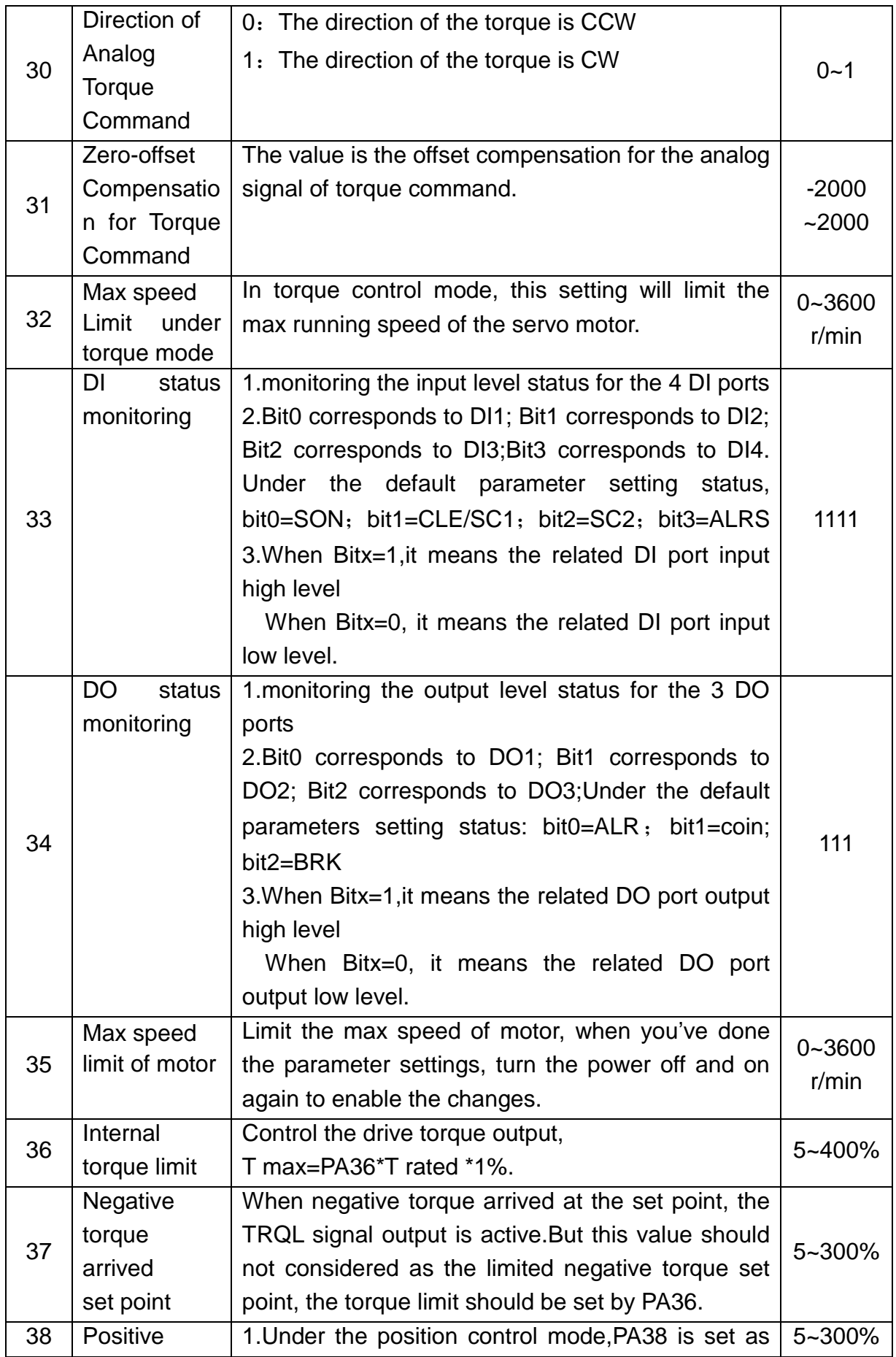

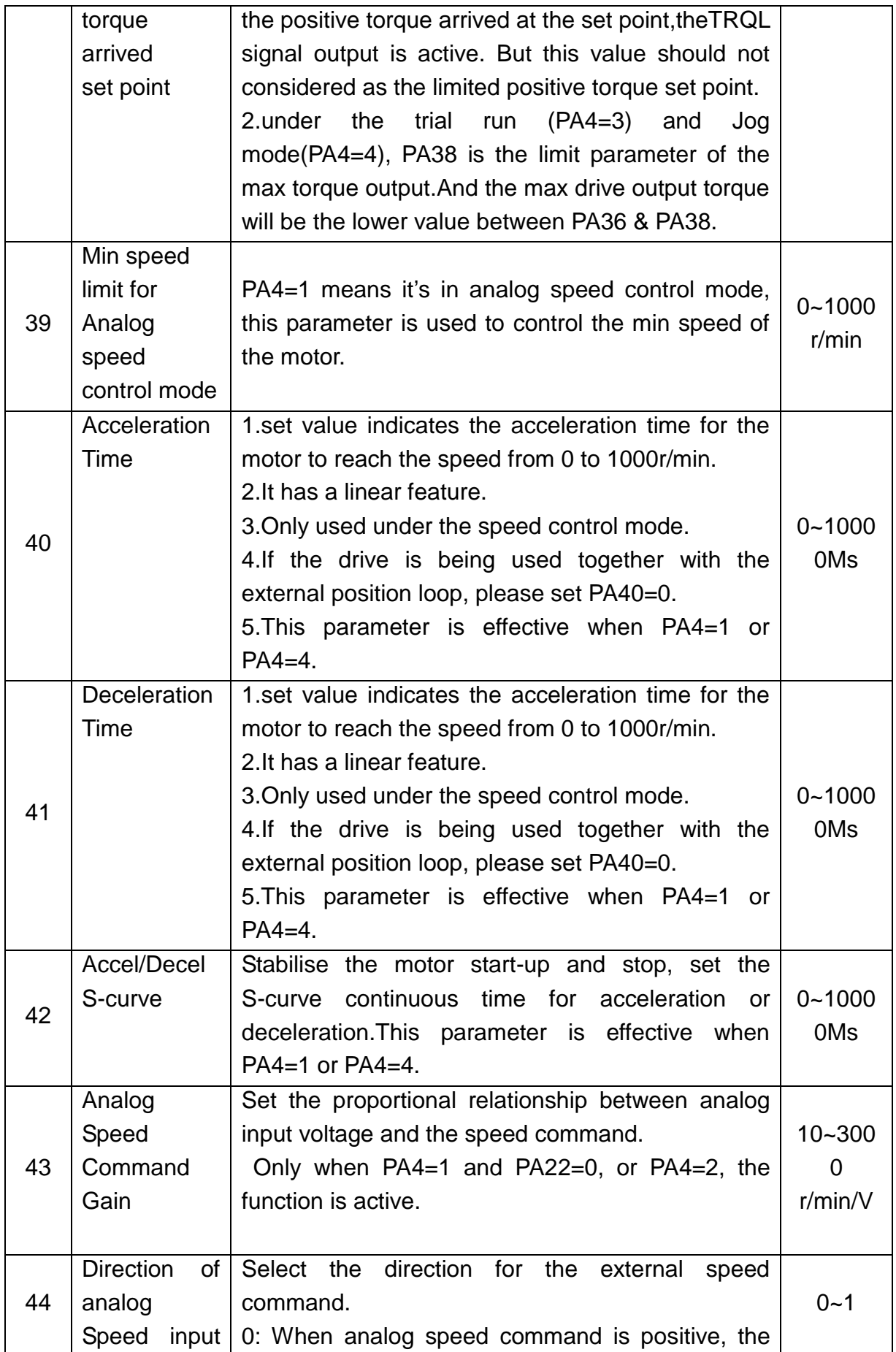

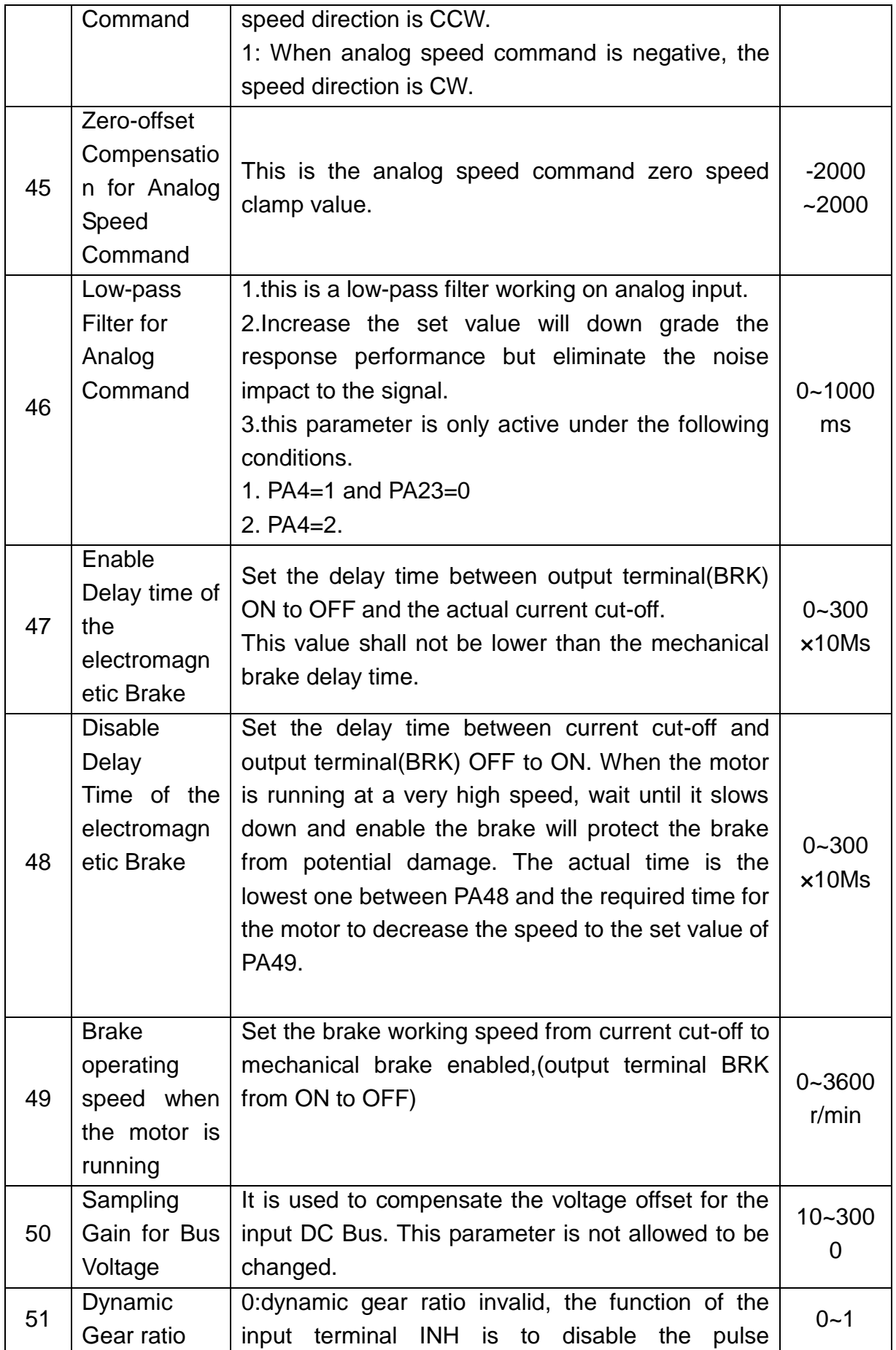

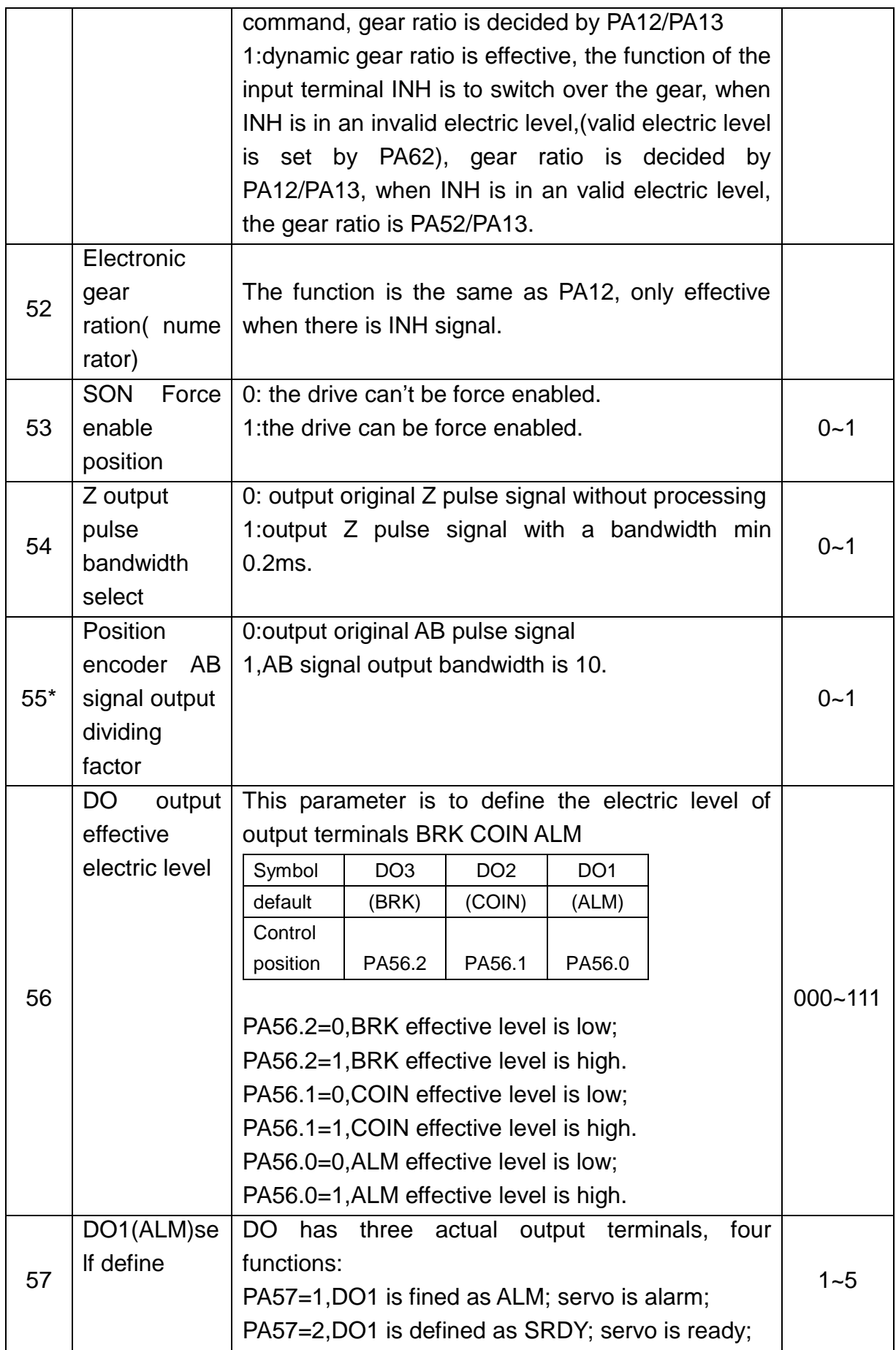
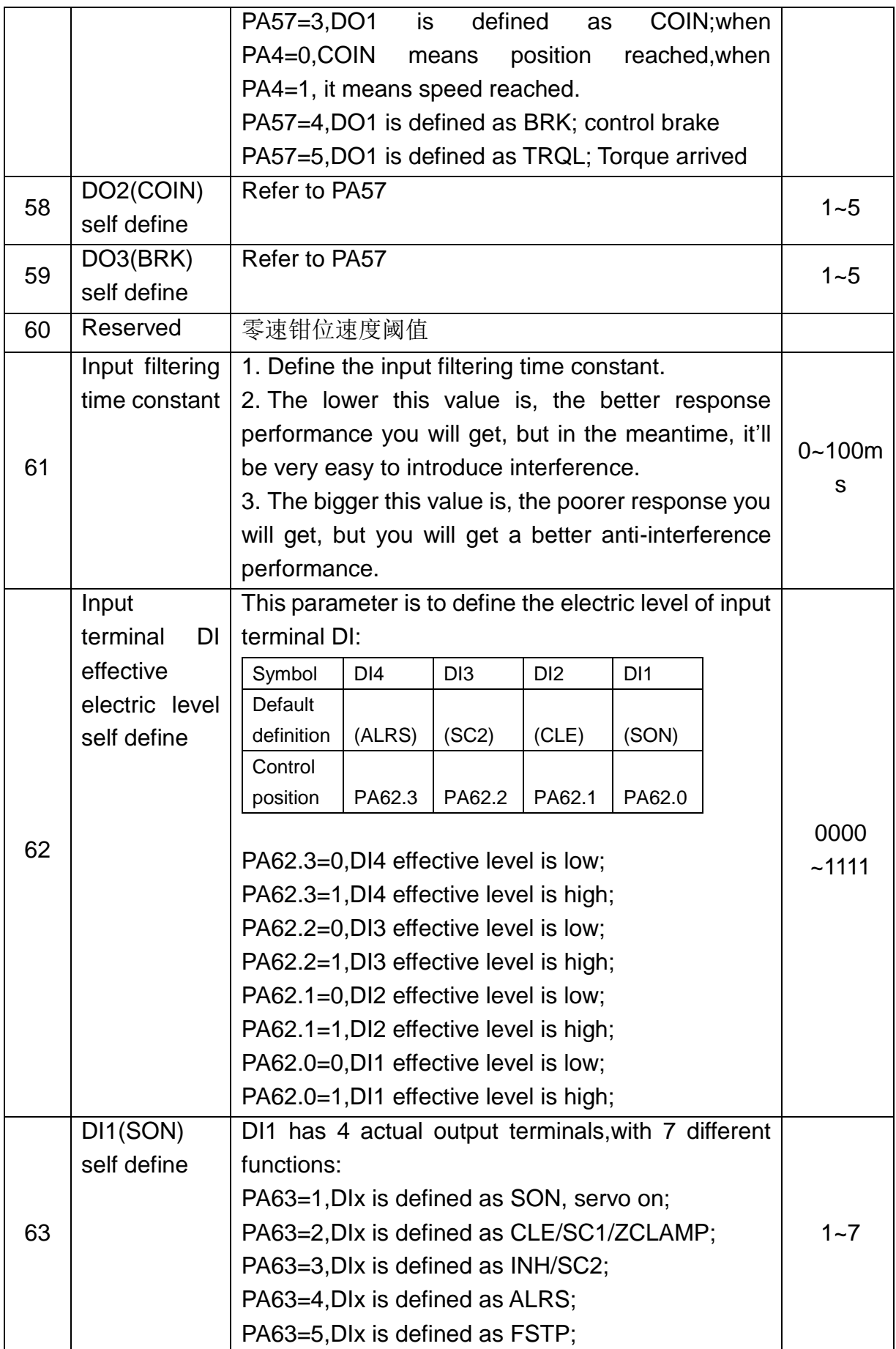

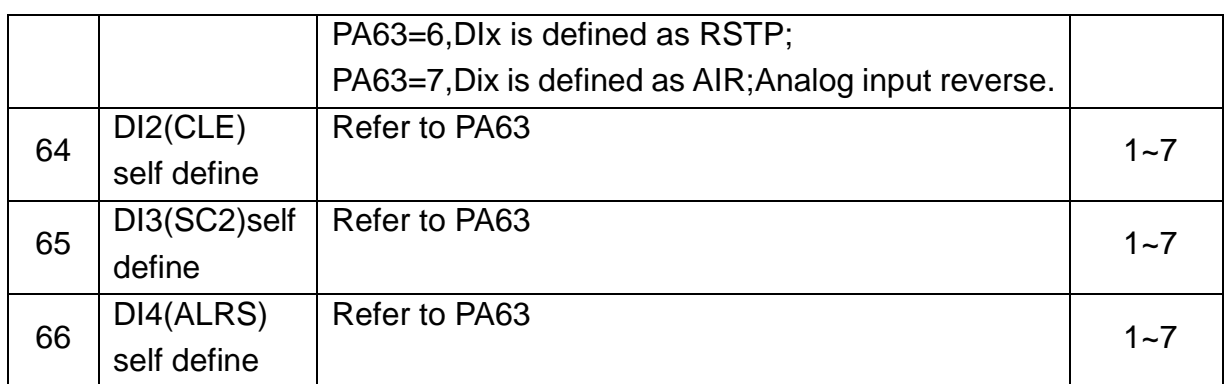

Note1: "\*" next to the parameter numbers means this function may be "reserved" for some models, for instance,55\*, it may not exist or just reserved in some models, the detailed information, please consult with our after sales service center or local distributors.

## **Chapter 7 Motor Type Matching**

Before you power the servo drive, please make sure the motor is properly selected and all parameters are set correctly, otherwise, it may cause malfunction, trigger the alarms off, or the motor may lose its control.

You need to input the password,(set PA0=302) before you modify the parameter PA1.

When you've done setting of PA1, please write(save) the parameters into servo drive(when the panel displays EE-SET, press the **Enter** key for 3 seconds until it displays "FINISH", this means the parameters are saved in the drive). Then power OFF and ON again, the set parameters will be effective.

Generally, please follow the following list when you are selecting the motor type:

Drive HSD2-020 is adaptive for 60, 80, 90, and 110 series motor. Drive HSD2-030/030A is adaptive for 80, 90, 110 and 130 series motor. Drive HSD2-050 is adaptive for 110, 130 and 150 series motor. Drive HSD2-065 is adaptive for 130, 150 and 180 series motor.

If client want to match other motors which is not produced by our company, please consult with your local distributor or our technical department.

## **7.1 Motor Type List for HSD2-020**

| Code   | Motor model   | Power | Torqu          | Rated | Rated   |
|--------|---------------|-------|----------------|-------|---------|
|        |               |       | e              | Speed | Current |
|        |               | (kw)  | (Nm)           | (rpm) | (A)     |
| 21     | S60-2-006M30  | 0.2   | 0.6            | 3000  | 1.5     |
| 23     | S60-2-013M30  | 0.4   | 1.3            | 3000  | 2.8     |
| 25     | S60-2-019M30  | 0.6   | 1.9            | 3000  | 3.5     |
| 31     | S80-2-013M30  | 0.4   | 1.3            | 3000  | 2.6     |
| 33     | S80-2-024M30  | 0.75  | 2.4            | 3000  | 4.2     |
| 35     | S80-2-033M30  | 1     | 3.3            | 3000  | 4.5     |
| 41     | S90-2-024M30  | 0.75  | 2.4            | 3000  | 3       |
| 45     | S90-2-035M20  | 0.75  | 3.5            | 2000  | 3       |
| 48     | S90-2-040M25  | 1     | 4              | 2500  | 4       |
| 51     | S110-2-020M30 | 0.6   | $\overline{2}$ | 3000  | 4       |
| 53     | S110-2-040M30 | 1.2   | 4              | 3000  | 5       |
| 56     | S110-2-060M30 | 1.2   | 6              | 2000  | 6       |
| others | S80-2-024M30  | 0.75  | 2.4            | 3000  | 4.2     |

Table 7-1 Motor type list for HSD2-020

# **7.2 Motor Type List for HSD2-030**

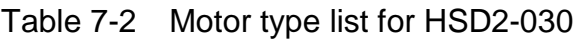

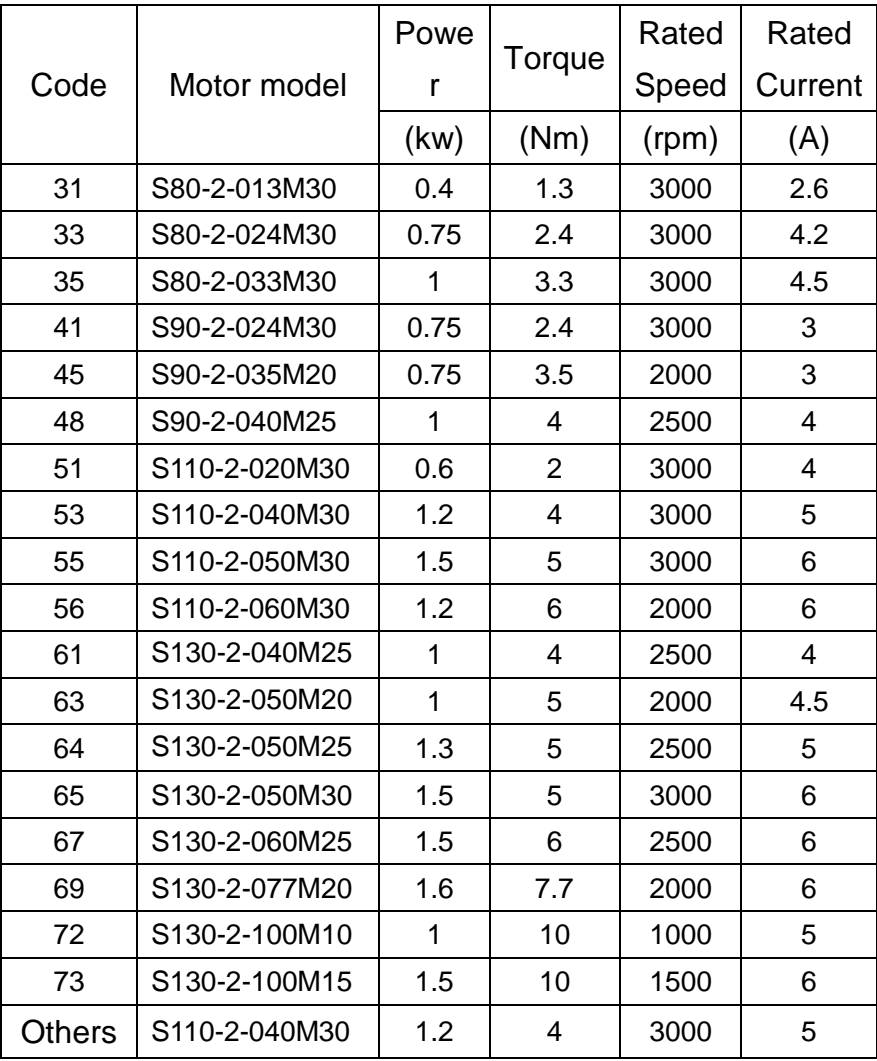

## **7.3 Motor Type List for HSD2-050**

| Code          | Motor model   | Power          |        | Rated | Rated   |
|---------------|---------------|----------------|--------|-------|---------|
|               |               |                | Torque | Speed | Current |
|               |               | (kw)           | (Nm)   | (rpm) | (A)     |
| 51            | S110-2-020M30 | 0.6            | 2      | 3000  | 4       |
| 53            | S110-2-040M30 | 1.2            | 4      | 3000  | 5       |
| 55            | S110-2-050M30 | 1.5            | 5      | 3000  | 6       |
| 56            | S110-2-060M30 | 1.2            | 6      | 2000  | 6       |
| 58            | S110-2-060M30 | 1.8            | 6      | 3000  | 8       |
| 61            | S130-2-040M25 | 1              | 4      | 2500  | 4       |
| 63            | S130-2-050M20 | 1              | 5      | 2000  | 4.5     |
| 64            | S130-2-050M25 | 1.3            | 5      | 2500  | 5       |
| 65            | S130-2-050M30 | 1.5            | 5      | 3000  | 6       |
| 67            | S130-2-060M25 | 1.5            | 6      | 2500  | 6       |
| 69            | S130-2-077M20 | 1.6            | 7.7    | 2000  | 6       |
| 70            | S130-2-077M25 | $\overline{2}$ | 7.7    | 2500  | 7.5     |
| 71            | S130-2-077M30 | 2.4            | 7.7    | 3000  | 9       |
| 72            | S130-2-100M10 | 1              | 10     | 1000  | 5       |
| 73            | S130-2-100M15 | 1.5            | 10     | 1500  | 6       |
| 75            | S130-2-100M25 | 2.6            | 10     | 2500  | 10      |
| 78            | S130-2-150M15 | 2.3            | 15     | 1500  | 9.5     |
| 79            | S130-2-150M25 | 3.8            | 15     | 2500  | 17      |
| 82            | S150-2-150M20 | 3              | 15     | 2000  | 14      |
| 83            | S150-2-150M25 | 3.8            | 15     | 2500  | 17      |
| 86            | S150-2-180M20 | 3.6            | 18     | 2000  | 16.5    |
| <b>Others</b> | S130-2-077M20 | 1.6            | 7.7    | 2000  | 6       |

Table 7-3 Motor type list for HSD2-050

## **7.4 Motor Type List for HSD2-065**

|            | Motor model   |              |        | Rated | Rated   |
|------------|---------------|--------------|--------|-------|---------|
| Code       |               | Power        | Torque | Speed | Current |
|            |               | (kw)         | (Nm)   | (rpm) | (A)     |
| 65         | S130-2-050M30 | 1.5          | 5      | 3000  | 6       |
| 67         | S130-2-060M25 | 1.5          | 6      | 2500  | 6       |
| 69         | S130-2-077M20 | 1.6          | 7.7    | 2000  | 6       |
| 70         | S130-2-077M25 | 2            | 7.7    | 2500  | 7.5     |
| 71         | S130-2-077M30 | 2.4          | 7.7    | 3000  | 9       |
| 72         | S130-2-100M10 | $\mathbf{1}$ | 10     | 1000  | 5       |
| 73         | S130-2-100M15 | 1.5          | 10     | 1500  | 6       |
| 75         | S130-2-100M25 | 2.6          | 10     | 2500  | 10      |
| 78         | S130-2-150M15 | 2.3          | 15     | 1500  | 9.5     |
| 79         | S130-2-150M25 | 3.8          | 15     | 2500  | 17      |
| 82         | S150-2-150M20 | 3            | 15     | 2000  | 14      |
| 83         | S150-2-150M25 | 3.8          | 15     | 2500  | 17      |
| 86         | S150-2-180M20 | 3.6          | 18     | 2000  | 16.5    |
| 89         | S150-2-230M20 | 4.7          | 23     | 2000  | 20.5    |
| 92         | S150-2-270M20 | 5.5          | 27     | 2000  | 20.5    |
| 94         | S180-2-172M15 | 2.7          | 17.2   | 1500  | 10.5    |
| 95         | S180-2-190M15 | 3.0          | 19     | 1500  | 12      |
| 96         | S180-2-215M20 | 4.5          | 21.5   | 2000  | 16      |
| 97         | S180-2-270M15 | 4.3          | 27     | 1500  | 16      |
| 98         | S180-2-350M10 | 3.7          | 35     | 1000  | 16      |
| 99         | S180-2-350M15 | 5.5          | 35     | 1500  | 19      |
| Other<br>S | S150-2-150M15 | 2.3          | 15     | 1500  | 9.5     |

Table 7-4 Motor type list for HSD2-065

## **7.5 Motor Type List for HSD2-030A**

|               |                    | Power | Torque         | Rated speed | Rated   |  |  |
|---------------|--------------------|-------|----------------|-------------|---------|--|--|
| Code          | <b>Motor Model</b> | (Kw)  | (N.m)          | (rpm)       | current |  |  |
|               |                    |       |                |             | (A)     |  |  |
| 22            | 60ST-006M30        | 0.2   | 0.64           | 3000        | 1.2     |  |  |
| 23            | 60ST-013M30        | 0.4   | 1.27           | 3000        | 2.8     |  |  |
| 24            | 60ST-019M30        | 0.6   | 1.91           | 3000        | 3.7     |  |  |
| 25            | 80ST-013M30        | 0.4   | 1.3            | 3000        | 2.6     |  |  |
| 26            | 80ST-024M30        | 0.75  | 2.4            | 3000        | 4.2     |  |  |
| 27            | 80ST-033M30        | 1     | 3.3            | 3000        | 4.2     |  |  |
| 30            | 80ST-040M25        | 1     | 4              | 2500        | 4.4     |  |  |
| 31            | 90ST-024M30        | 0.75  | 2.4            | 3000        | 3       |  |  |
| 32            | 90ST-035M20        | 0.75  | 3.5            | 2000        | 3       |  |  |
| 33            | 90ST-040M25        | 1     | 4              | 2500        | 4       |  |  |
| 34            | 110ST-020M30       | 0.6   | $\overline{2}$ | 3000        | 4       |  |  |
| 35            | 110ST-040M30       | 1.2   | 4              | 3000        | 5       |  |  |
| 36            | 110ST-050M30       | 1.5   | 5              | 3000        | 6       |  |  |
| 37            | 110ST-M06020       | 1.2   | 6              | 2000        | 6       |  |  |
| 38            | 110ST-060M30       | 1.8   | 6              | 3000        | 8       |  |  |
| 44            | 130ST-040M25       | 1.0   | 4              | 2500        | 4       |  |  |
| 45            | 130ST-050M25       | 1.3   | 5              | 2500        | 5       |  |  |
| 46            | 130ST-060M25       | 1.5   | 6              | 2500        | 6       |  |  |
| 47            | 130ST-077M20       | 1.6   | 7.7            | 2000        | 6       |  |  |
| 48            | 130ST-077M30       | 2.4   | 7.7            | 3000        | 9       |  |  |
| 49            | 130ST-100M15       | 1.5   | 10             | 1500        | 6       |  |  |
| 50            | 130ST-100M25       | 2.6   | 10             | 2500        | 10      |  |  |
| 51            | 130ST-150M15       | 2.3   | 15             | 1500        | 9.5     |  |  |
| 52            | 130ST-120M20       | 2.4   | 12             | 2000        | 10      |  |  |
| <b>Others</b> | 110ST-040M30       | 1.2   | 4              | 3000        | 5       |  |  |

Table 7-5 Motor type list for HSD2-030A

## **Chapter 8 Alarm, Protection Function & Troubleshooting**

When any trouble occurs, the "Err xx" would be shown on the digital keypad and blink. "xx" is the code for the error kind. The common errors are Err 3, Err 9, Err 11, Err 13, Err 17 and Err 38, which caused by improper wiring or mechanical problem.

## **8.1 Alarm Code Check List**

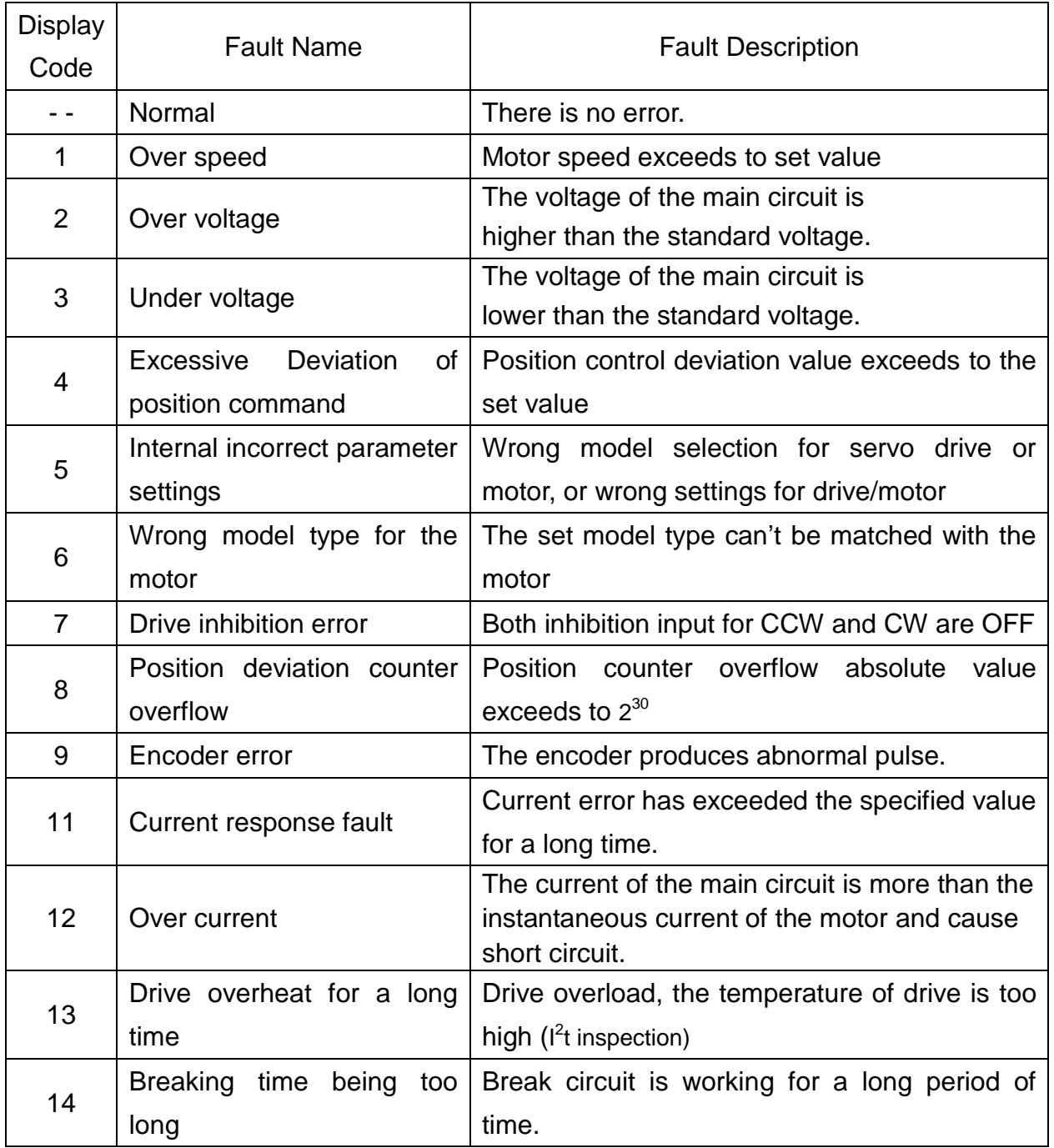

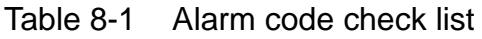

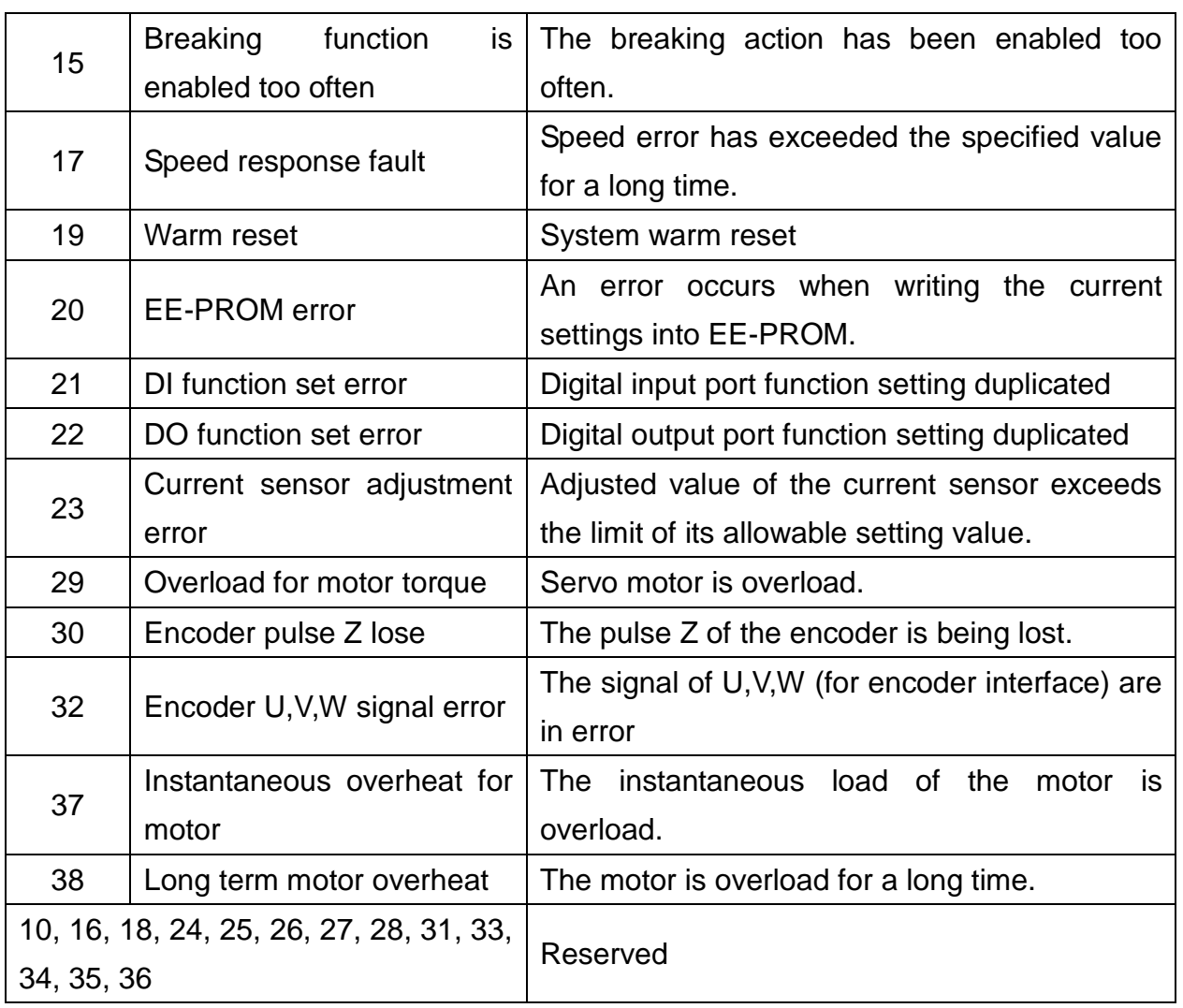

## **8.2 Potential Cause and Corrective Actions**

 Generally, when the alarm occurs, you can power off and on the drive to clear the error, and the drive back to work normally. If this doesn't work, and the alarm repeats, please follow up the following solutions or contact your local distributors if necessary.

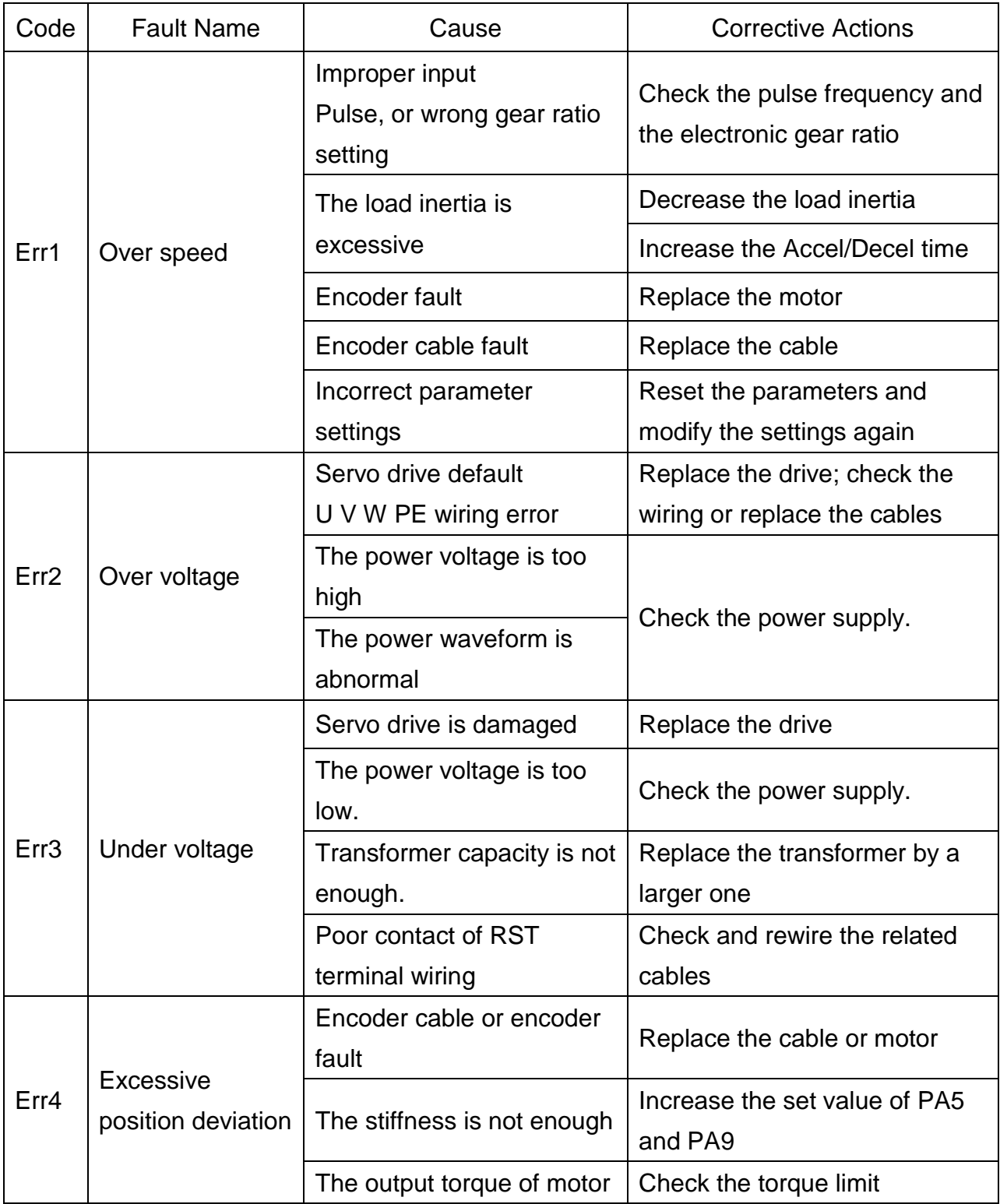

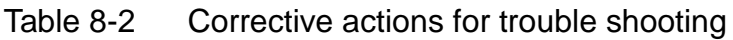

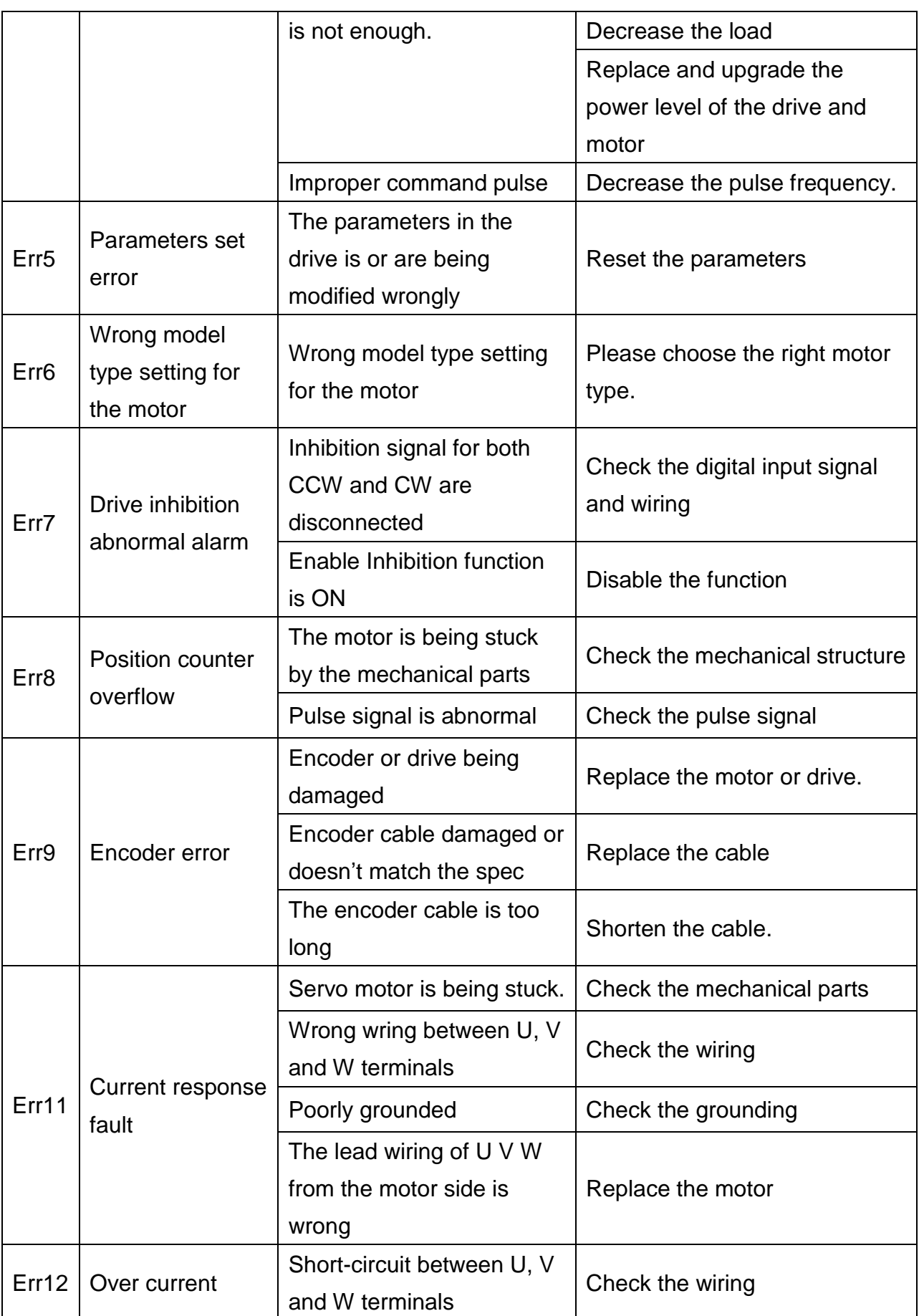

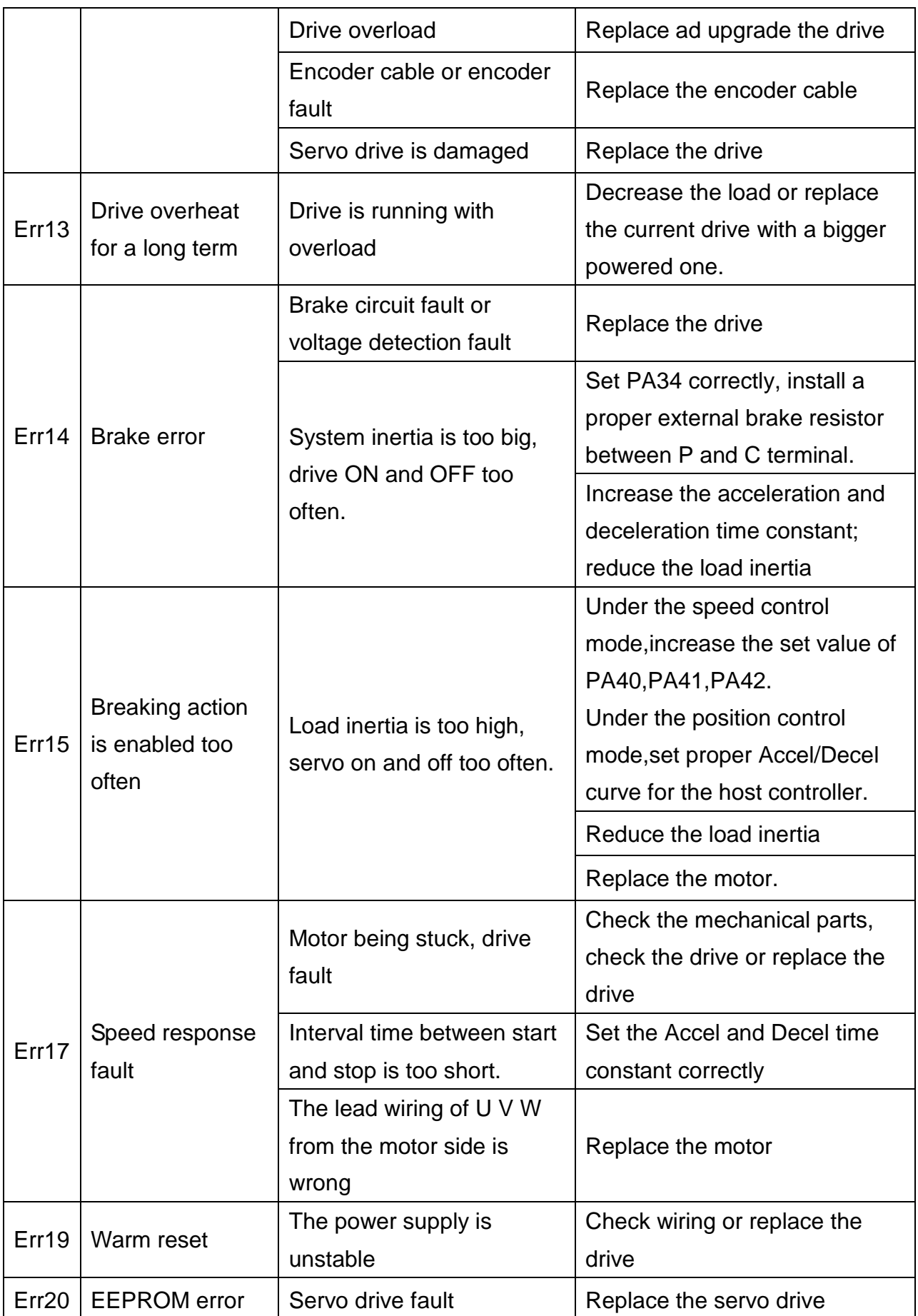

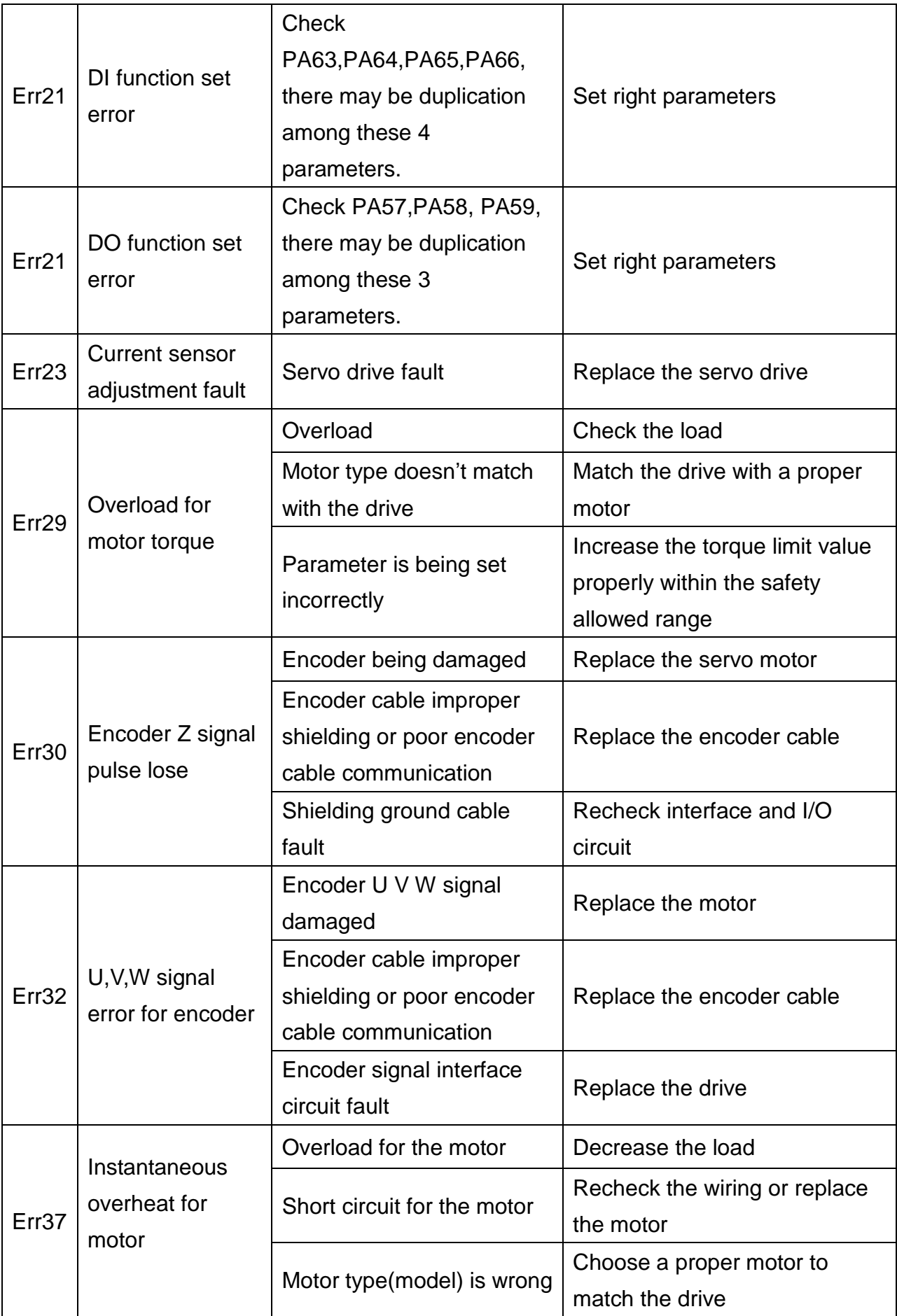

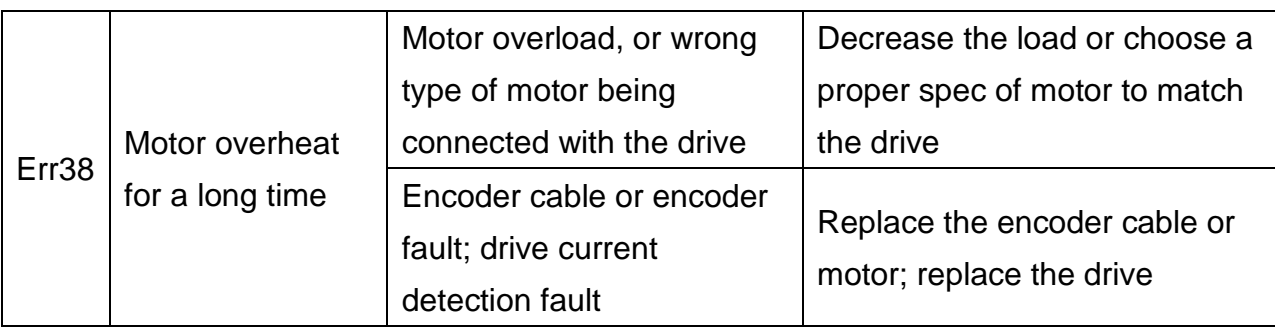

### **Chapter 9 Connection to Motor**

Our HSD2 series servo drive is only applicable with 2500ppr incremental photoelectric encoder.If you have purchased both our servo drive and motor, then the encoder and encoder cable and power cable will be included as our agreed standard package. For special requirement and our users may need to make the encoder cable or modify the cable, please follow up the following diagram for connections. Please use proper shield cable if you want to make encoder cable by yourself.

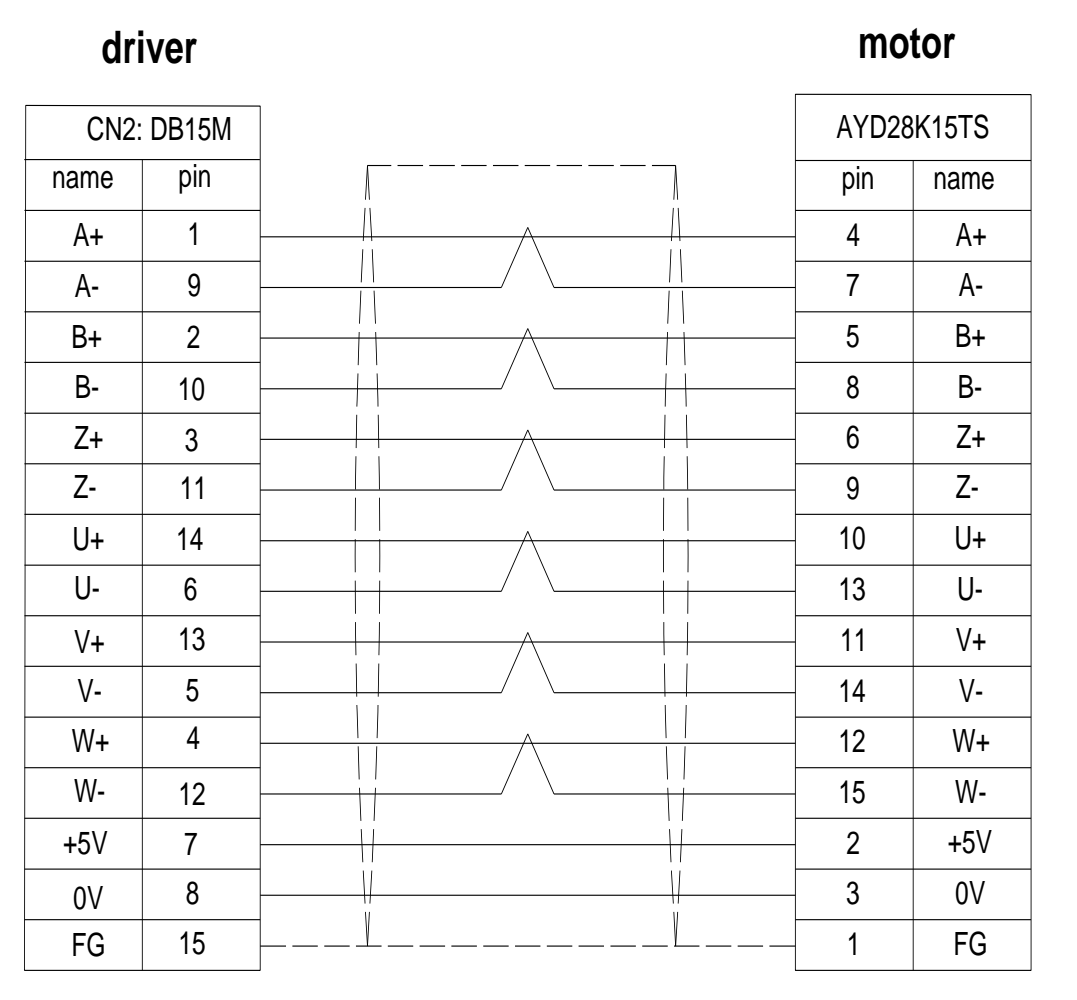

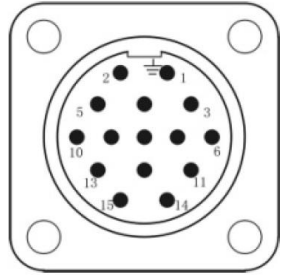

#### Diagram 9-1 Connecting diagram HSD2 series drive to motor encoder

## **Chapter 10 System Connection**

The connection between HSD2 Driver and HNC-602 CNC control system show as below:

# control system driver

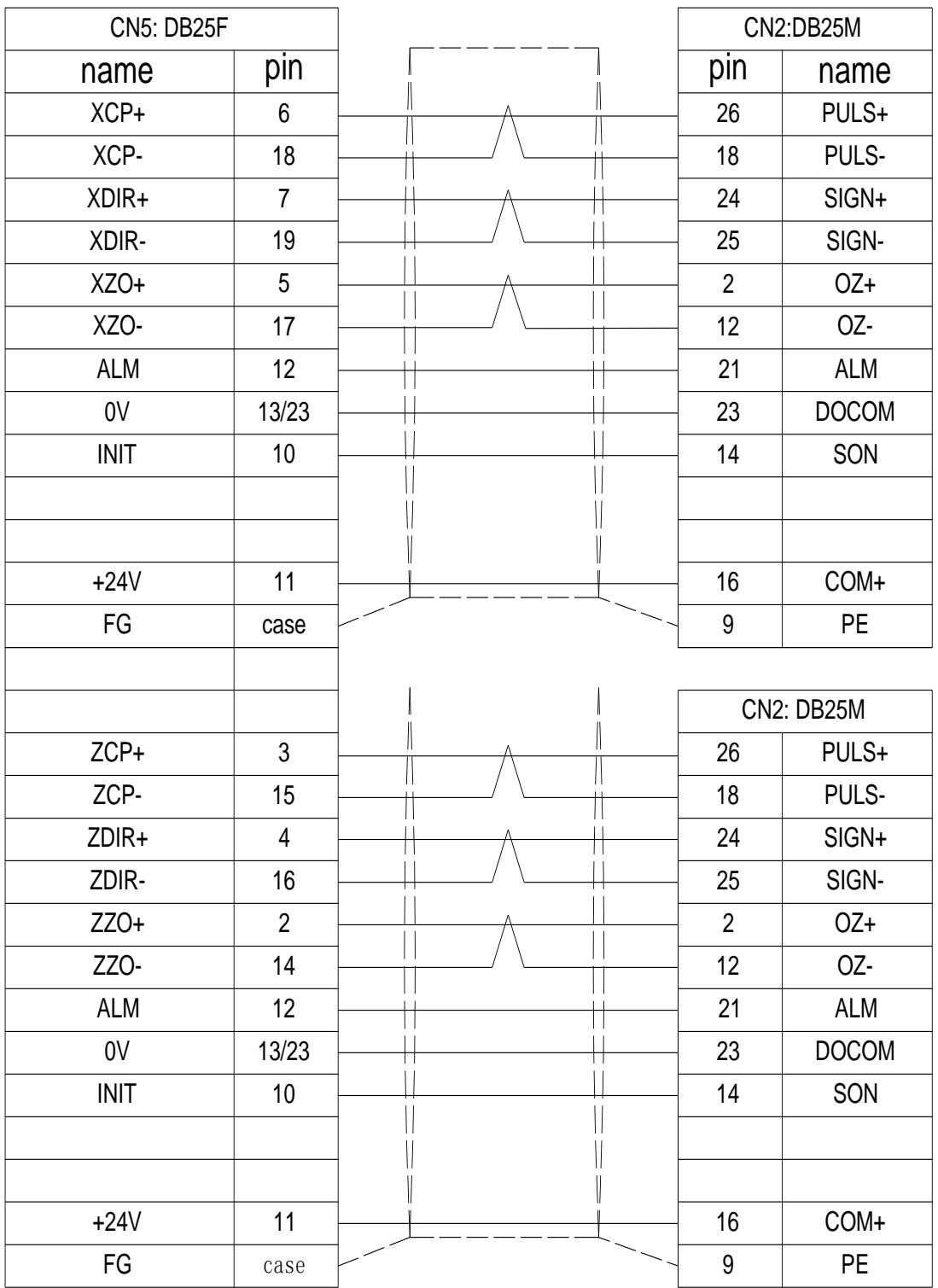

Thanks for choosing HNC product. Any technique support, PLS feel free to contact our support team Tel: 86(20)84898493 Fax: 86(20)61082610 URL: www.hncelectric.com Email: [support@hncelectric.com](mailto:support@hncautomation.com)

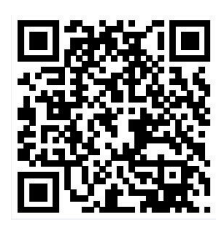